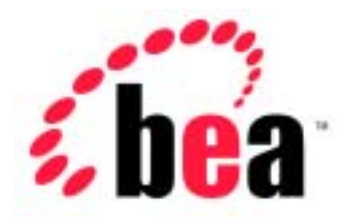

# Server<sup>™</sup> BEA WebLogic **BEA WebLogic Express<sup>™</sup>**

Web

BEA WebLogic Server 6.1 erver (<br>:2002 6 24

Copyright  $\odot$  2002 BEA Systems, Inc. All Rights Reserved.

#### BEA Systems, Inc.

 $BEA$ 

#### $BEA$

BEA **FAR 52.227-19** Commercial Computer Software-Restricted Rights (c)(1) DFARS 252.227-7013 Rights in Technical Data and Computer Software  $(c)(1)(ii)$  NASA FAR  $16-52.227-86$  Commercial Computer Software--Licensing  $(d)$ 

このマニュアルに記載されている。<br>REA

**BEA** the state of the state of the state of the state of the state of the state of the state of the state of the state of the state of the state of the state of the state of the state of the state of the state of the stat

BEA Jolt Tuxedo WebLogic BEA Systems, Inc. BEA Builder BEA Campaign Manager for WebLogic BEA eLink BEA Manager BEA WebLogic Collaborate BEA WebLogic Commerce Server BEA WebLogic E-Business Platform BEA WebLogic Enterprise BEA WebLogic Integration BEA WebLogic Personalization Server BEA WebLogic Process Integrator BEA WebLogic Server E-Business Control Center How Business Becomes E-Business Liquid Data Operating System for the Internet Portal FrameWork BEA Systems, Inc.

**Web** アプリケーションのアセンブルとコンフィグレーション

2002 6 24 BEA WebLogic Server 6.1 SP3

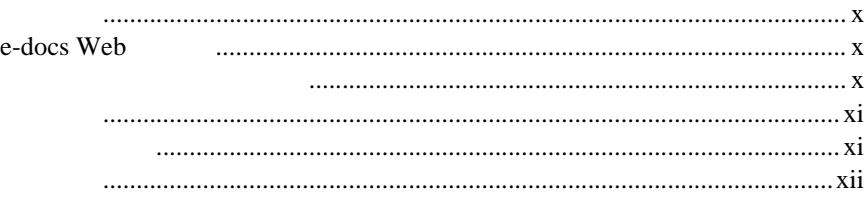

#### 1. Web

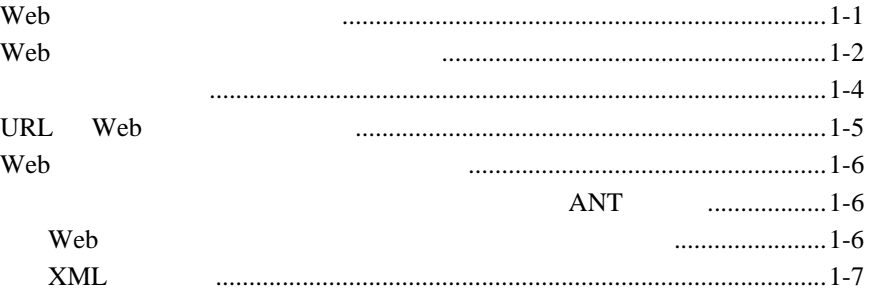

#### 2. Web

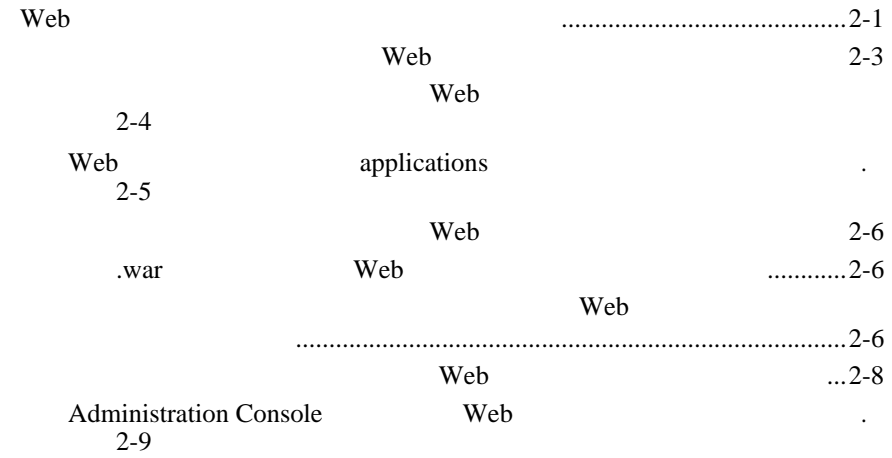

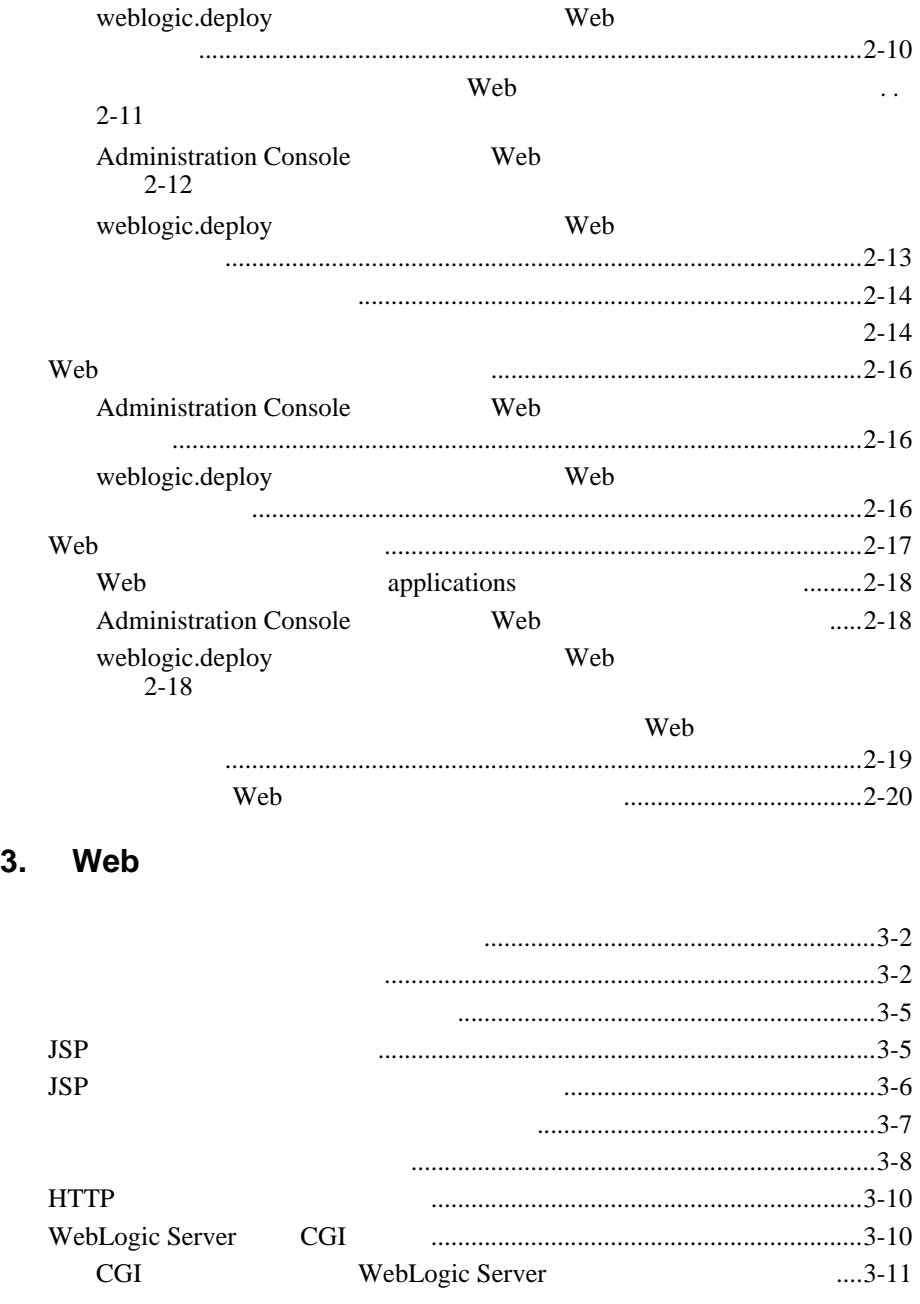

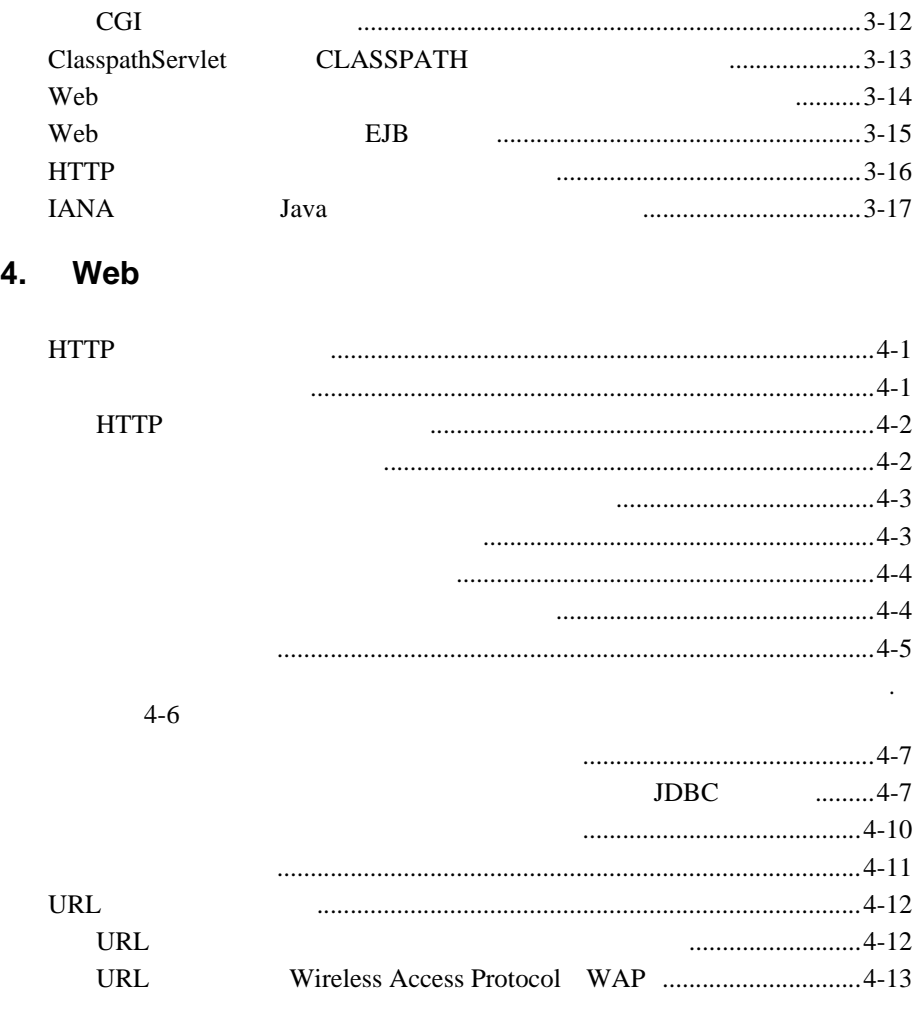

### **5.** Web

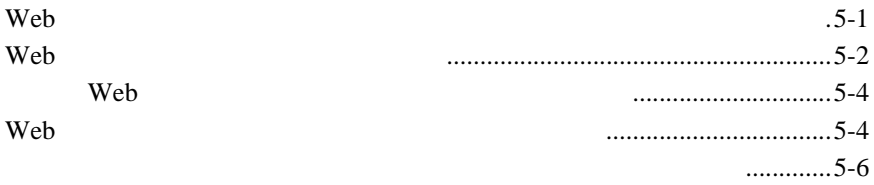

#### 6.

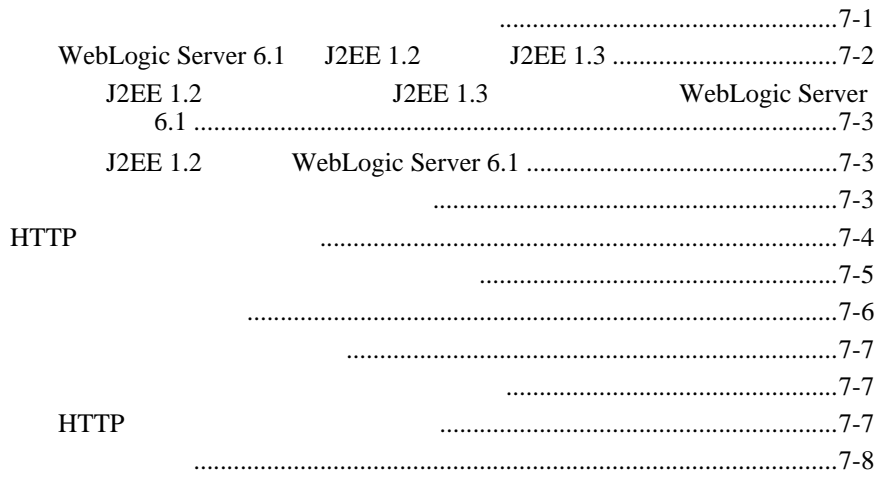

### $\overline{7}$ .

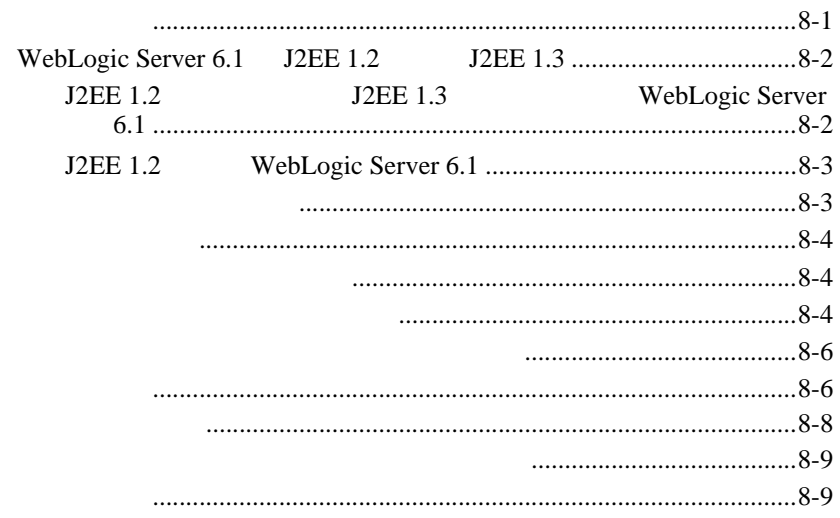

#### 8. Web Web

web.xml

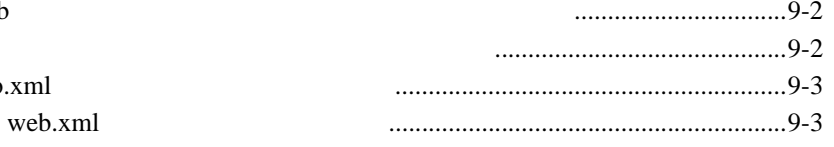

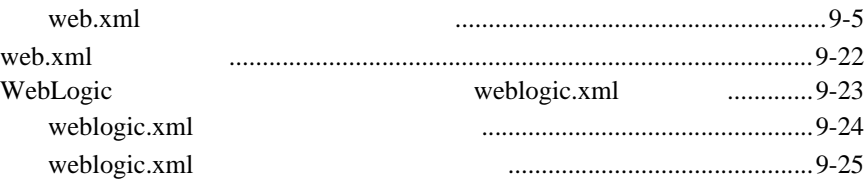

### A. web.xml

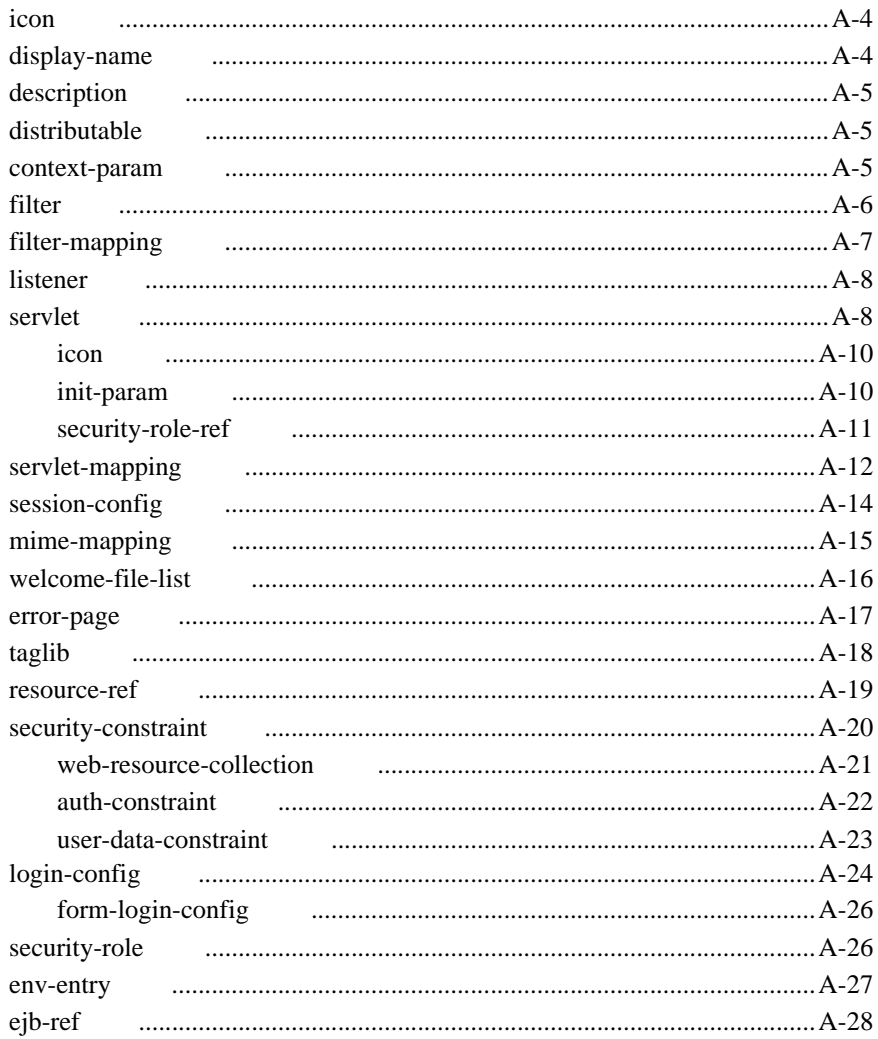

## **B.** weblogic.xml

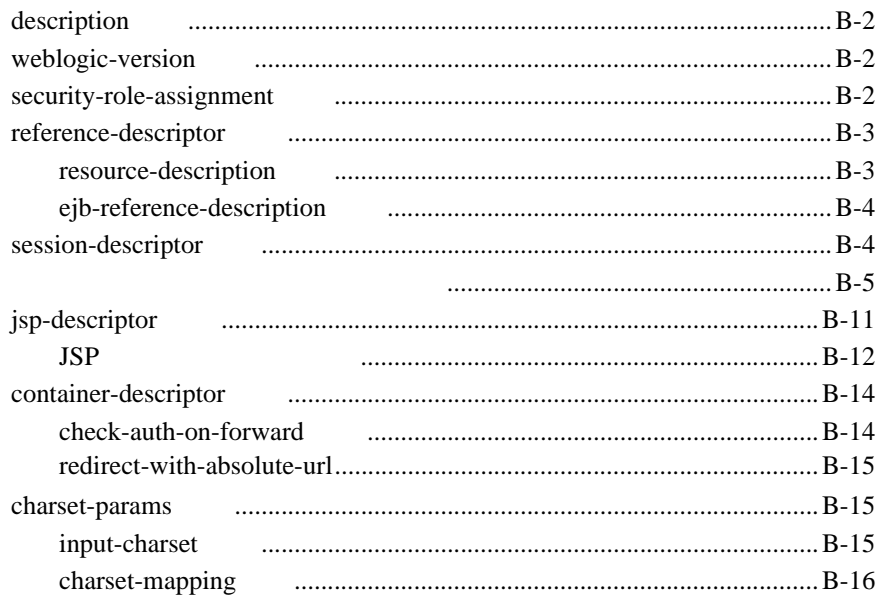

#### J2EE Web

<span id="page-8-0"></span>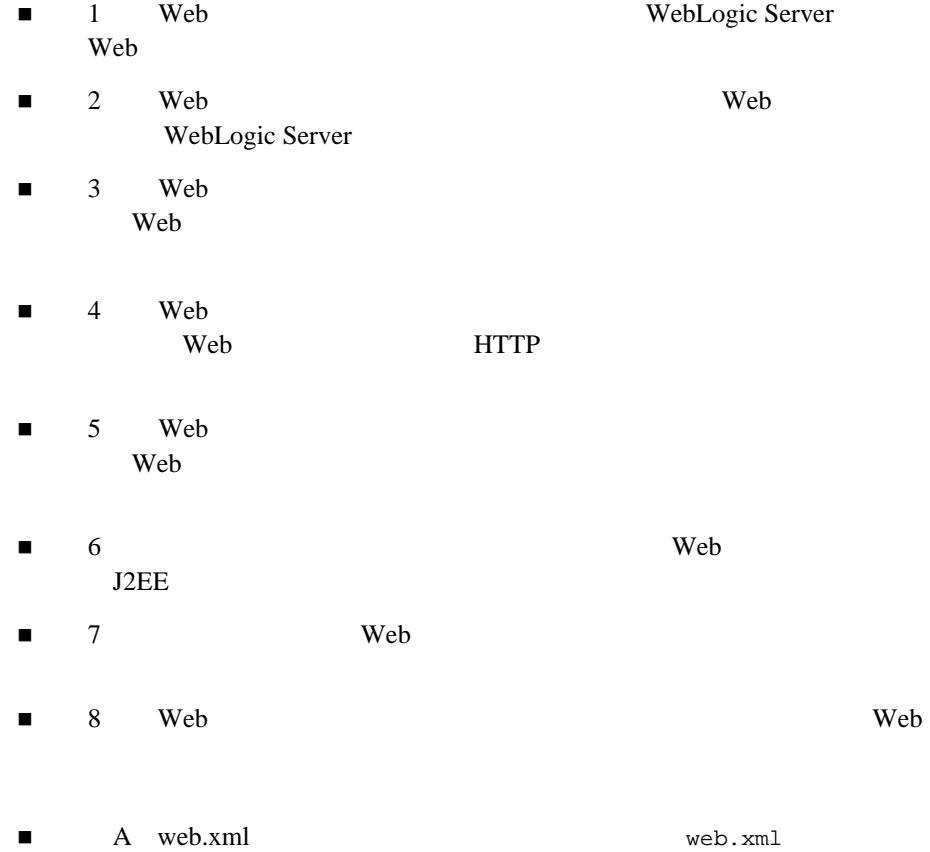

<span id="page-9-0"></span>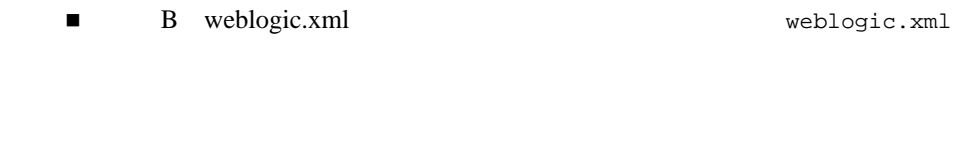

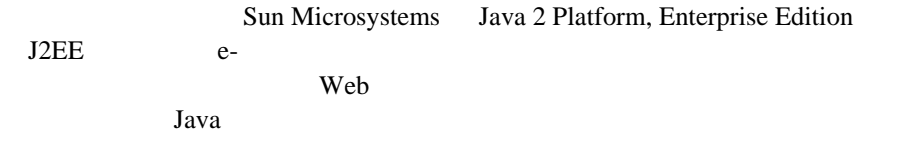

## <span id="page-9-1"></span>**e-docs Web**

<span id="page-9-2"></span>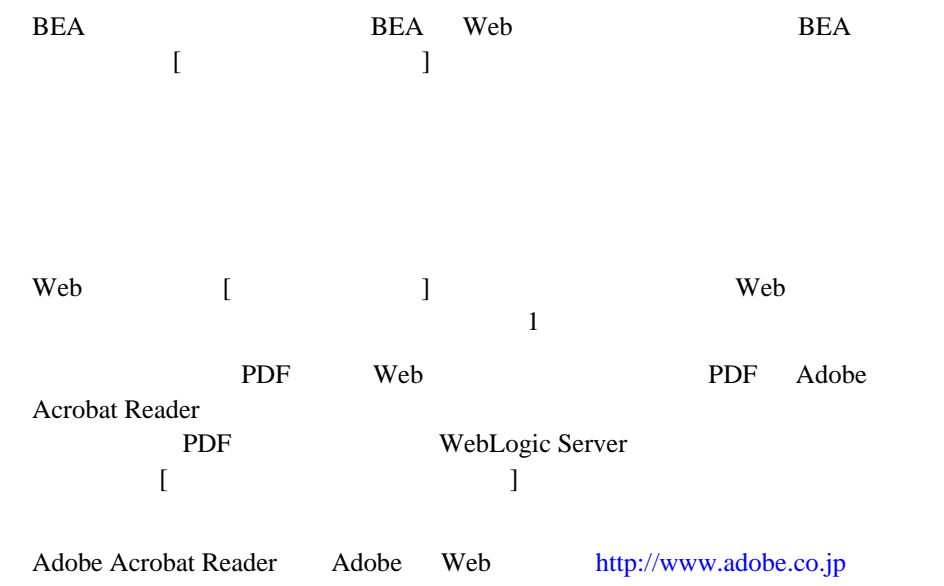

<span id="page-10-0"></span>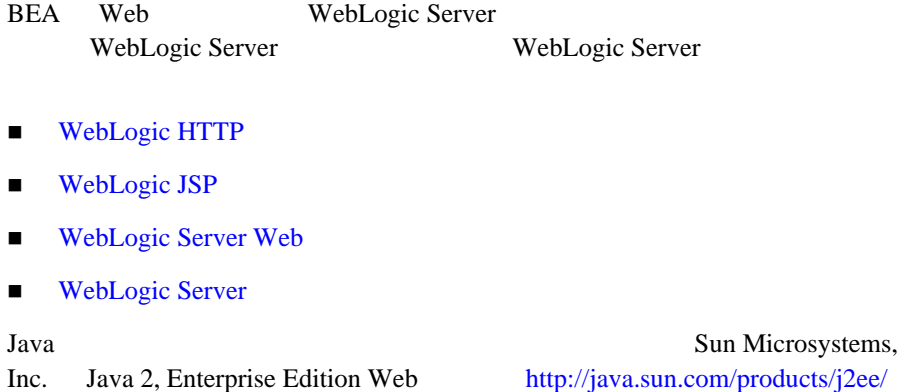

<span id="page-10-1"></span> $BEA$ [docsupport-jp@bea.com](mailto:docsupport@bea.com)

お名前、電子メール アドレス、電話番号、ファクス番号

**BEA** 

<http://www.bea.com> BEA

 $BEA$ WebLogic Server 
BEA WebLogic Server **BEA WebSUPPORT** 

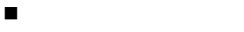

- お使いの機種とコード番号
- 製品の名前とバージョン
- <span id="page-11-0"></span>
	- 問題の状況と表示されるエラー メッセージの内容

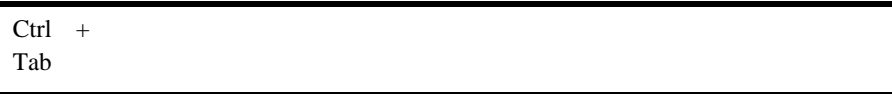

 $Java$ 

 : import java.util.Enumeration; chmod u+w \* config/examples/applications .java config.xml float

 : String *CustomerName*;

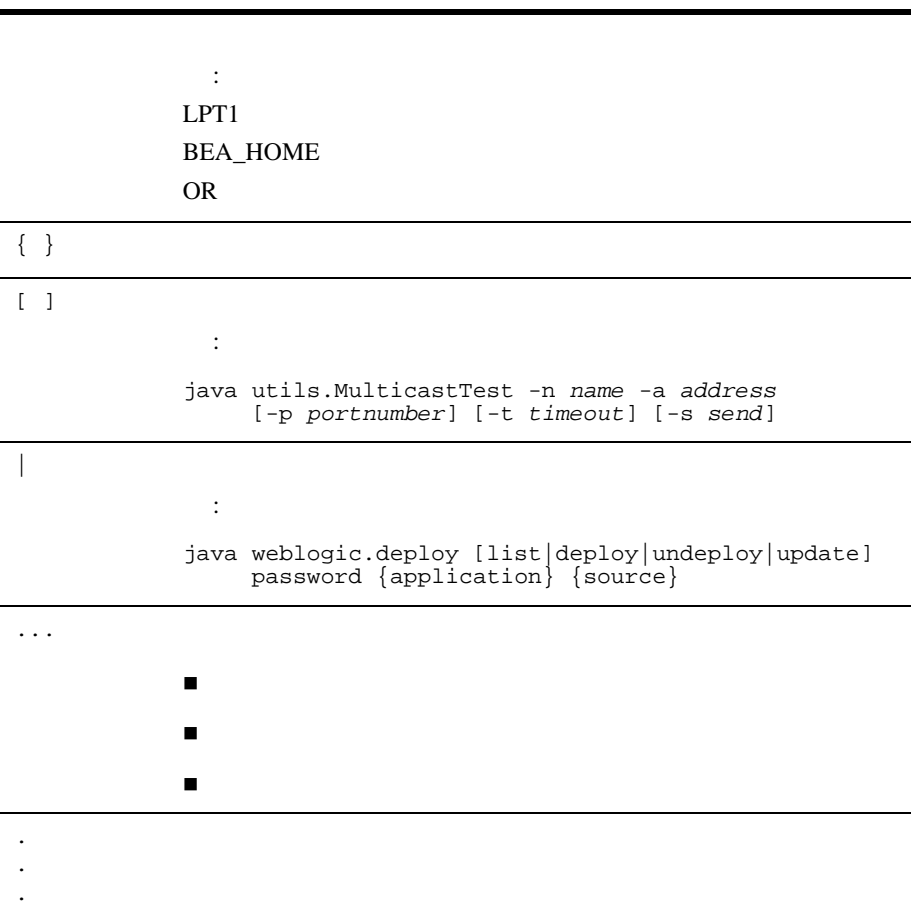

<span id="page-14-2"></span><span id="page-14-0"></span>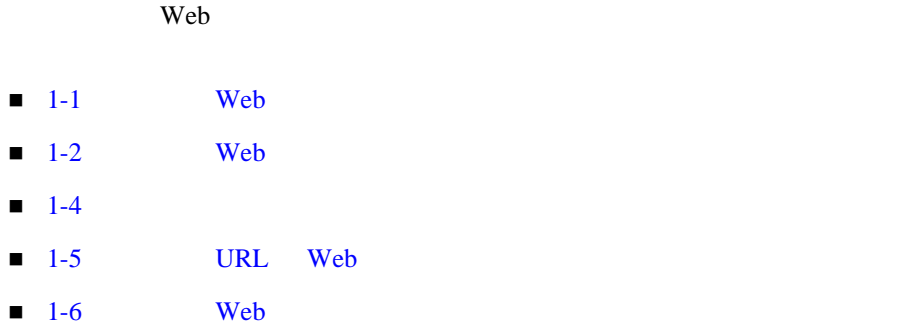

## <span id="page-14-1"></span>Web

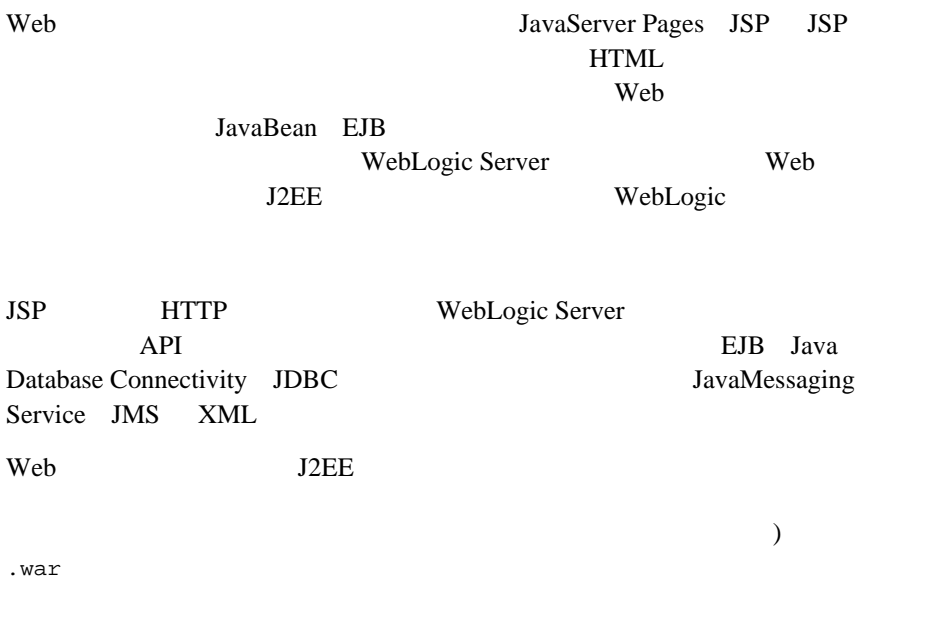

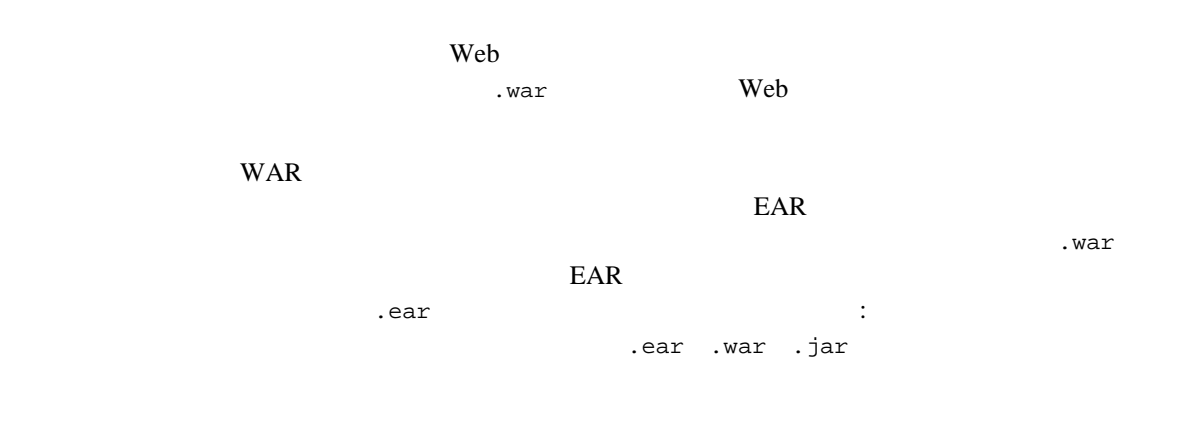

<span id="page-15-0"></span>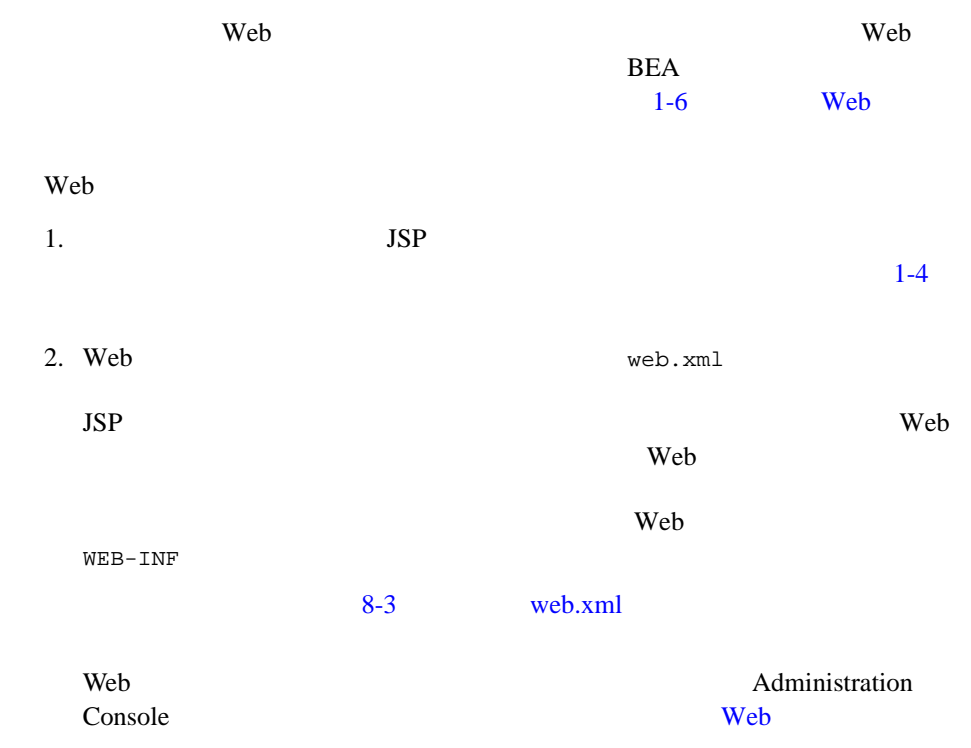

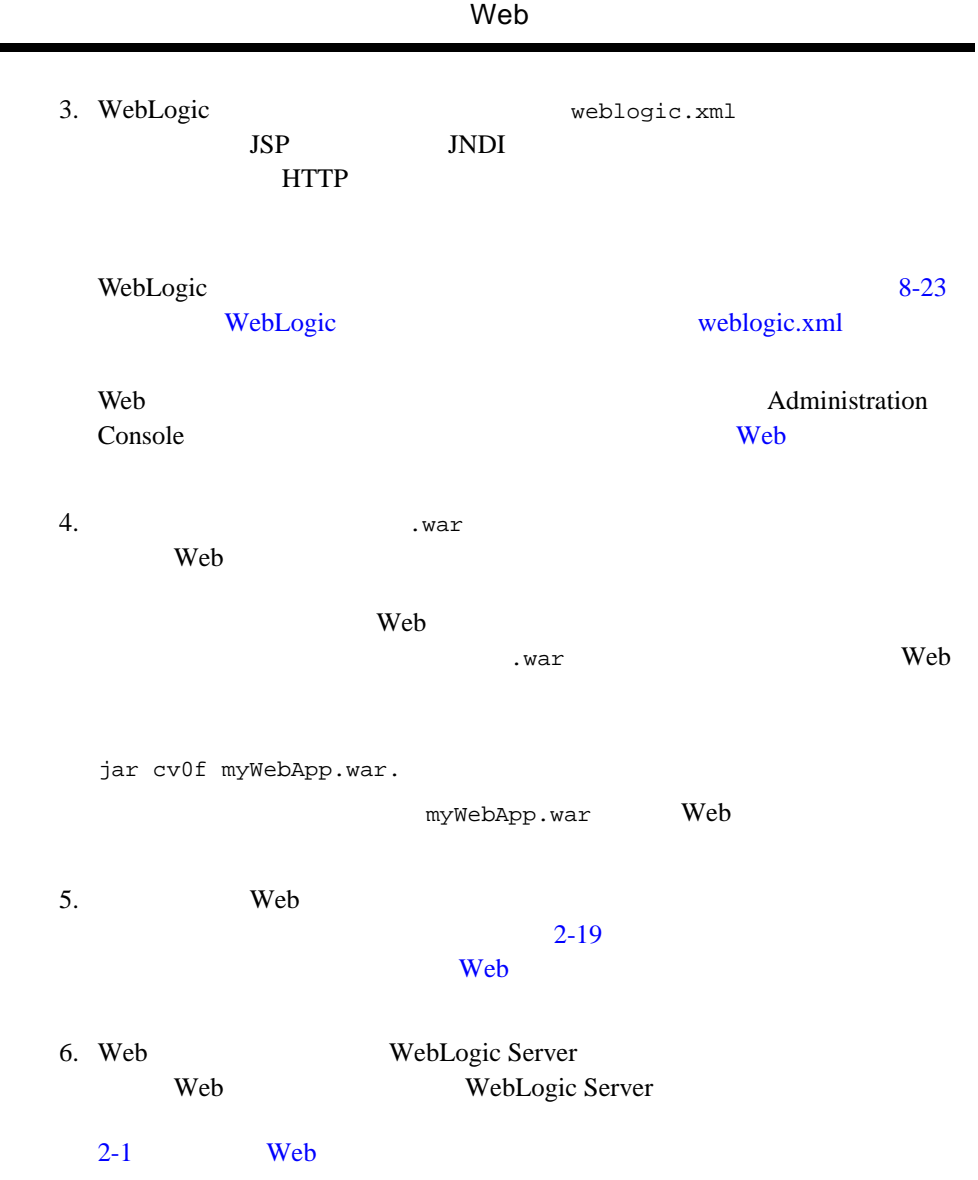

٠

<span id="page-17-1"></span><span id="page-17-0"></span>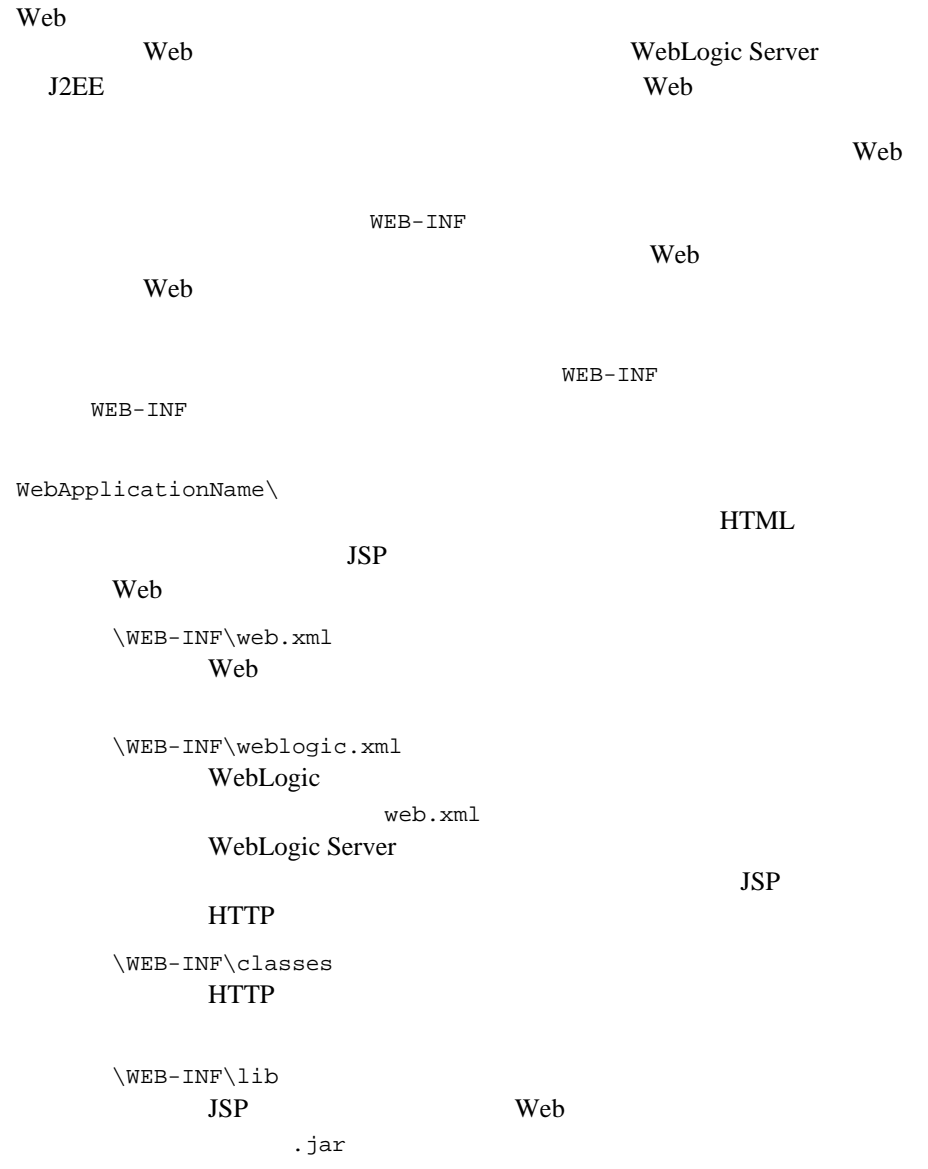

## <span id="page-18-0"></span>URL Web

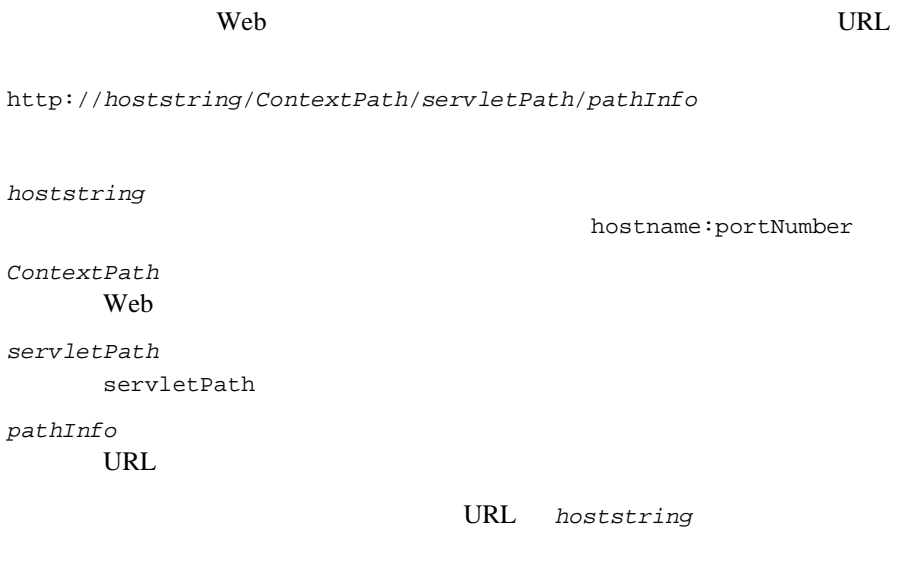

**WebLogic Server HTTP** 

<span id="page-19-0"></span>BEA Web 2008 For the Second Second Second Second Second Second Second Second Second Second Second Second Second Second Second Second Second Second Second Second Second Second Second Second Second Second Second Second Secon

<span id="page-19-1"></span>スケルトン デプロイメント記述子を作成する **ANT** 

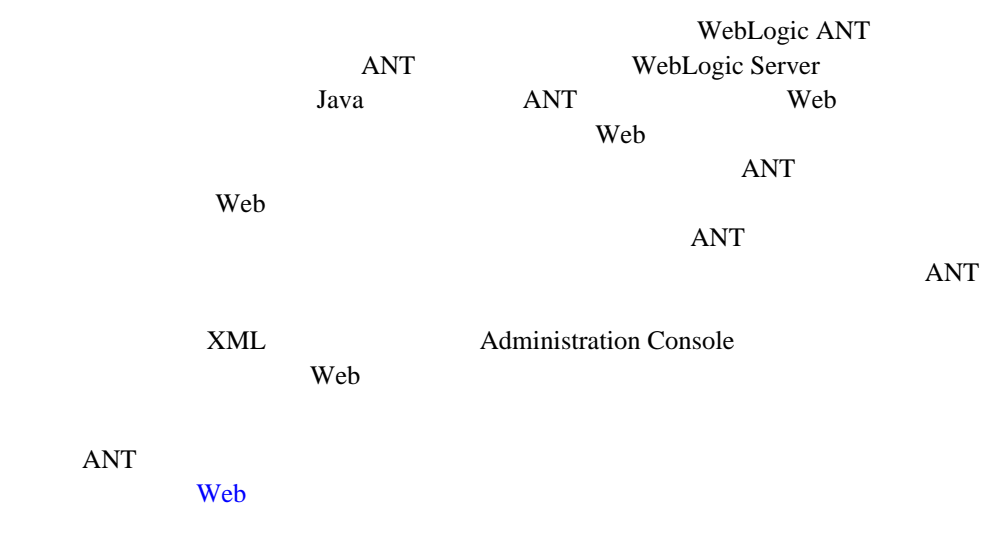

## <span id="page-19-2"></span>**Web** アプリケーション デプロイメント記述子エ

WebLogic Server Administration Console

web.xml

Web  $\lambda$ 

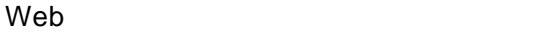

## <span id="page-20-0"></span>**XML** エディタ

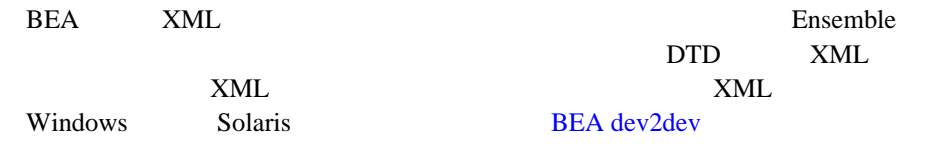

<span id="page-22-2"></span><span id="page-22-0"></span>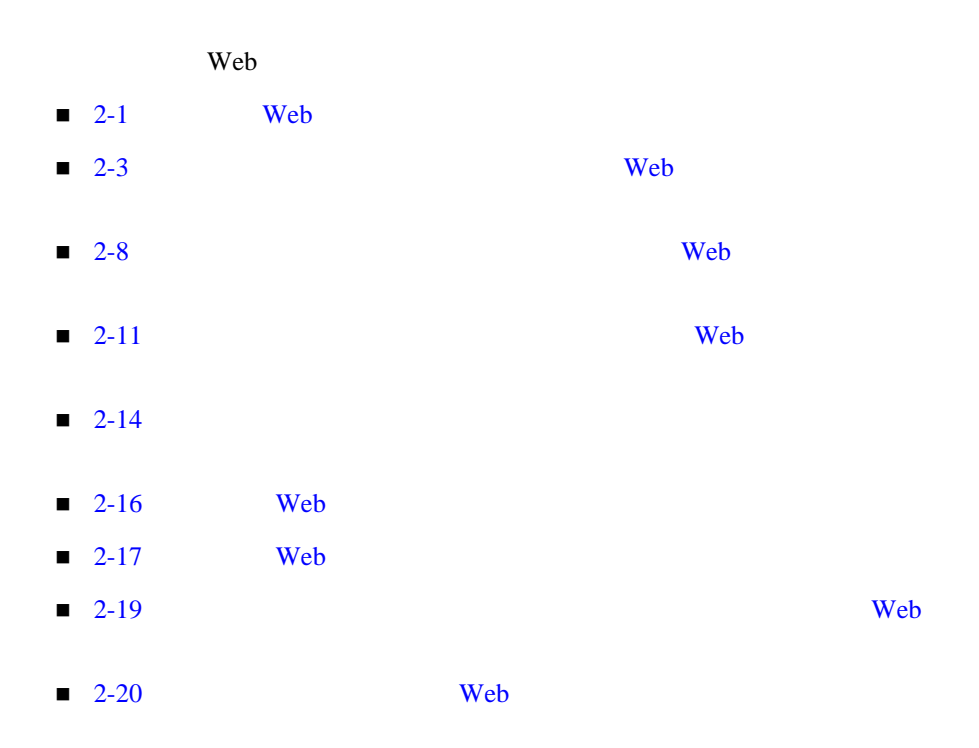

## <span id="page-22-1"></span>**Web** アプリケーションのデプロイメントの

Web  $\mathbf{C}$ WebLogic Server Web web *Web* 7 and  $\theta$  web 7 and  $\theta$  web 7 and  $\theta$  web 7 and  $\theta$  web 7 and  $\theta$  2 and  $\theta$  3 and  $\theta$  3 and  $\theta$  3 and  $\theta$  3 and  $\theta$  3 and  $\theta$  3 and  $\theta$  3 and  $\theta$  3 and  $\theta$  3 and  $\theta$  3 and  $\theta$  3 and  $\theta$  3 and  $\theta$ 

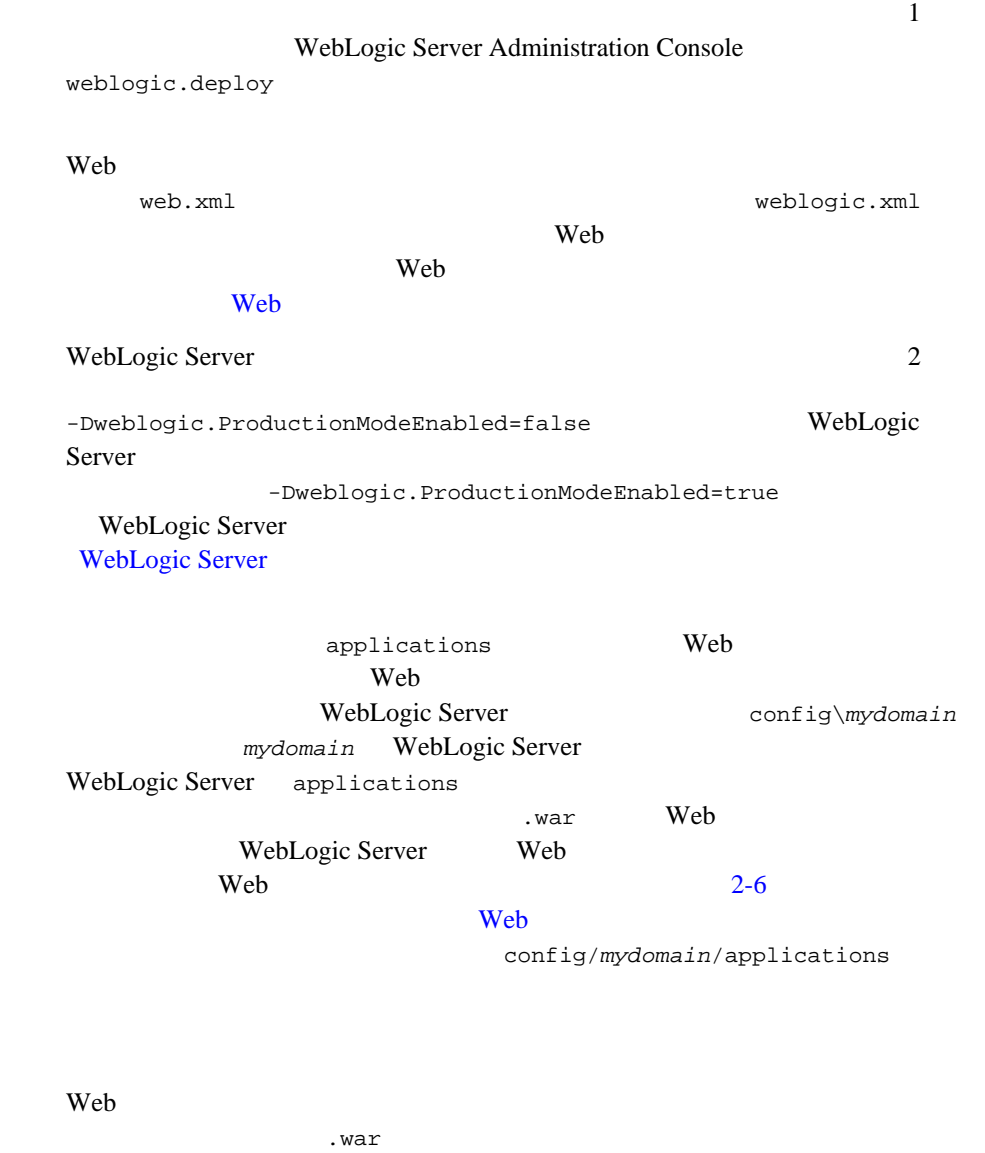

<span id="page-24-0"></span>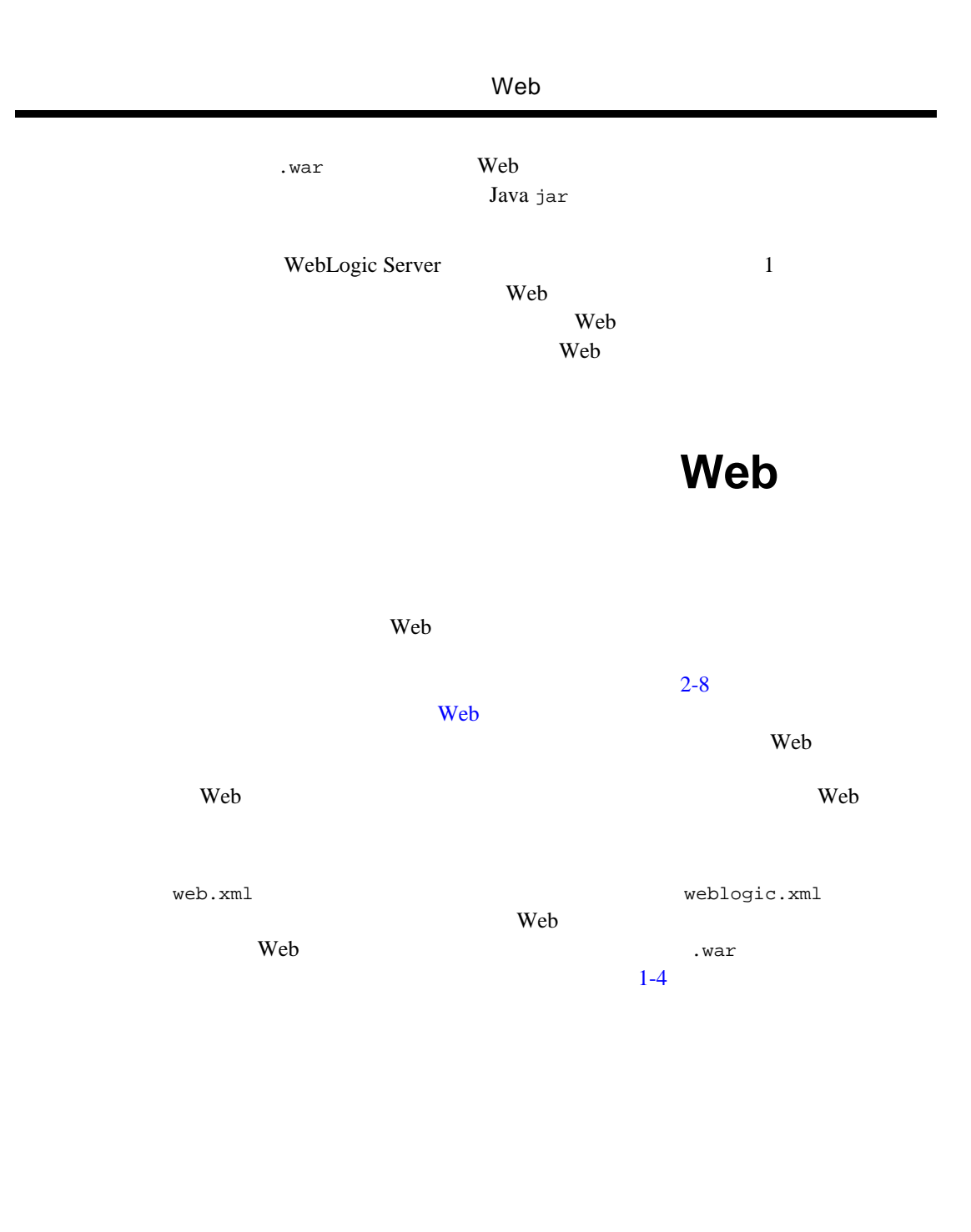

#### <span id="page-25-0"></span> $\mathbf{Web}$

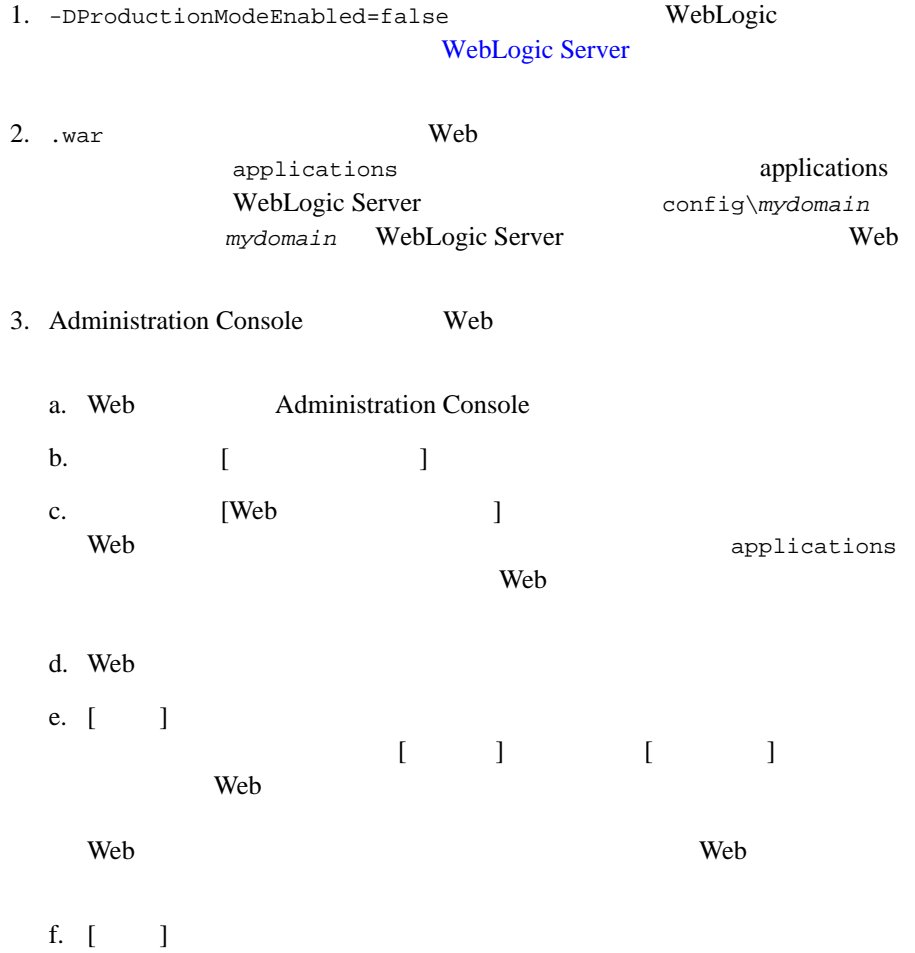

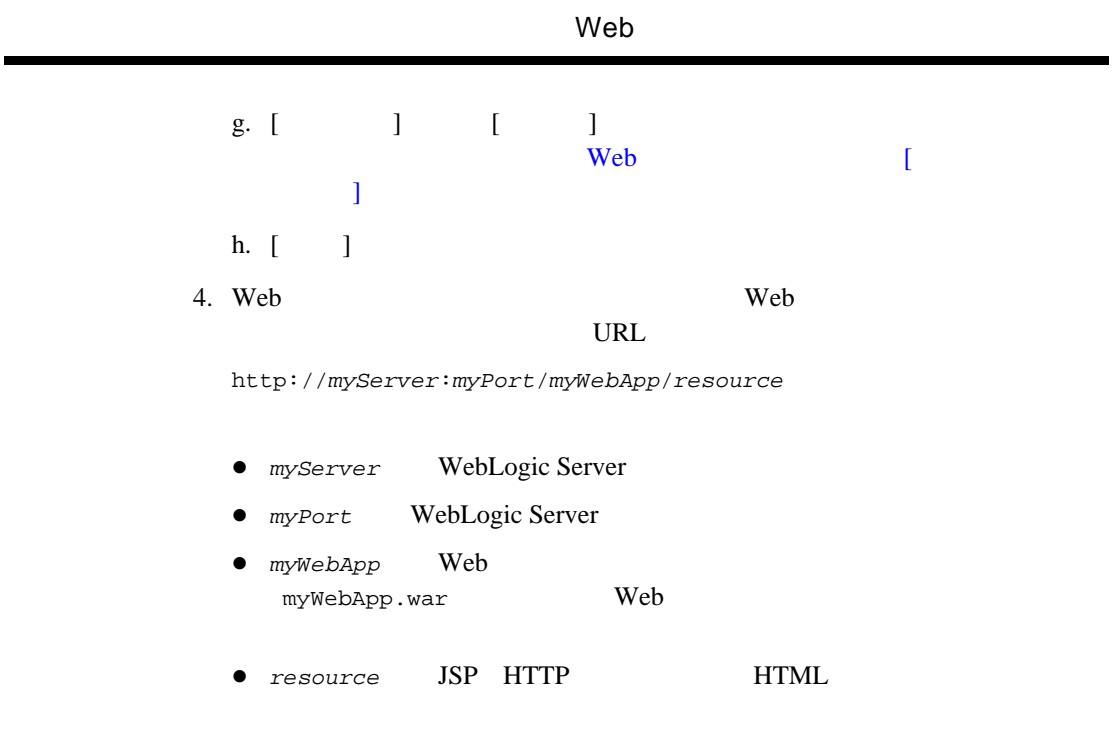

## <span id="page-26-0"></span>**Web applications**

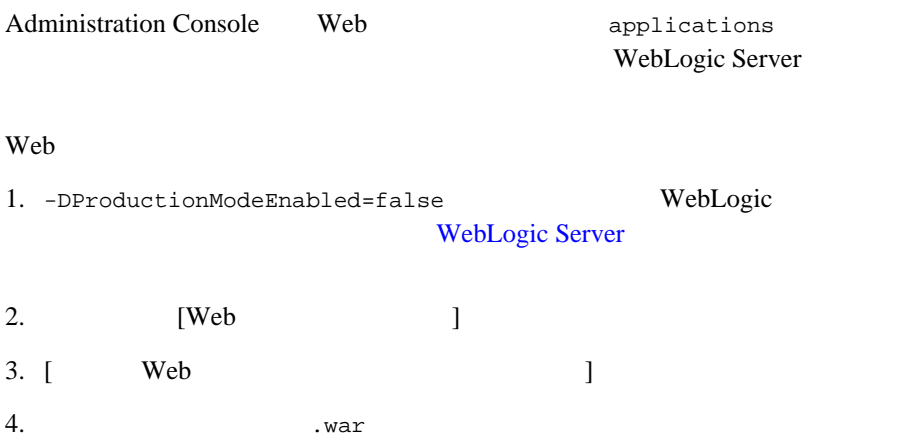

<span id="page-27-1"></span><span id="page-27-0"></span>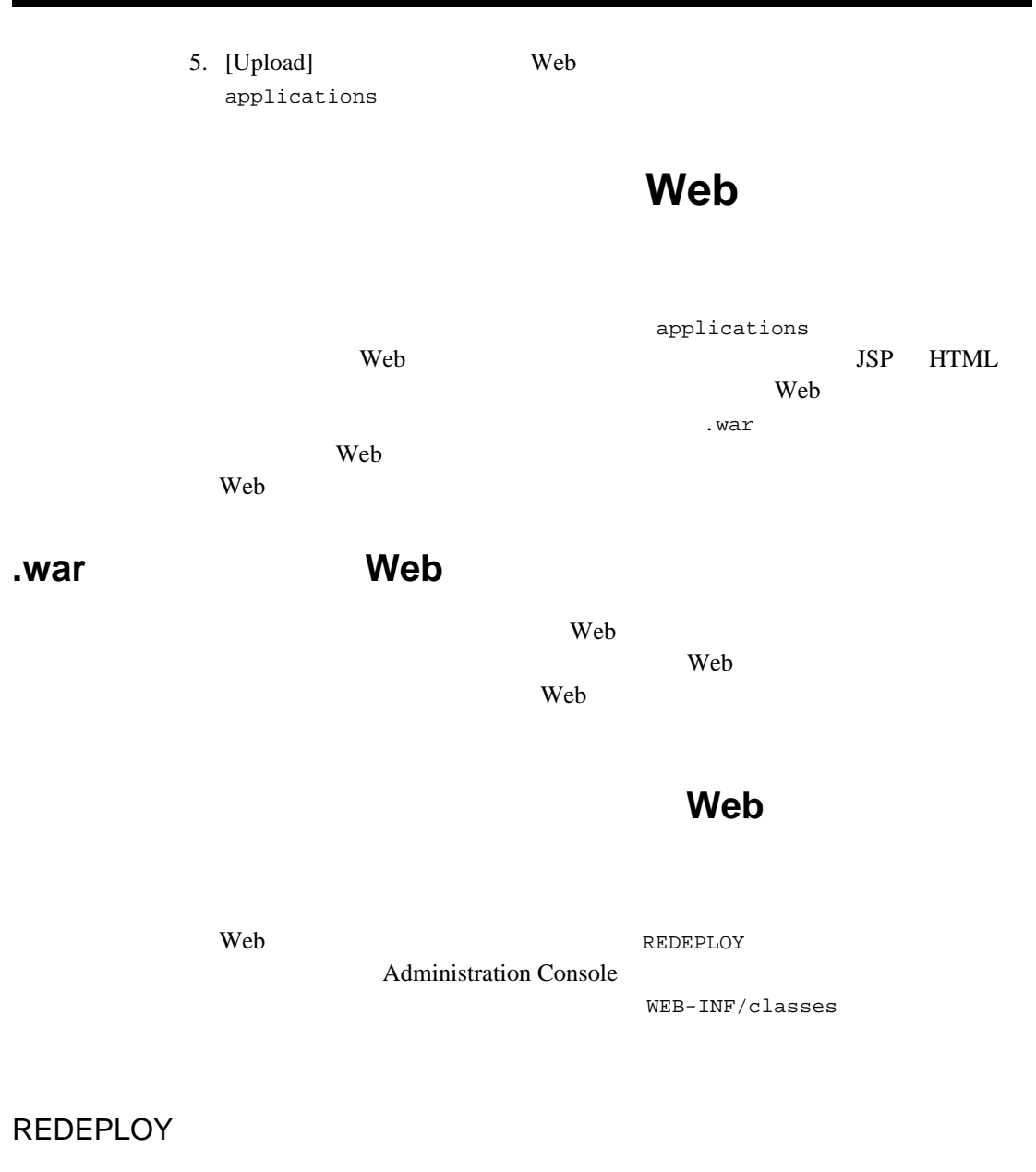

<span id="page-27-2"></span>REDEPLOY **The REDEPLOY** The Second Web **The REDEPLOY** 

#### $\mathsf{Web}$

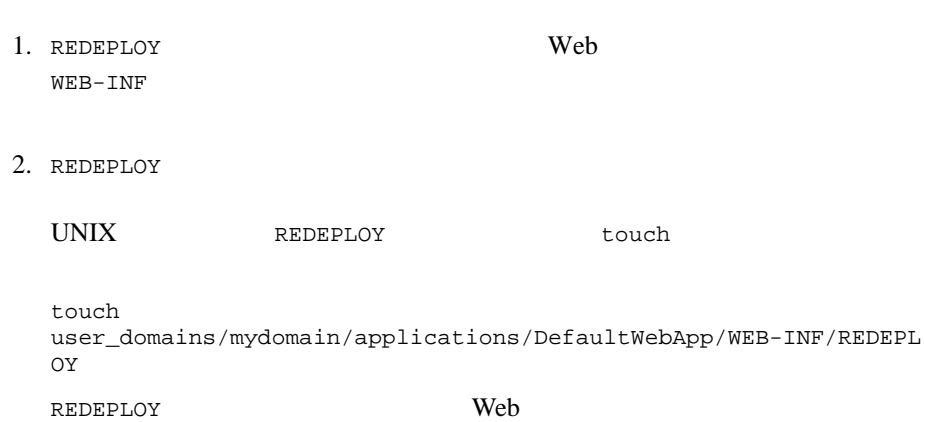

### **Administration Console**

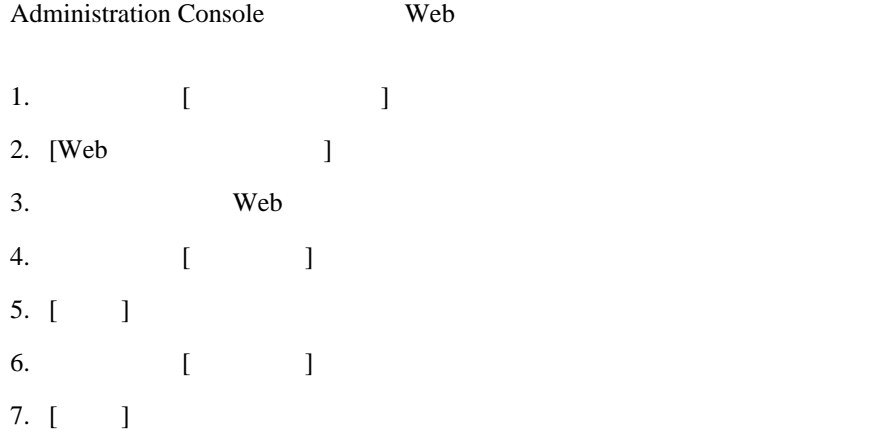

WEB-INF/classes

WEB-INF/classes

Web WEB-INF/classes

<span id="page-29-0"></span>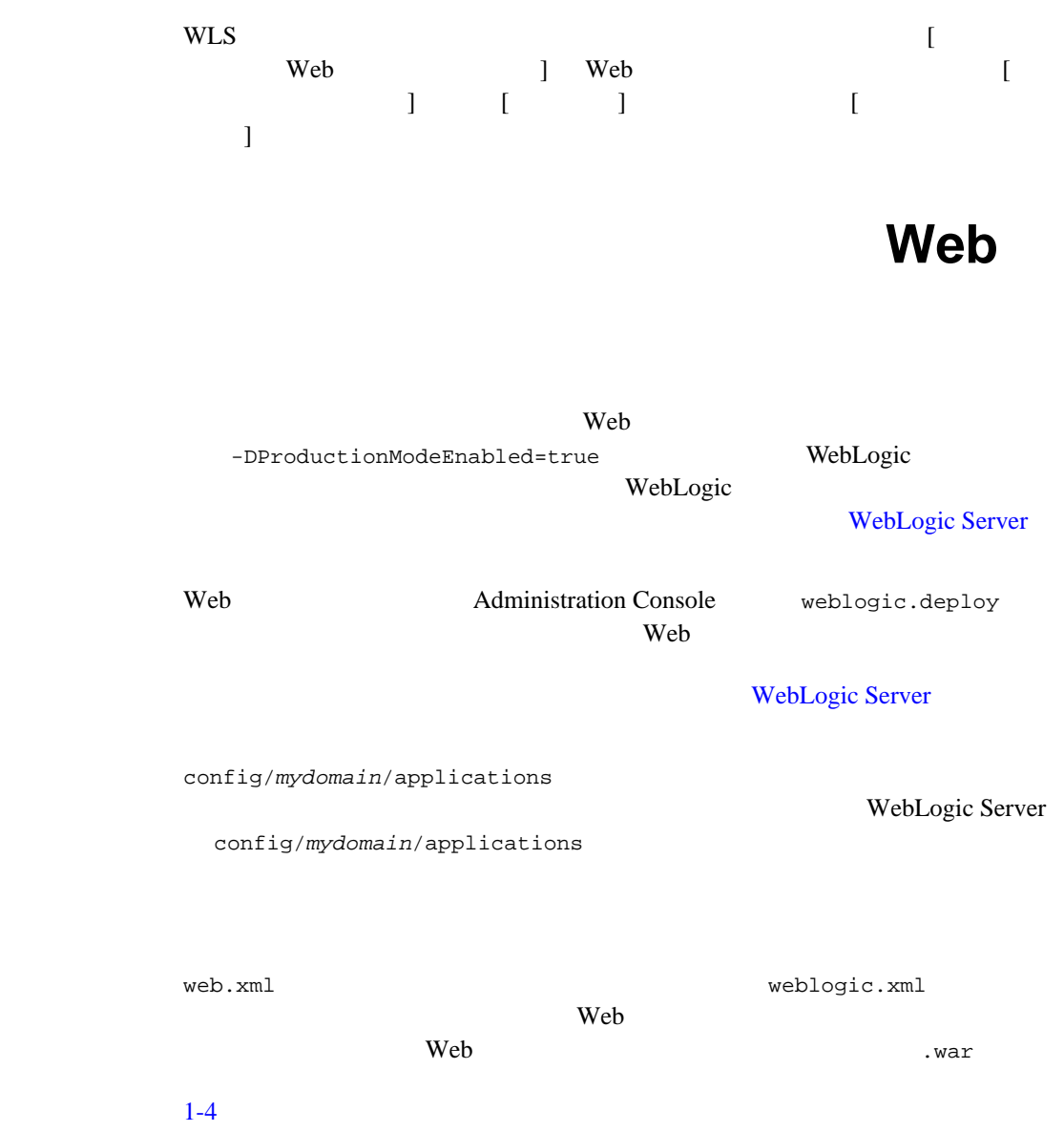

## <span id="page-30-0"></span>**Administration Console 6 Web**

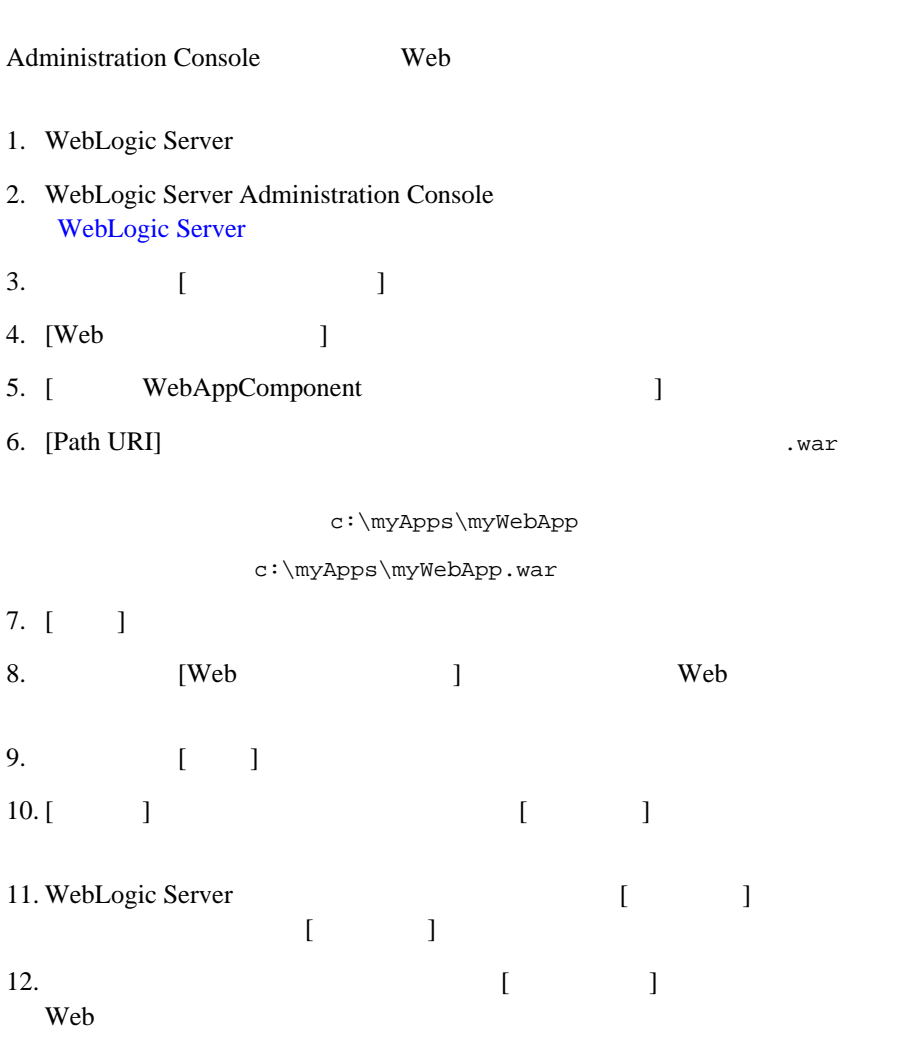

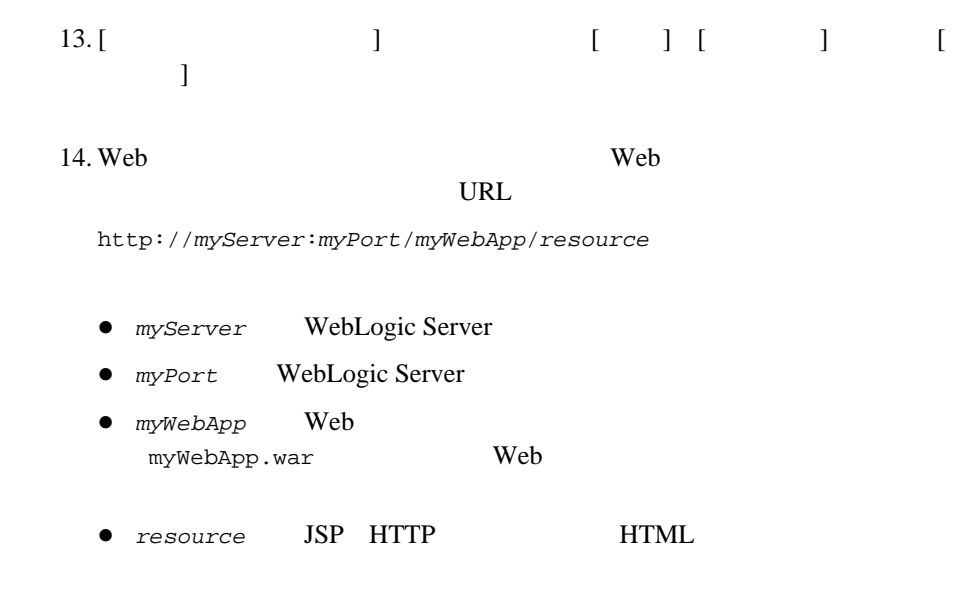

## <span id="page-31-0"></span>**weblogic.deploy by a Web**

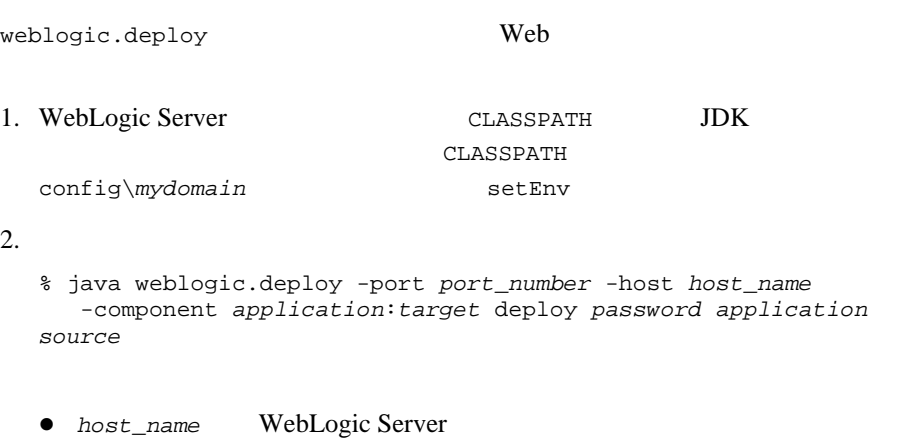

**•**  $port\_number$  WebLogic Server

#### $\mathsf{Web}$

- z *application* Web
- **•** target Web **Example**
- password
- **•** source .war .war Web 700 Web 700 Web 700 Web 700 Web 700 Web 700 Web 700 Web 700 Web 700 Web 700 Web 700 Web 700 Web 700 Web 70

java weblogic.deploy -port 7001 -host myhost -component myWebApp:myserver deploy pswd1234 myWebApp d:\myWebApp.war

<span id="page-32-0"></span>プロダクション モードを有効にした **Web** 

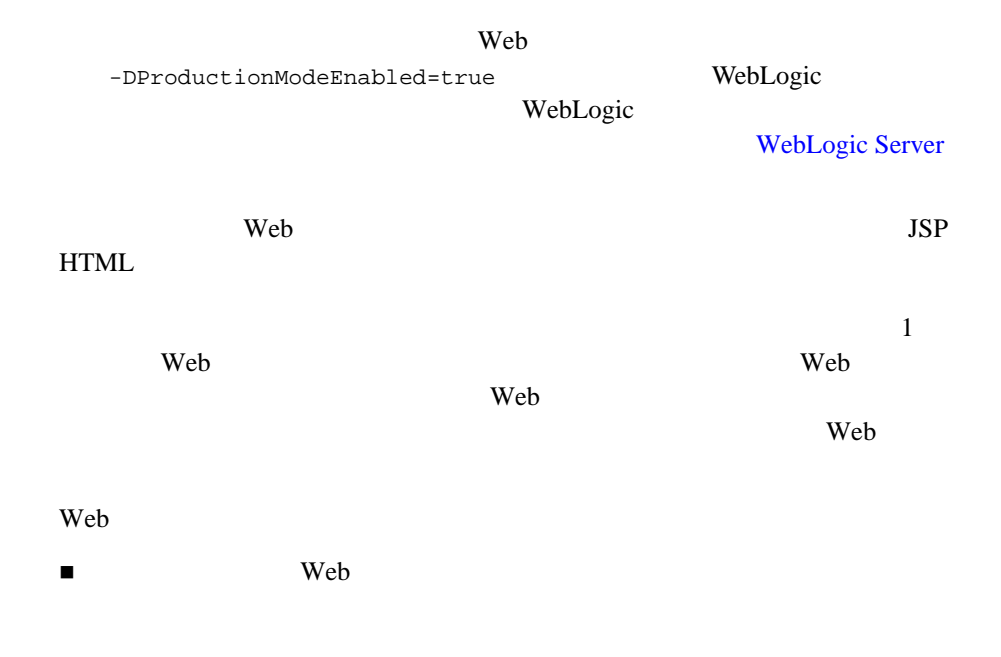

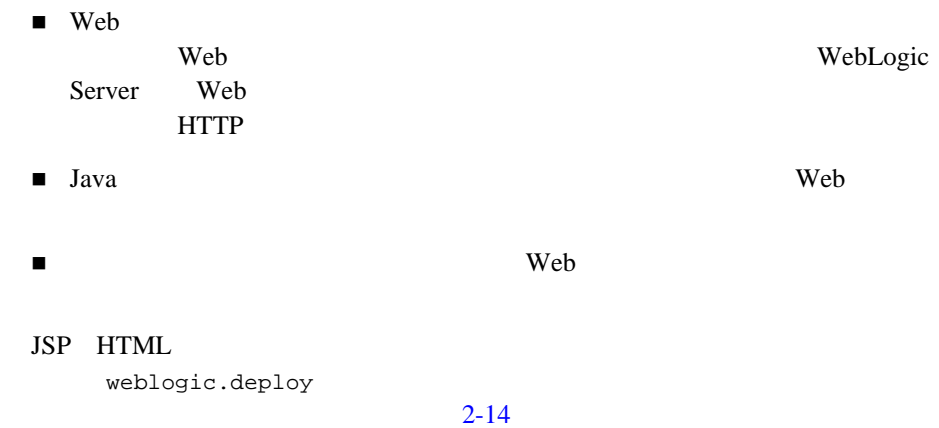

<span id="page-33-0"></span>**Administration Console Web** 

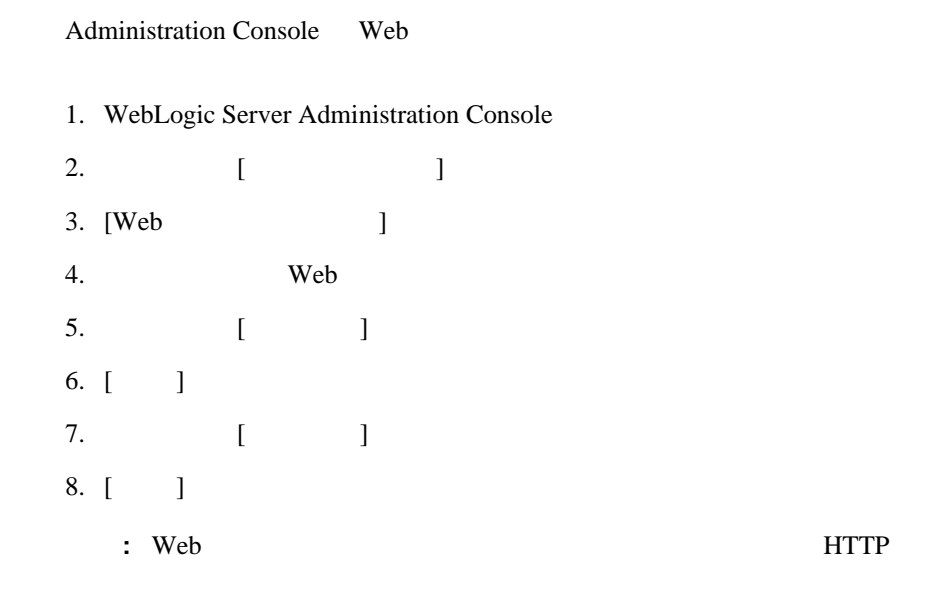

## <span id="page-34-0"></span>**weblogic.deploy by a Web and Web a Web a Web a Web a Web a Web a Web a Web a Web a Web a Web a Web a Web a Web**

- % java weblogic.deploy -port *port\_number* -host *host\_name* update *password application source*
- host\_name WebLogic Server
- **•**  $port\_number$  WebLogic Server
- $\bullet$  *password*
- application Web
- **e** source .war Web  $\lambda$
- 注意 **:** Web アプリケーションを再デプロイすると、アクティブな HTTP セッ

- $\mathbf 1$
- $\overline{\mathcal{A}}$

weblogic.refresh

#### <span id="page-35-1"></span><span id="page-35-0"></span>Web  $\hspace{-.1cm}\rule{0pt}{2.1ex}\hspace{-.1cm}$

Web 7

weblogic.refresh

- **JSP**
- $\blacksquare$  XML
- $\blacksquare$  HTML
- .gif .jpg
- テキスト ファイル

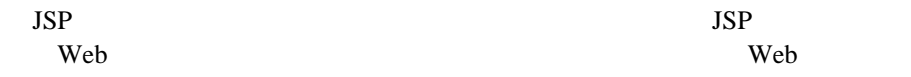

JSP

 $\blacksquare$  Java  $\blacksquare$ Web 9 .ear 2008 - 2008 - 2008 - 2008 - 2019 - 2019 - 2019 - 2019 - 2019 - 2019 - 2019 - 2019 - 2019 - 2019 - 2019 - 201 the state of  $\overline{a}$ .war
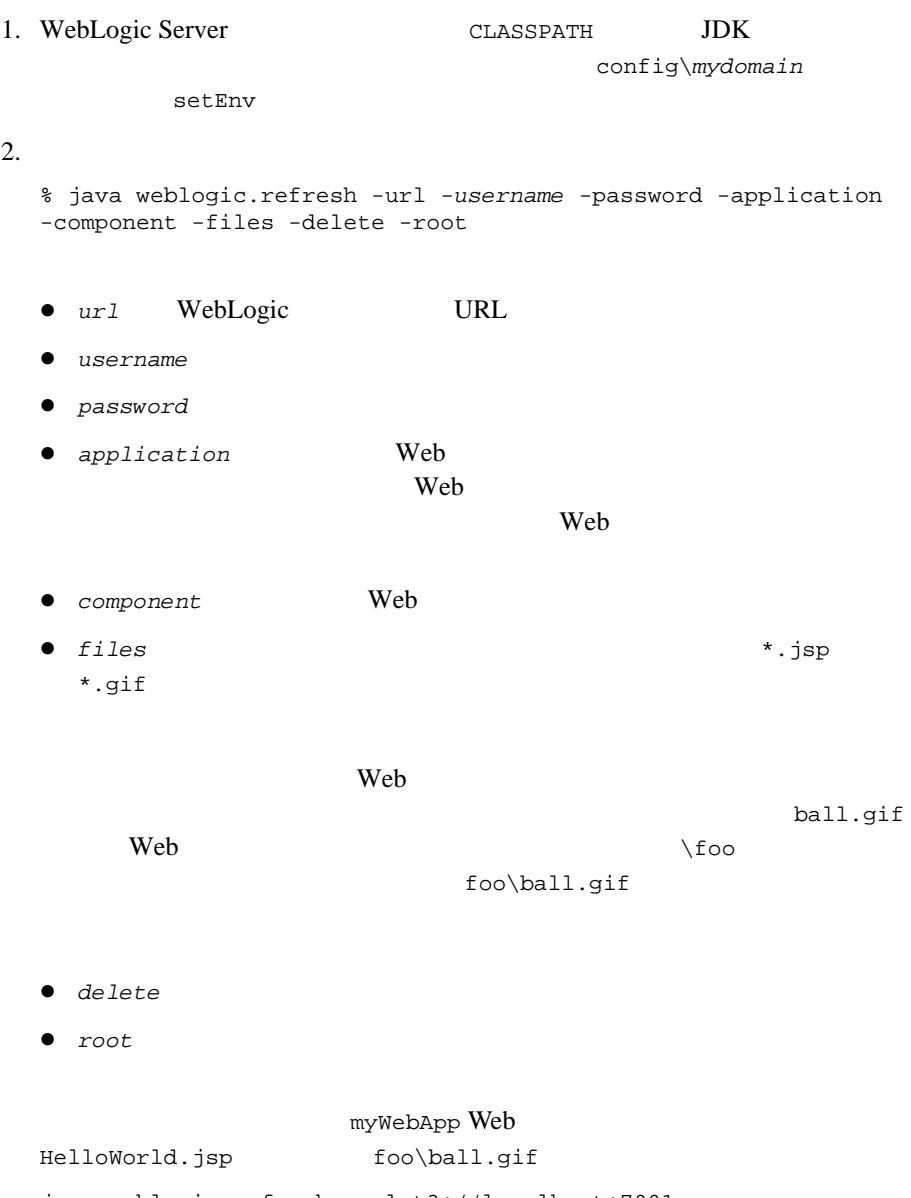

java weblogic.refresh -url t3://localhost:7001 -username myUsername -password myPassword -application myApplication -component myWebApp -root c:\stagedir\myWebApp HelloWorld.jsp,foo\ball.gif

# Web

Web  $\mathbb{R}$ 

Web 7

Web Administration Console

weblogic.deploy

## **Administration Console Web**

Administration Console Web 1. Administration Console 2. **[** T 3.  $[Web \quad ]$ 4. **I** [Web *]*  $5.$  [  $\qquad \qquad$  ] 6.  $[$   $]$ 7. [ ]

### **weblogic.deploy by a Web Web**

weblogic.deploy Web

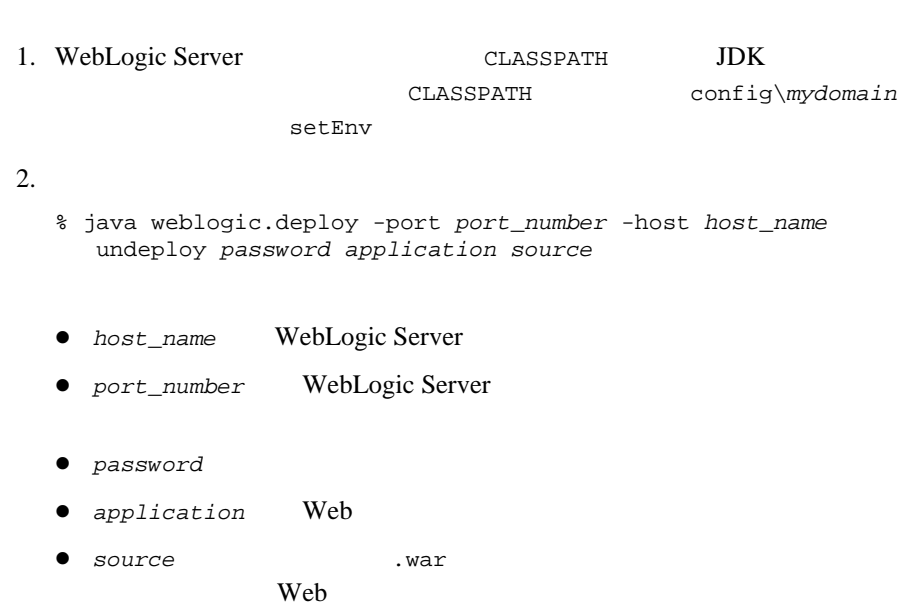

Web

## Web

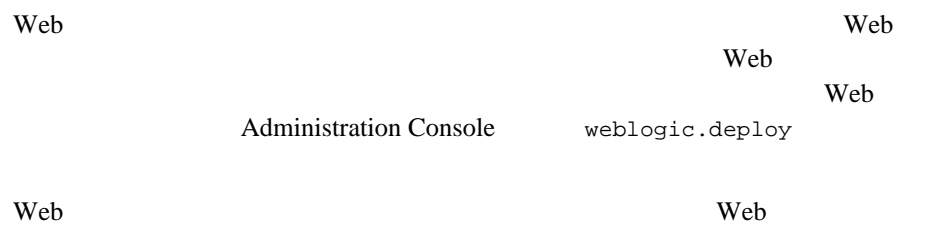

## **Web 2008 applications**

WebLogic Server -DProductionModeEnabled=false WebLogic Server applications Web applications Web  $\mathbf{w}$ 

### **Administration Console Web**

Administration Console Web

- 1. WebLogic Server Administration Console WebLogic Server
- 2. **[** T 3. [Web  $\vert$
- 4. Neb Reserves Web Property and Web  $\sim$
- 5.  $[$   $]$

### **weblogic.deploy by a Web**

weblogic.deploy **Web** 

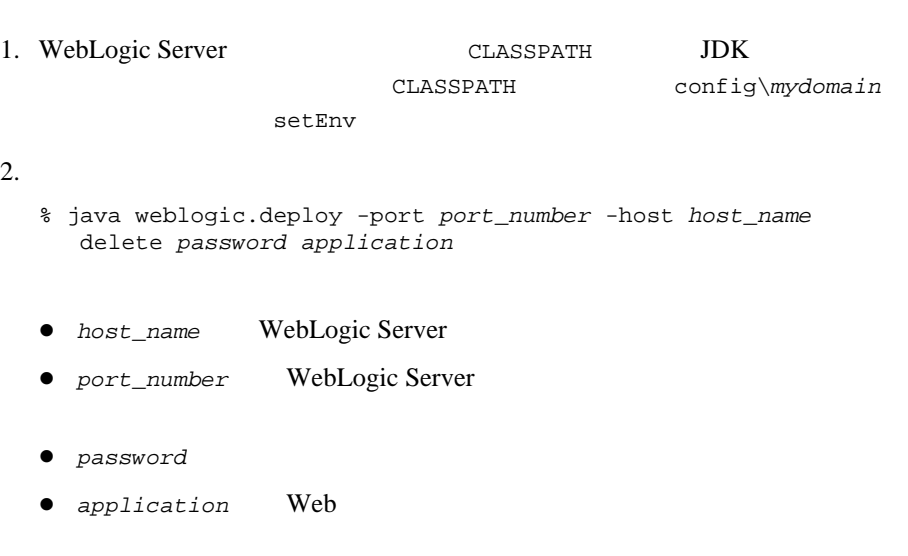

 $\vee$  Poster  $\vee$  Poster  $\vee$  Poster  $\vee$  Poster  $\vee$ 

# Web

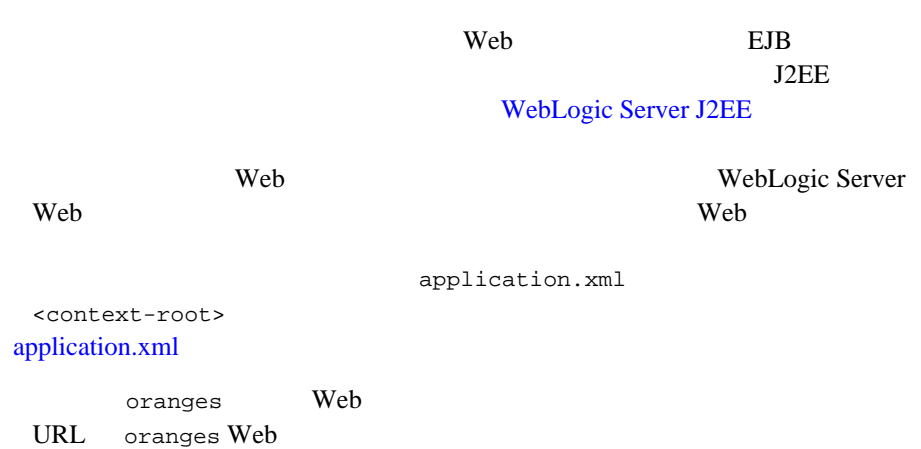

http://host:port/oranges/catalog.jsp

```
oranges Web
                     <context-root>
<module>
  <web>
    <web-uri>oranges.war</web-uri>
    <context-root>fruit</context-root>
  </web>
</module>
         URL oranges Web
http://host:port/fruit/catalog.jsp
注意 : 1 つのエンタープライズ アプリケーションでは、複数の名前で 1 つの
    Web \mathbf{V}Web \overline{\phantom{a}}
```
Web Web 2014

# スタンドアロン **Web** アプリケーションのデ

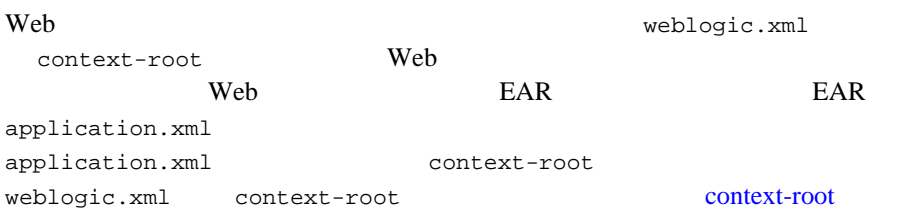

# 3 Web

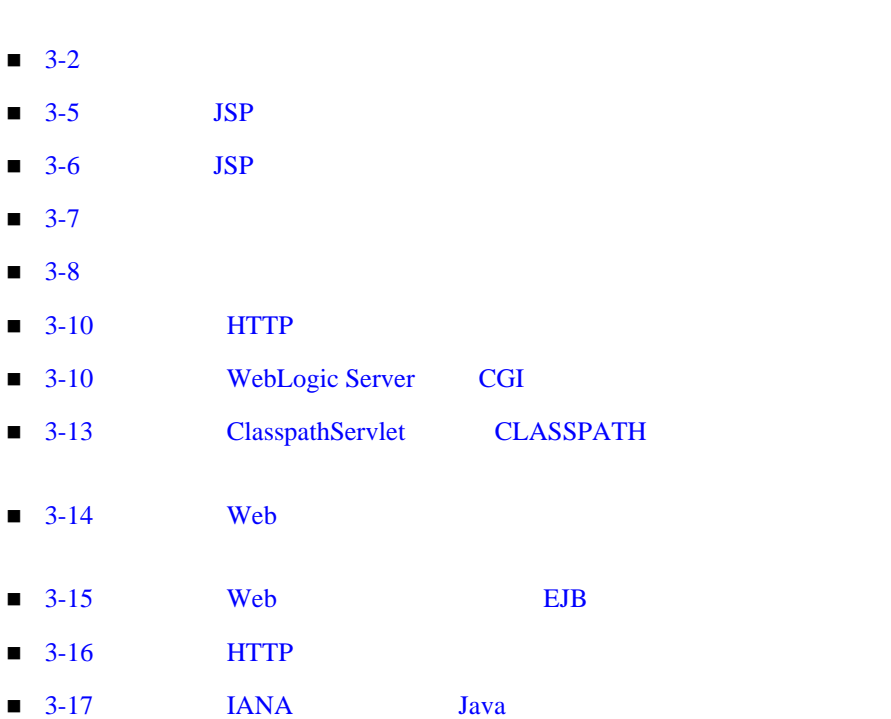

Web *The Reference state web*  $\mathbb{R}^n$ 

<span id="page-43-0"></span>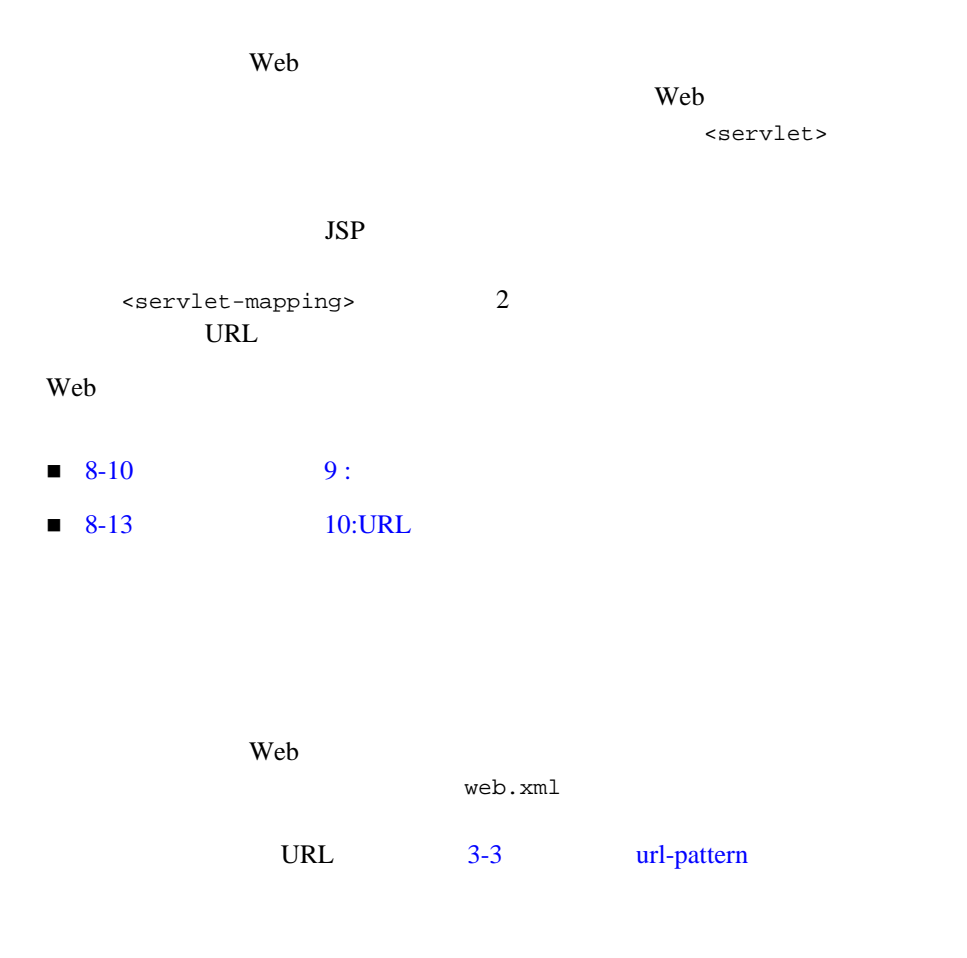

### コード リスト **3-1** サーブレット マッピングの例

```
<servlet>
  <servlet-name>watermelon</servlet-name>
  <servlet-class>myservlets.watermelon</servlet-class>
</servlet>
<servlet>
  <servlet-name>garden</servlet-name>
```

```
<servlet-class>myservlets.garden</servlet-class>
</servlet>
<servlet>
  <servlet-name>list</servlet-name>
  <servlet-class>myservlets.list</servlet-class>
</servlet>
<servlet>
  <servlet-name>kiwi</servlet-name>
  <servlet-class>myservlets.kiwi</servlet-class>
</servlet>
<servlet-mapping>
  <servlet-name>watermelon</servlet-name>
  <url-pattern>/fruit/summer/*</url-pattern>
</servlet-mapping>
<servlet-mapping>
  <servlet-name>garden</servlet-name>
  <url-pattern>/seeds/*</url-pattern>
</servlet-mapping>
<servlet-mapping>
  <servlet-name>list</servlet-name>
  <url-pattern>/seedlist</url-pattern>
</servlet-mapping>
<servlet-mapping>
  <servlet-name>kiwi</servlet-name>
  <url-pattern>*.abc</url-pattern>
</servlet-mapping>
```
### <span id="page-44-0"></span>3-1 url-pattern

### **URL** センター・コンピュータ しんしょう しんしょう しんしょう しんしょう

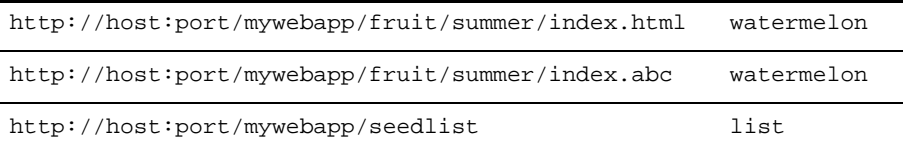

### 3-1 url-pattern

### **URL** センター・コンピュータ しんしょう しんしょう しんしょう しんしょう

 $http://host:port/mywebapp/seedlist/index.html$ 

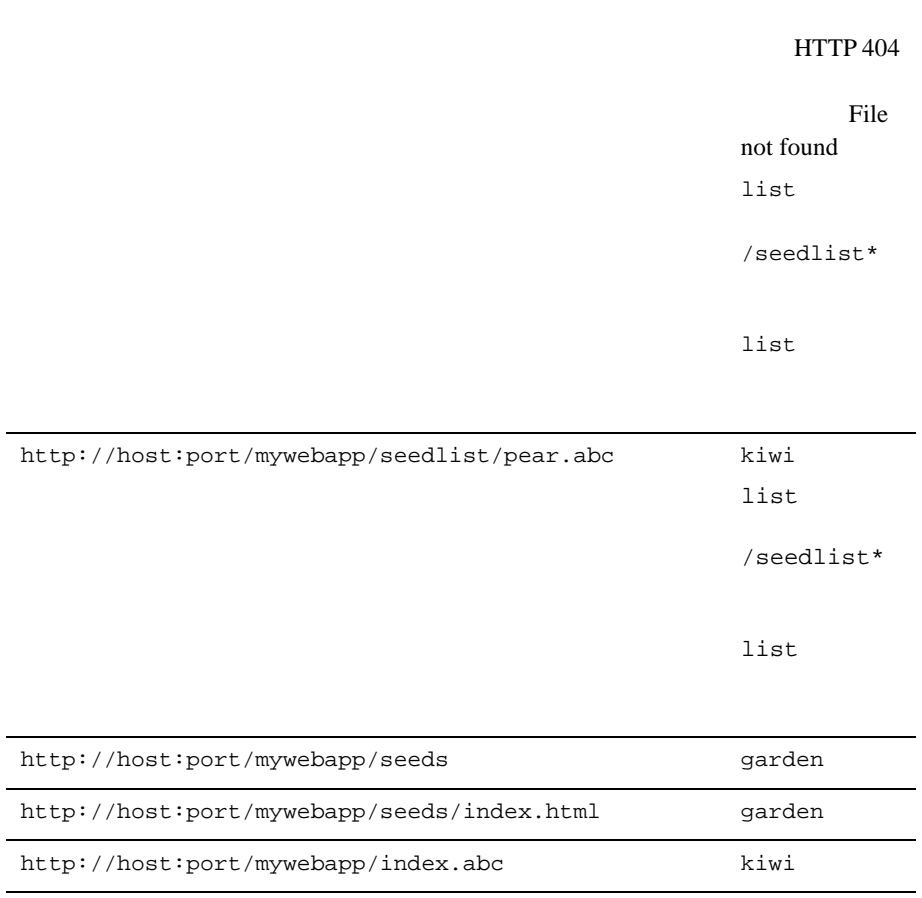

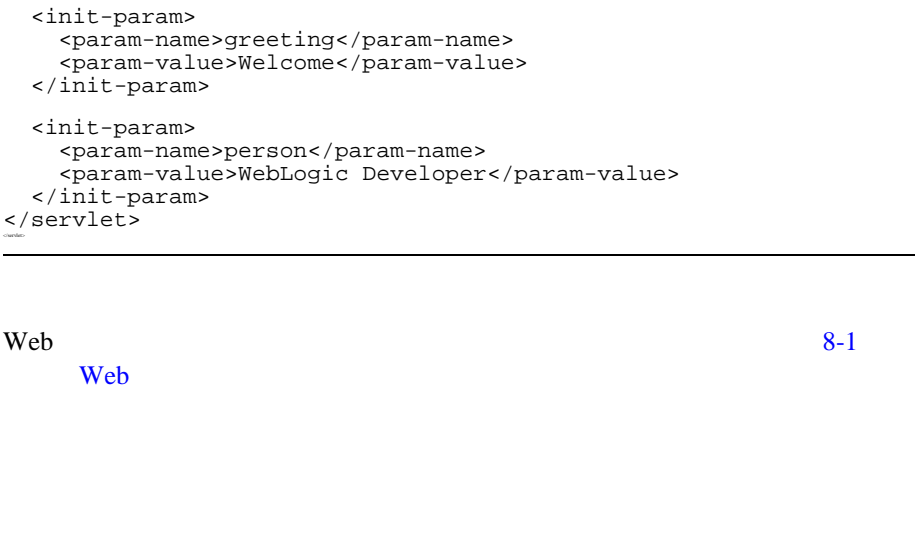

# <span id="page-46-0"></span>**JSP**

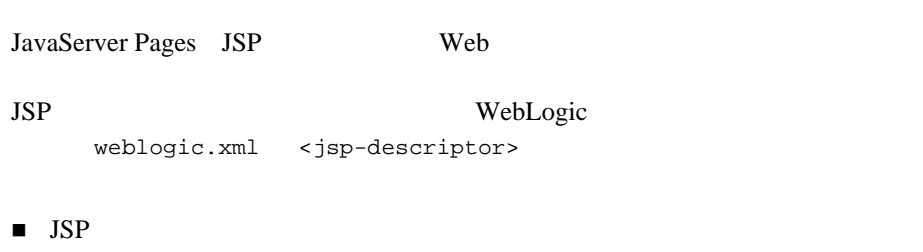

デバッグ

web **3-5** 

<servlet-name>HelloWorld2</servlet-name>

<servlet> <init-param> <param-name>

<servlet-class>examples.servlets.HelloWorld2</servlet-class>

サーブレットの初期化パラメータは、Web アプリケーション デプロイメント記

<param-value>

<servlet>

clurvlet:

コード リスト **3-2** サーブレット初期化パラメータのコンフィグレーション例

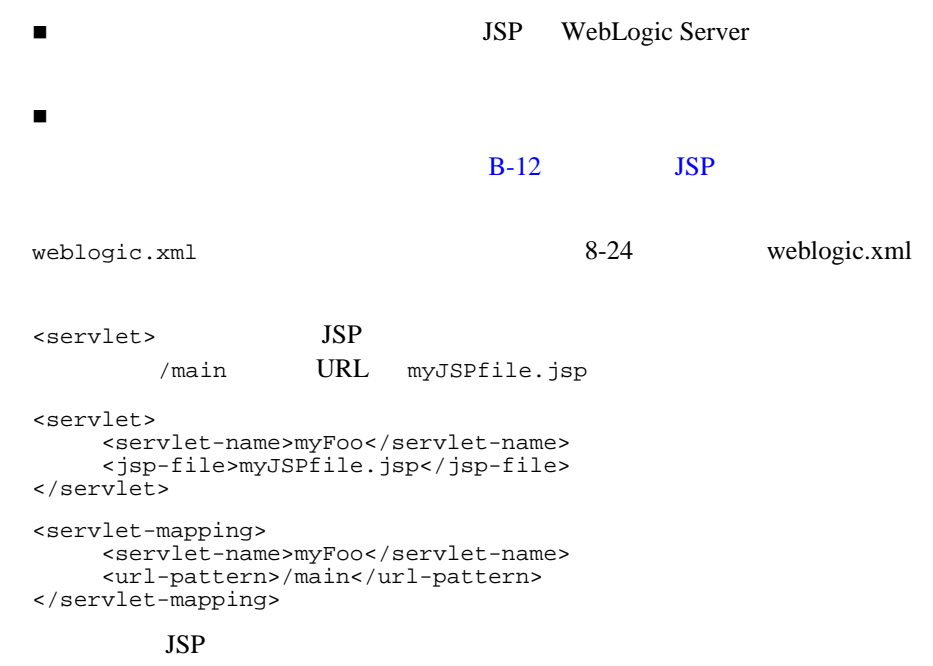

 $JSP$ 

# <span id="page-47-0"></span>**JSP** タグ ライブラリのコンフィグレーショ

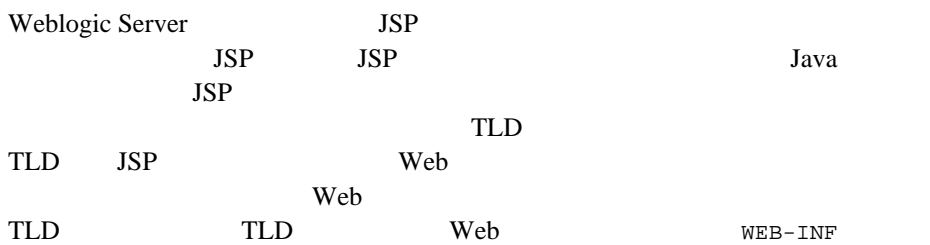

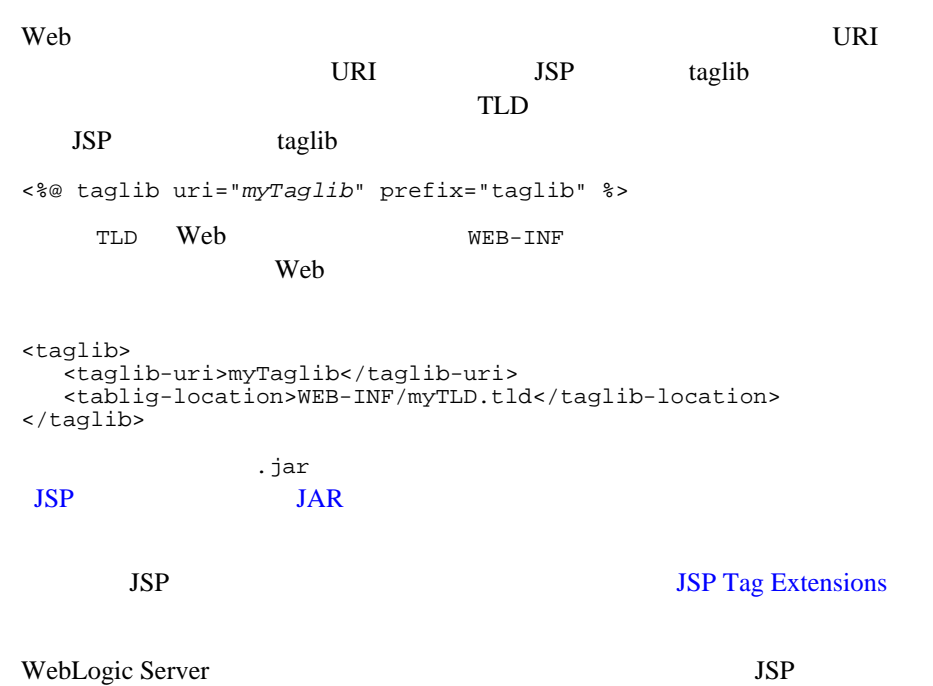

■ WebLogic JSP

<span id="page-48-0"></span> $\blacksquare$  WebLogic JSP

WebLogic Server URL

URL extended to the URL and the URL and the URL and the URL and the URL and the URL and the URL and the URL and the URL and the URL and the URL and the URL and the URL and the URL and the URL and the URL and the URL and th

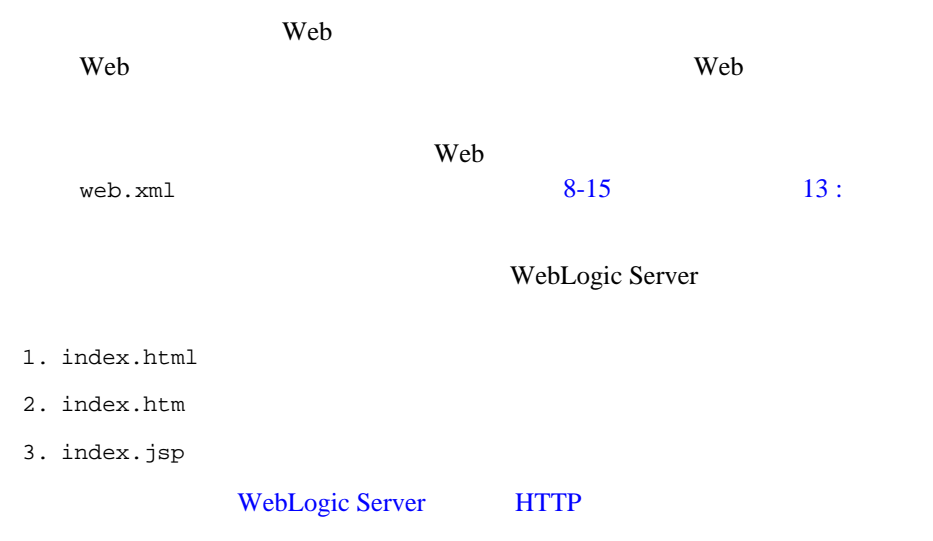

<span id="page-49-0"></span>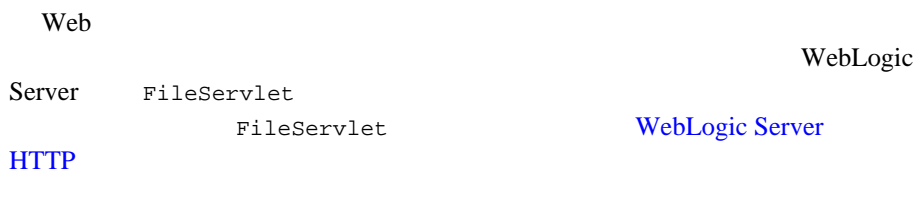

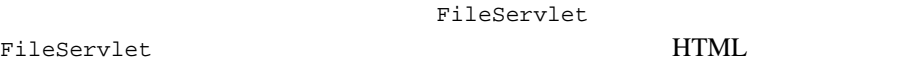

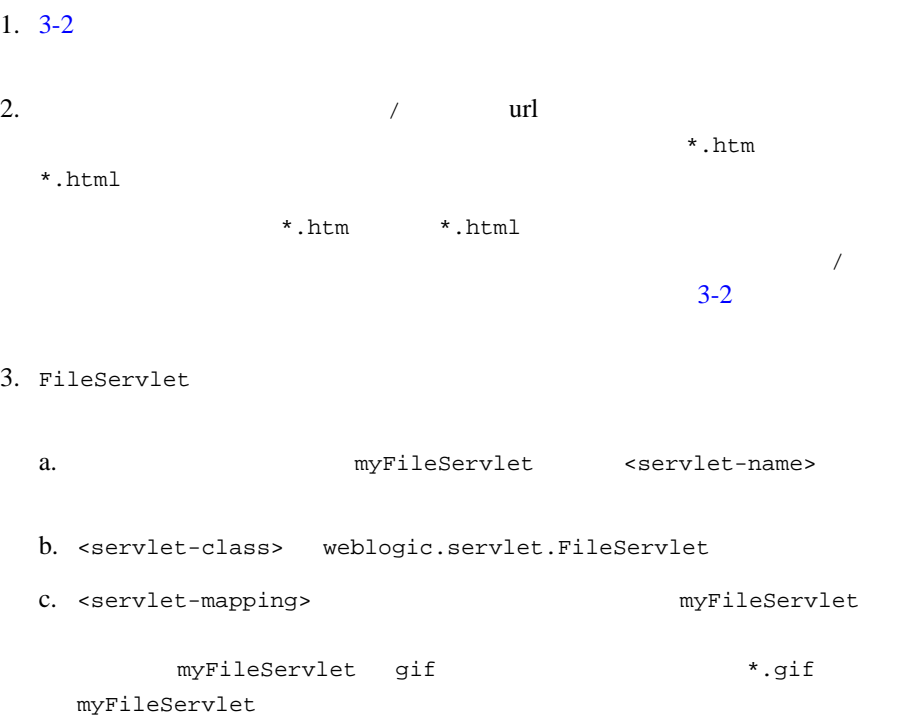

# <span id="page-51-0"></span>HTTP

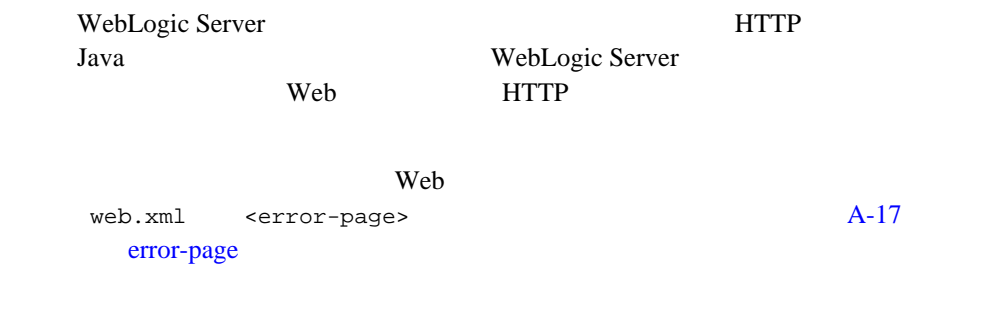

# <span id="page-51-1"></span>WebLogic Server CGI

WebLogic Server CGI Common Gateway Interface

のサポート機能が用意されています。しかし、新しいプロジェクトでは、HTTP

JavaServer Pages

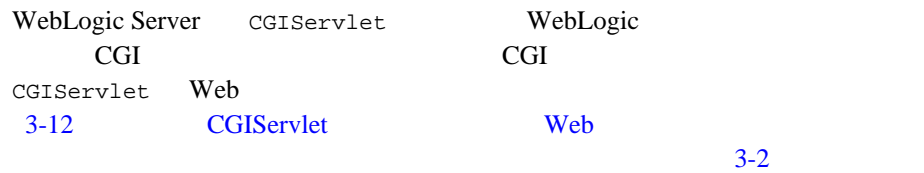

# **CGI CGI WebLogic Server**

WebLogic Server CGI 1. <servlet> <servlet-mapping> Web CGIServlet CGIServlet weblogic.servlet.CGIServlet  $Web$ 2.  $\leq$ init-param> CGIServlet cgiDir CGI  $\alpha$ **;** (Windows) t (UNIX) CGI  $CGI$ **WAR** cgiDir cgiDir WebLogic Server CGI う、CGI スクリプトが存在するすべてのディレクトリを個別に CGIServlet cgiDir CGI  $\overline{C}$ CGI 2009年 CGI  $\alpha$ の場所に関係なく、CGI スクリプトの名前はすべてユニークに /foo/myscript.pl /bar/myscript.pl

*extension mapping*

<param-name> \*.pl

<param-value>

<init-param>

### 3-3 CGIServlet **Web**

```
<servlet>
 <servlet-name>CGIServlet</servlet-name>
 <servlet-class>weblogic.servlet.CGIServlet</servlet-class>
 <init-param>
  <param-name>cgiDir</param-name>
  <param-value>
  /bea/wlserver6.0/config/mydomain/applications/myWebApp/cgi-bin
  </param-value>
 </init-param>
  <init-param>
   <param-name>*.pl</param-name>
   <param-value>/bin/perl.exe</param-value>
  </init-param>
</servlet>
...
<servlet-mapping>
   <servlet-name>CGIServlet</servlet-name>
   <url-pattern>/cgi-bin/*</url-pattern>
</servlet-mapping>
```
### **CGI** スクリプトの要求

perl URL the URL that the URL the URL the URL the URL the URL the URL the URL the URL the URL the URL the URL

http://*host:port*/*myWebApp*/*cgi-bin*/*myscript.pl*

*host:port* WebLogic Server *myWebApp* Web *cgi-bin* CGIServlet url-pattern *myscript.pl* cgiDir **Perl** 2015

<span id="page-54-0"></span> $$ 

CLASSPATH Web Web WEB-INF/classes ClasspathServlet ClasspathServlet RMI ClasspathServlet ClasspathServlet http://server:port[/<context-path>]/classes[/<app>@[<webapp.]]/ <package>.<classname>>.class context-path ClasspathServlet app Web 720 Web 720 Web 720 Web 720 Web 720 Web 720 Web 720 Web 720 Web 720 Web 720 Web 730 Web 730 Web 730 Web 730 Web 730 Web 730 Web 730 Web 730 Web 730 Web 730 Web 730 Web 730 Web 730 Web 730 Web 730 Web 730 Web 730 Web 73 webapp Web 72 and 72 and 73 and 73 and 73 and 73 and 73 and 73 and 73 and 73 and 73 and 73 and 73 and 73 and 73 and 73 and 73 and 73 and 73 and 73 and 73 and 73 and 73 and 73 and 73 and 73 and 73 and 73 and 73 and 73 and 73 and 7

ClasspathServlet 2

システム CLASSPATH からリソースを提供する場合、次のような URL でリ

http://server:port/classes/weblogic/myClass.class

■ Web WEB-INF/classes URL URL じゅうかんしゃ

http://server:port/classes/myApp@myWebApp/examples/servlets/myC lass.class

### Web 9

WEB-INF/classes/my/resource/myClass.class

: ClasspathServlet CLASSPATH

**CLASSPATH** 

# <span id="page-55-0"></span>**Web** アプリケーションでの外部リソースの

Web JNDI DataSource JNDI JNDI JNDI ンドされているとおりの実際の JNDI 名にマップできます。このマッピングを行 web.xml weblogic.xml  $Java$ **JNDI** Java  $\overline{\mathcal{A}}$ <u>HTTP</u>

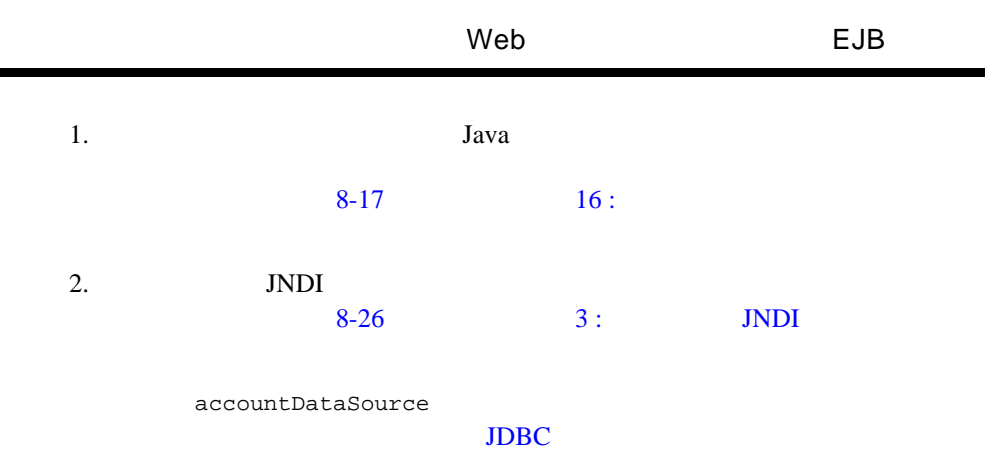

### **3-4 DataSource**

```
Servlet code: 
javax.sql.DataSource ds = (javax.sql.DataSource) ctx.lookup
                           ("myDataSource");
web.xml :
<resource-ref>
. . .
  <res-ref-name>myDataSource</res-ref-name>
   <res-type>javax.sql.DataSource</res-type>
  <res-auth>CONTAINER</res-auth>
. . .
</resource-ref>
weblogic.xml<resource-description>
   <res-ref-name>myDataSource</res-ref-name>
   <jndi-name>accountDataSource</jndi-name>
```

```
</resource-description>
```
# <span id="page-56-0"></span> $Web$  **EJB EJB**

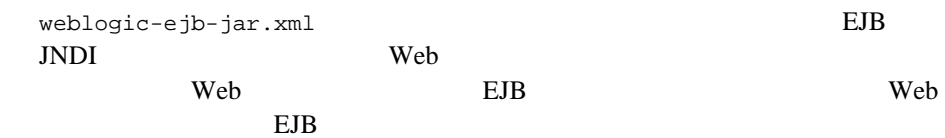

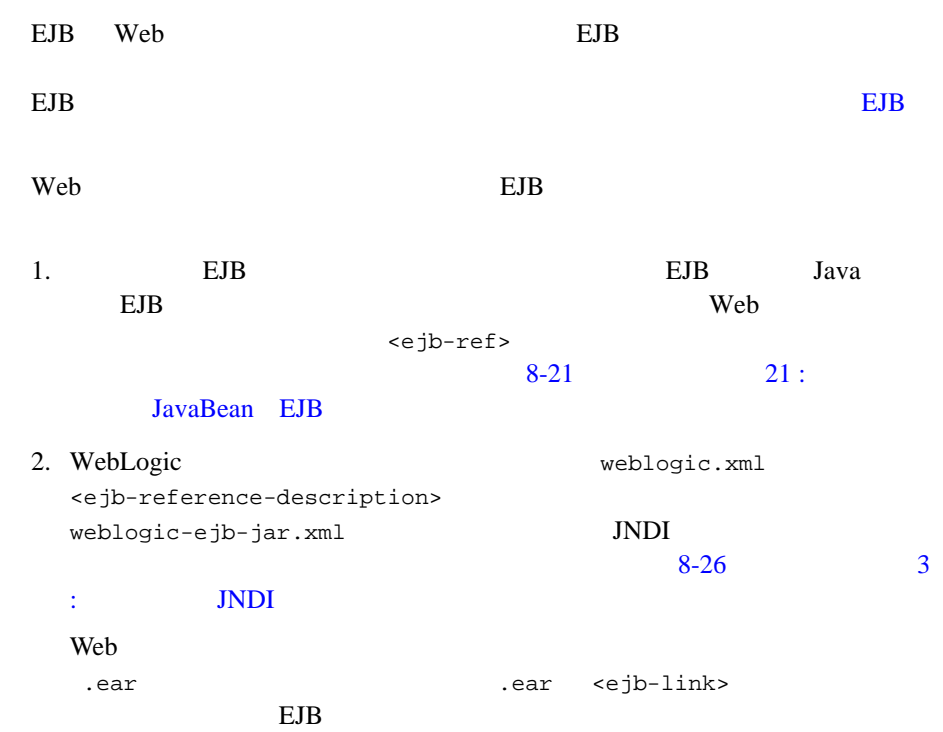

# <span id="page-57-0"></span>HTTP

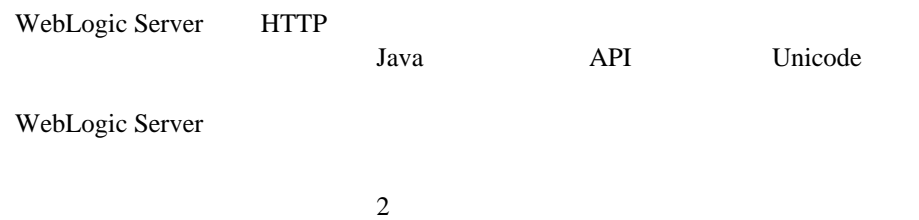

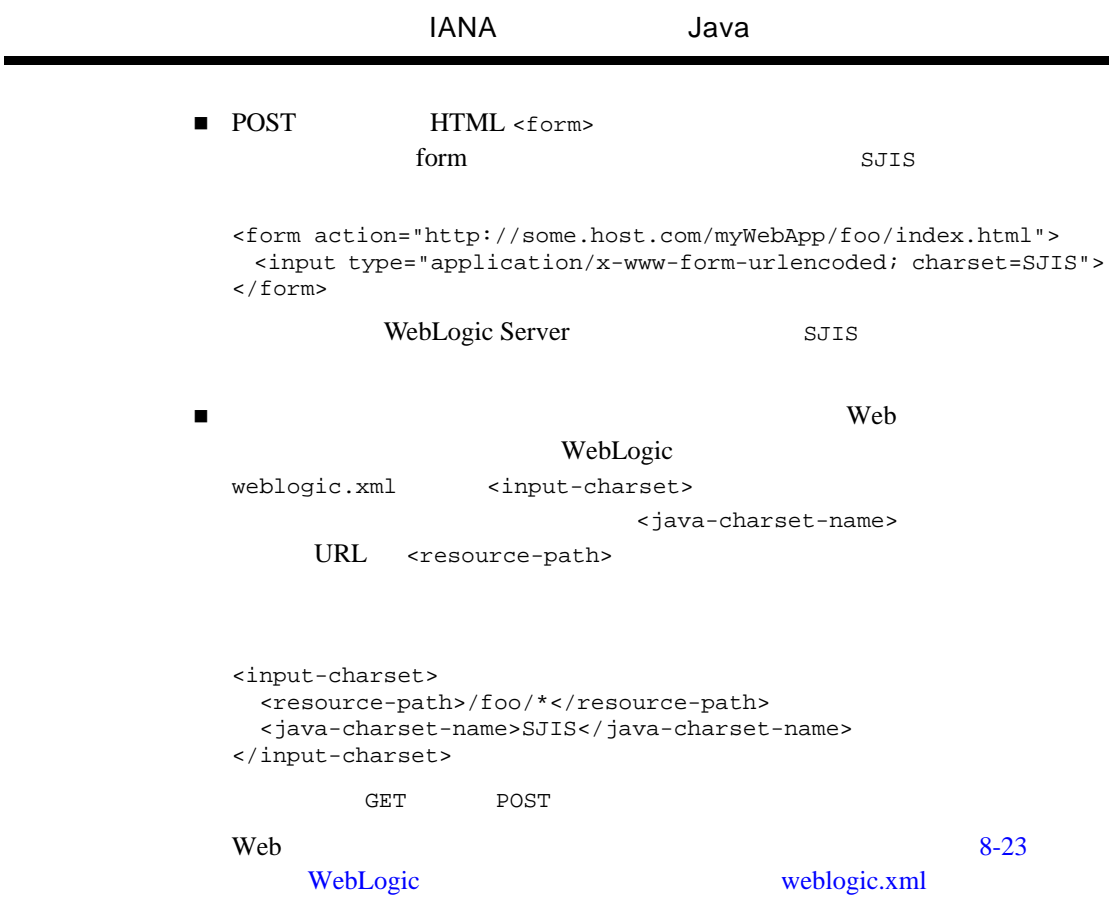

# <span id="page-58-0"></span>**IANA** Java

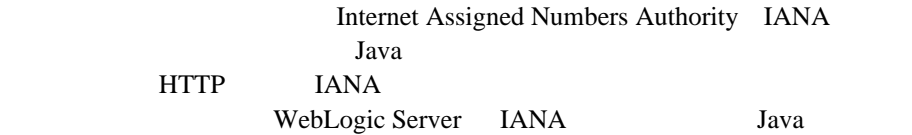

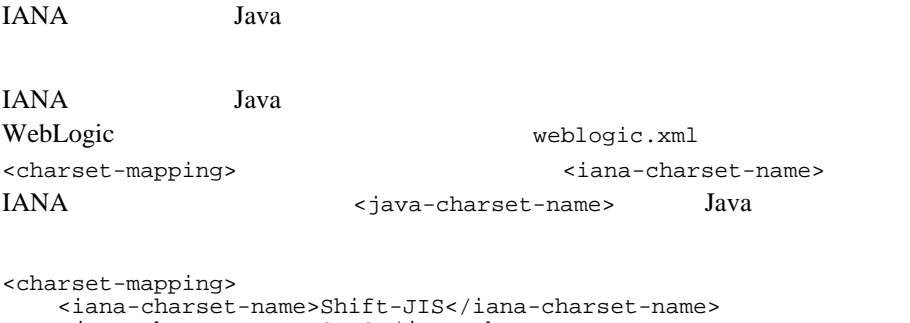

<java-charset-name>SJIS</java-charset-name>

```
</charset-mapping>
```
# **4** Web

- $\blacksquare$  4-1 HTTP
- $-4-1$
- $\blacksquare$  4-4
- $\blacksquare$  4-12 URL

## <span id="page-60-0"></span>**HTTP** セッションの概要

er the HTML **HTML** 

<span id="page-60-1"></span>WebLogic Server

WebLogic Server

- サーブレットをヒットする予定ユーザ数
	- サーブレットをヒットする同時ユーザ数
	- 各セッションの継続時間
	-
	- 各ユーザに対する予定格納データ量
- WebLogic Server

## **HTTP**

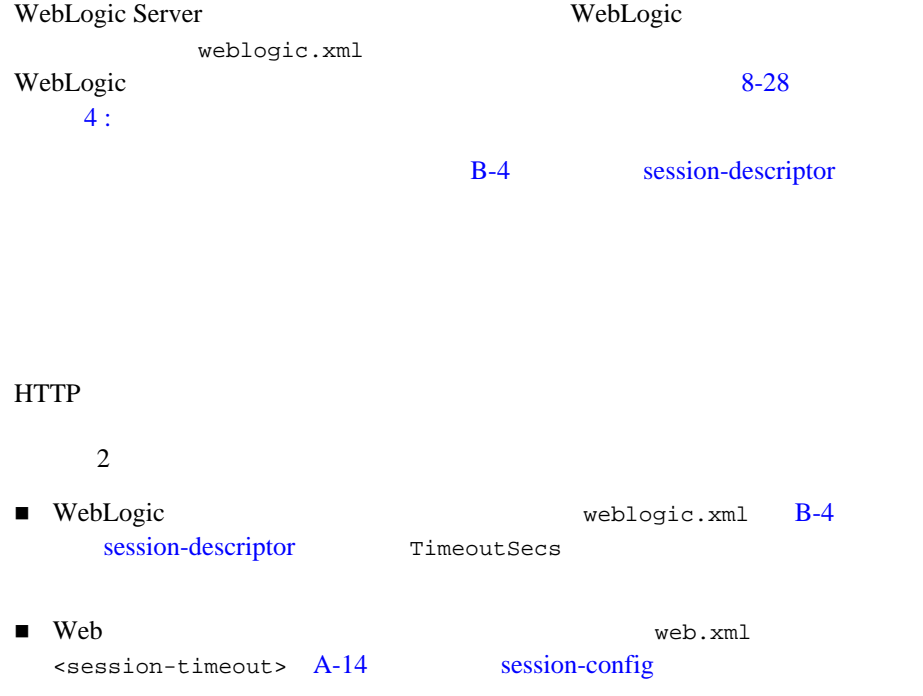

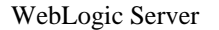

### WebLogic Server

WebLogic weblogic.xml

B-4 session-descriptor

WebLogic 8-28  $\overline{4}$  :

WebLogic Server

HTTP API extends the HTTP extends that the extends of the extends of the extends of the extends of the extends of the extends of the extends of the extends of the extends of the extends of the extends of the extends of the extends WebLogic Server

WebLogic Server

request.getSession(true)

weblogic.xml CookieMaxAgeSecs  $8-28$  4 :

**Neb** 2009

session.invalidate()

1 Web session.invalidate()

Web Java

<span id="page-63-0"></span>と戦略を使用できます。詳細については、 HTTP サーブレット プログラマーズ

extending the HTTP extending the HTTP WebLogic Server

 $5<sub>5</sub>$ 

 $\blacksquare$ 

ファイル システムの永続性

 $\blacksquare$  JDBC

クッキーベースの永続性

 $4$ HTTP セッション ステートのレイト HTTP

 $\rm JDBC$ PersistentStoreType

### アプリケーションが HTTP セッション オブジェクトにデータを格納するとき、

 $\blacksquare$ 

WebLogic weblogic.xml <session-descriptor>

CacheSize

 $RAM$ 

1024 16 Integer.MAX\_VALUE  $100$ 

SwapIntervalSecs cacheEntries **WebLogic Server** 

 $10$   $1$  $604800 \t 1)$ 

### InvalidationIntervalSecs WebLogic Server

```
<session-timeout>
```
WebLogic Server

 $1 \t (604800)$  $60$ 

 $Web$  web.xml  $A-14$ 

[session-config](#page-143-0) <session-timeout>

WebLogic weblogic.xml <session-descriptor> PersistentStoreType memory contracts the contracts of  $\mathbb{R}$ 

WebLogic Server

: WebLogic Server

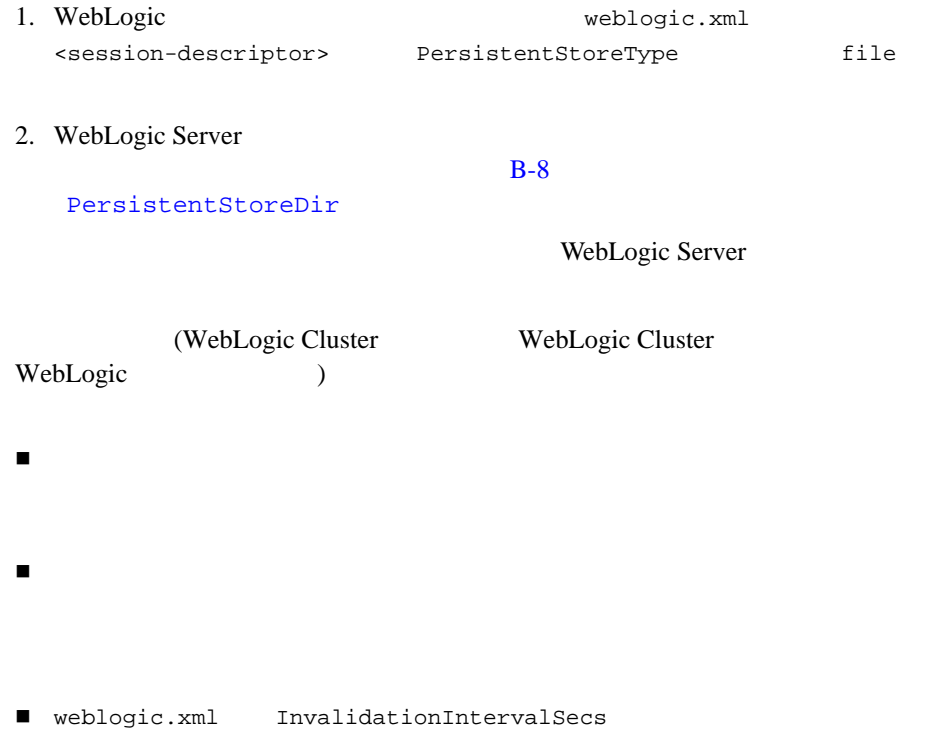

## (**JDBC** 永続性)

 $JDBC$ 

 $JDBC$ 

### $JDBC$

1. WebLogic and Theorem weblogic.xml <session-descriptor> PersistentStoreType jdbc JDBC <sub>2</sub>

2. WebLogic weblogic.xml PersistentStorePool JDBC WebLogic Server Administration Console

### $JDBC$

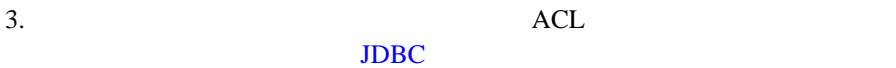

4. JDBC  $Wl$ \_servlet\_sessions

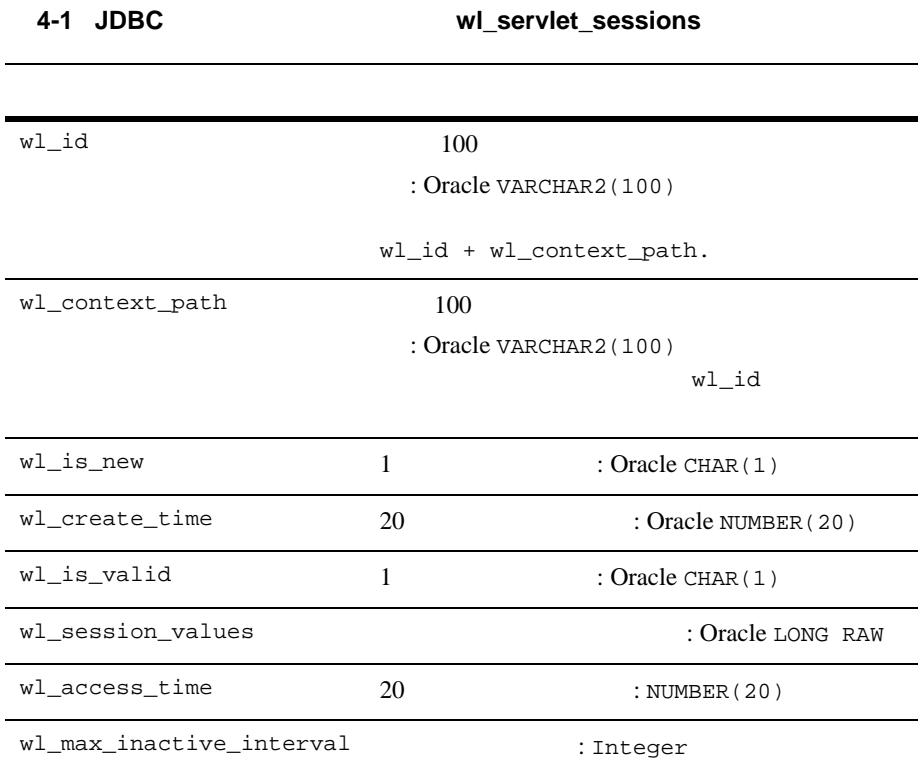

### Oracle DBMS 8QL

wl\_servlet\_sessions

```
create table wl_servlet_sessions
   ( wl_id VARCHAR2(100) NOT NULL,
     wl_context_path VARCHAR2(100) NOT NULL,
     wl_is_new CHAR(1),
     wl_create_time NUMBER(20),
     wl_is_valid CHAR(1),
     wl_session_values LONG RAW,
     wl_access_time NUMBER(20),
     wl_max_inactive_interval INTEGER,
   PRIMARY KEY (wl_id, wl_context_path) );
```
DBMS SQL

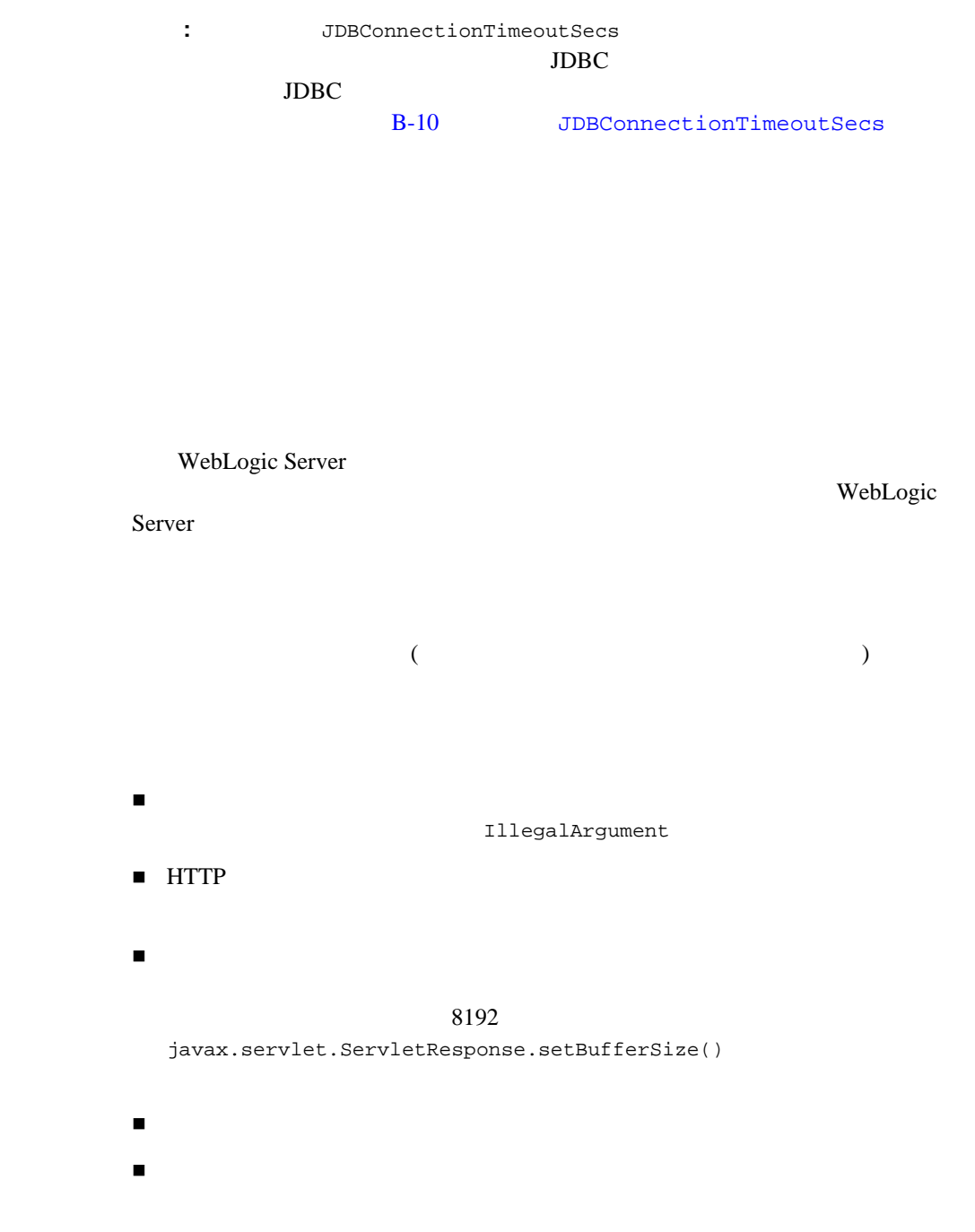

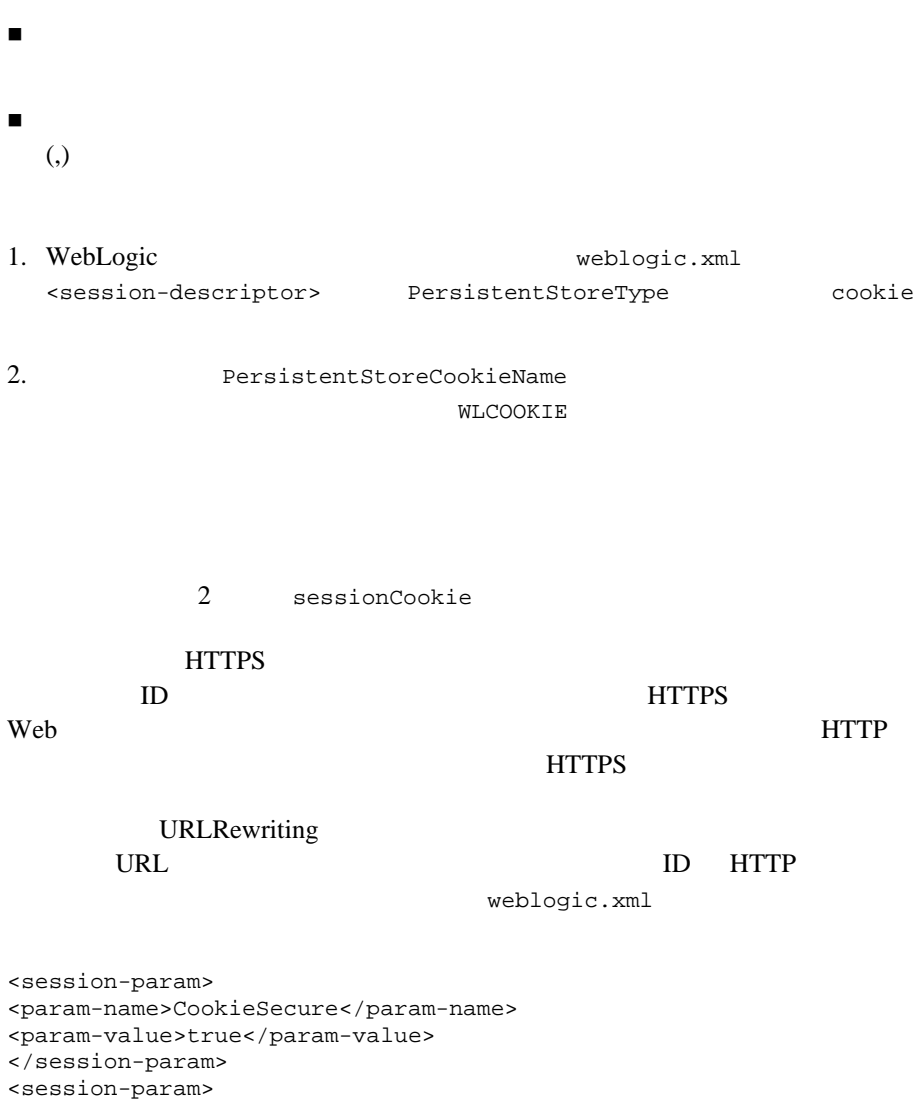

ı

# <span id="page-71-0"></span>URL

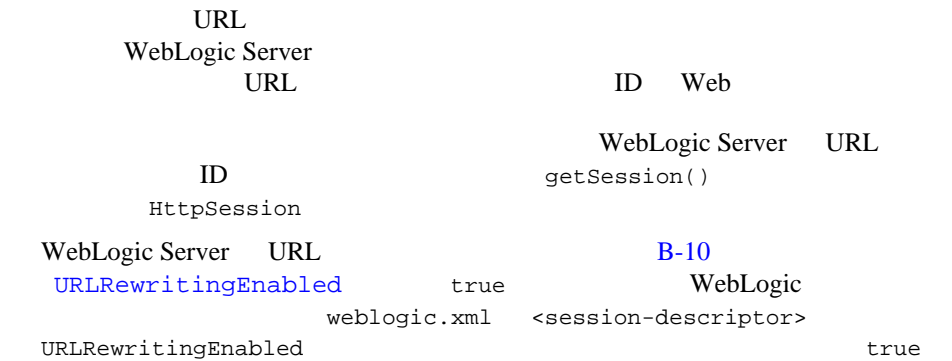

**URL マイドライバー あたまの** 

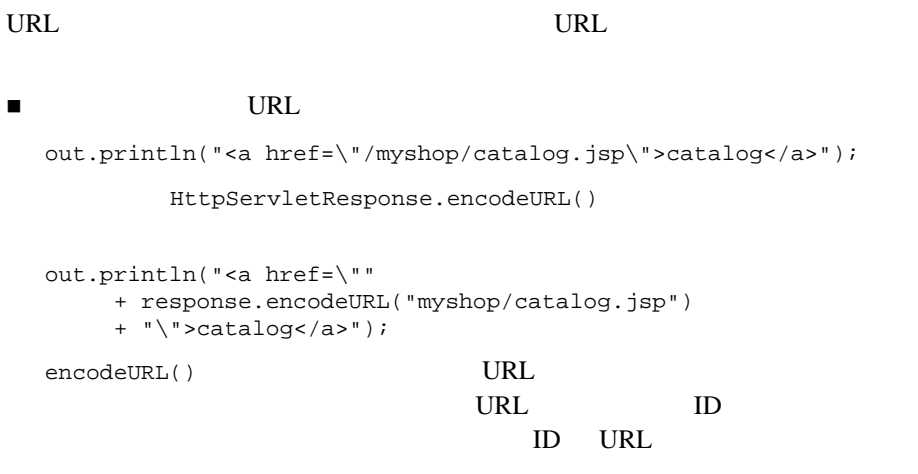
■ WebLogic Server URL URL 2000 if (session.isNew()) response.sendRedirect (response.encodeRedirectUrl(welcomeURL)); WebLogic Server け入れる場合でも URL 書き換えを使用します。これは、セッションの最初

 サーブレットは、 HttpServletRequest.isRequestedSessionIdFromCookie()  $ID$ WebLogic Server

WebLogic Server URL

## URL **Wireless Access Protocol** (**WAP**)

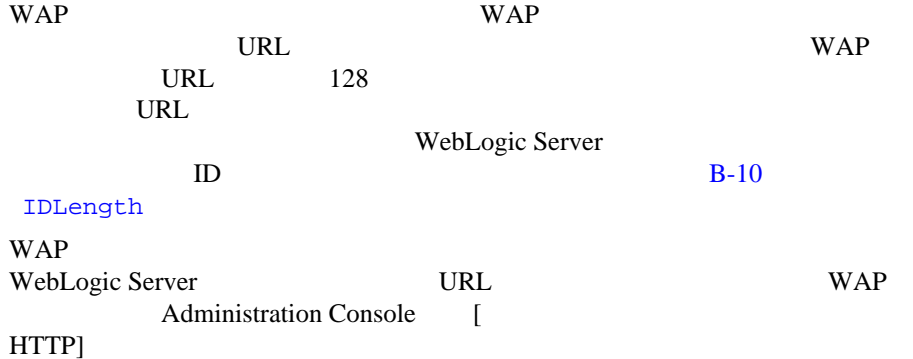

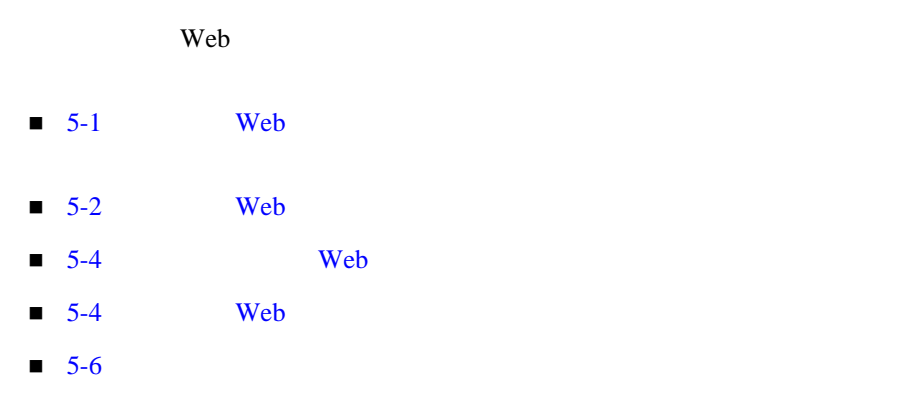

## <span id="page-74-0"></span>Web

Web  $\mathbf{w}$ Web  $\mathbf{w}$ 

<span id="page-75-0"></span>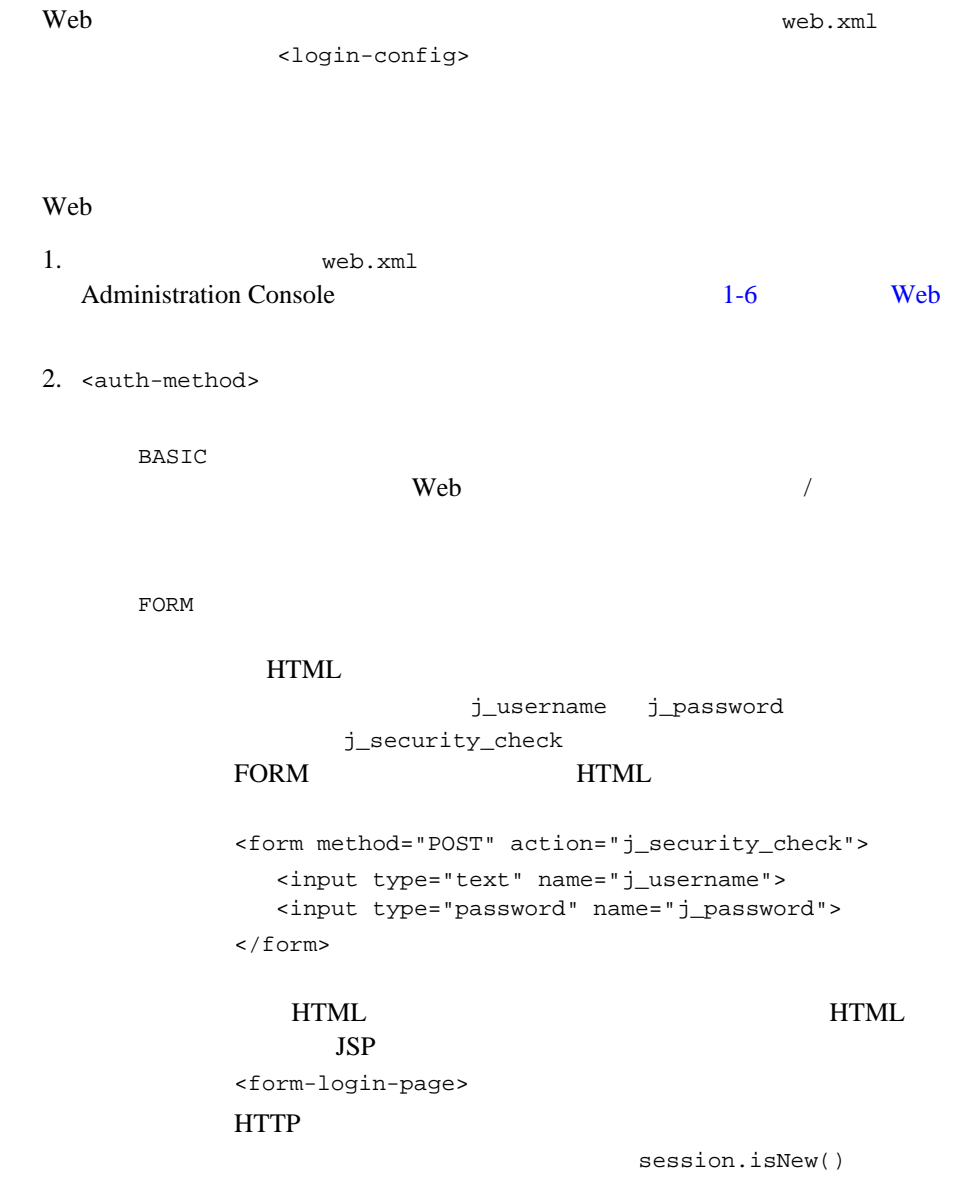

FALSE

CLIENT-CERT

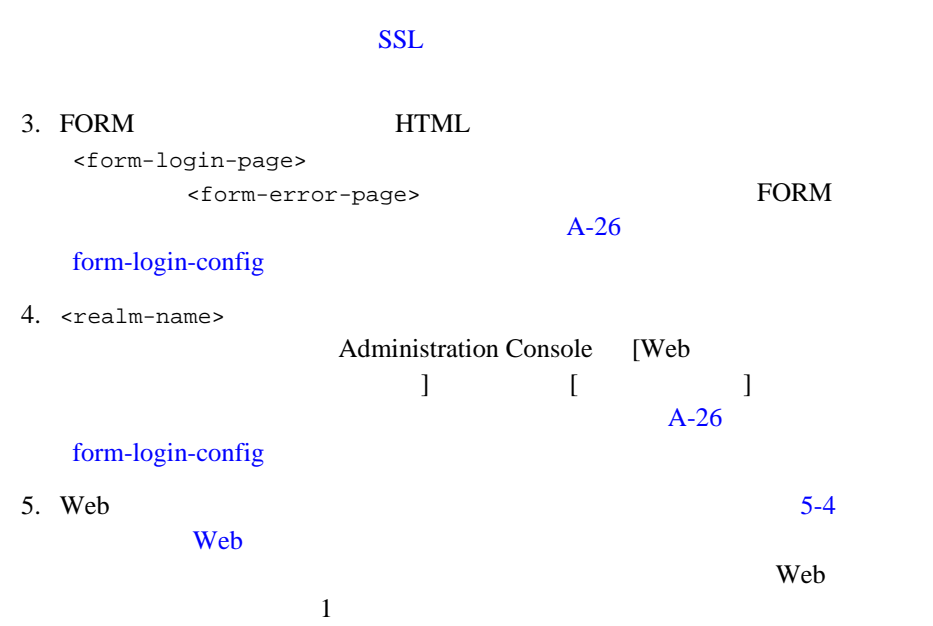

ı

<span id="page-77-0"></span>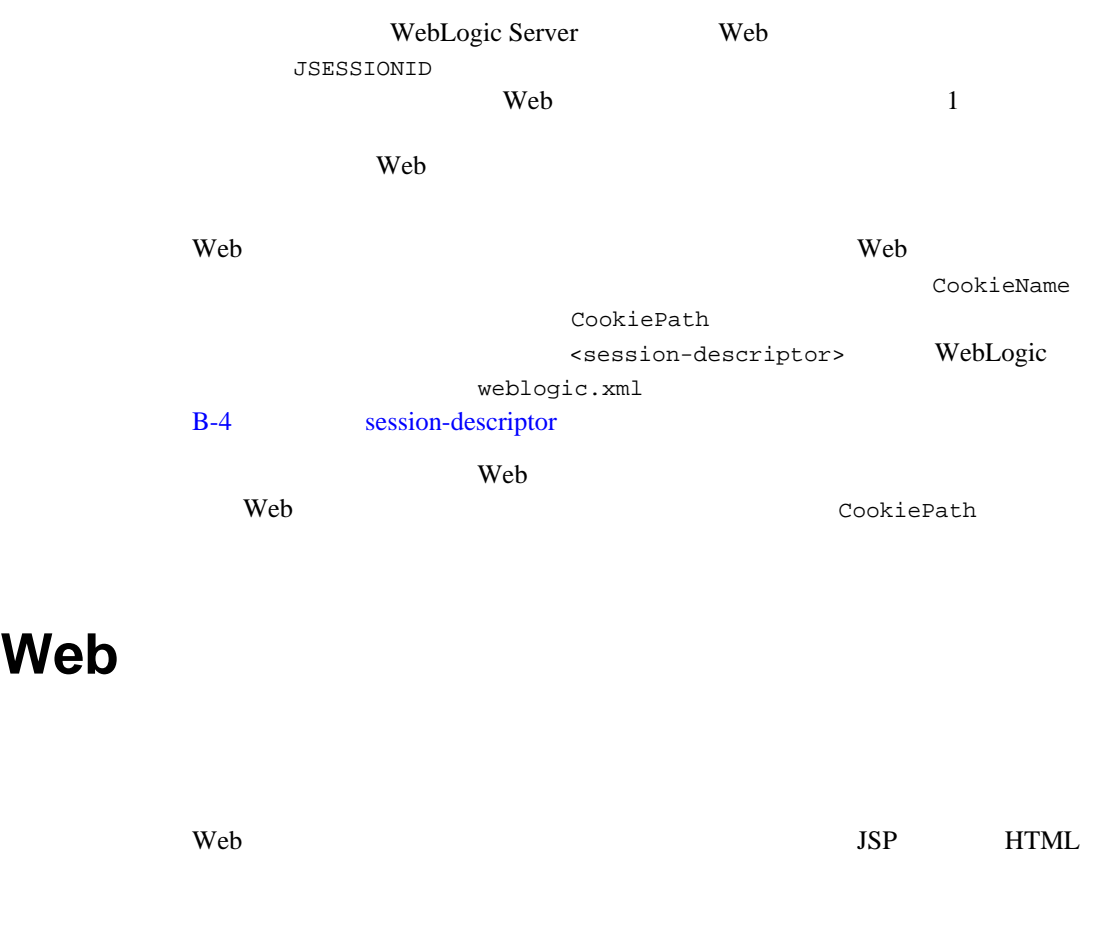

<span id="page-77-1"></span>1. web.xml weblogic.xml <br>Administration Console 1-6 Administration Console Web  $\hspace{-.1cm}\sqrt{w}}\hspace{-.1cm}$ 

A-26 security-role WebLogic weblogic.xml B-2 security-role-assignment 3. <web-resource-collection>  $\text{curl-pattern}$ Web 7 <url-pattern> <servlet-mapping> Web *Web* 7 <url-pattern>/\*</url-pattern> 4. <web-resource-collection>  $\leftrightarrow$  <http-method> external extending the HTTP GET GET HTTP <http-method> 5. <user-data-constraint>

<transport-guarantee>  $SSL$ 

コード リスト **5-1** セキュリティ制約のサンプル

web.xml : <security-constraint> <web-resource-collection> <web-resource-name>SecureOrdersEast</web-resource-name> <description> Security constraint for resources in the orders/east directory </description> <url-pattern>**/orders/east/\***</url-pattern> <http-method>**POST**</http-method> <http-method>**GET**</http-method> </web-resource-collection> <auth-constraint> <description> constraint for east coast sales </description> <role-name>east</role-name> <role-name>manager</role-name>

```
</auth-constraint>
     <user-data-constraint>
          <description>SSL not required</description>
          <transport-guarantee>NONE</transport-guarantee>
     </user-data-constraint>
</security-constraint>
```
javax.servlet.http.HttpServletRequest.isUserInRole(String role)

ティックにアクセスできるようサーブレットを記述できます。文字列の role

Web  $\sim$ <security-role-ref> <role-name> <role-link> Web <security-role> <role-name>

コード リスト **5-2** セキュリティ ロール マッピングの例

isUserInRole("**manager**");

#### $web.xml$

<span id="page-79-0"></span>...

```
<servlet>
. . .
  <role-name>manager</role-name>
  <role-link>mgr</role-link>
. . .
</servlet>
<security-role>
   <role-name>mgr</role-name>
</security-role>
```
#### $weblogic.xml$

```
<security-role-assignment>
   <role-name>mgr</role-name>
   <principal-name>al</principal-name>
   <principal-name>george</principal-name>
   <principal-name>ralph</principal-name>
</security-role-ref>
```
#### 5 Web  $-$

**6** アプリケーション イベントとリス

Web  $\blacksquare$ 

- $\blacksquare$  6-1
- $\blacksquare$  6-3
- $\blacksquare$  6-4  $\blacksquare$  HTTP
- $-6-5$
- $-6 6$
- $\blacksquare$  6-7
- <span id="page-82-0"></span> $-6-8$

Web  $\overline{w}$ たは HTTP セッション オブジェクトのステートの変更を通知するものです。こ

 $\chi$ 

the term of the United States and the United States and States and States and States and States and States and Theorem and States and Theorem and Theorem and Theorem and Theorem and Theorem and Theorem and Theorem and Theo

WebLogic Server

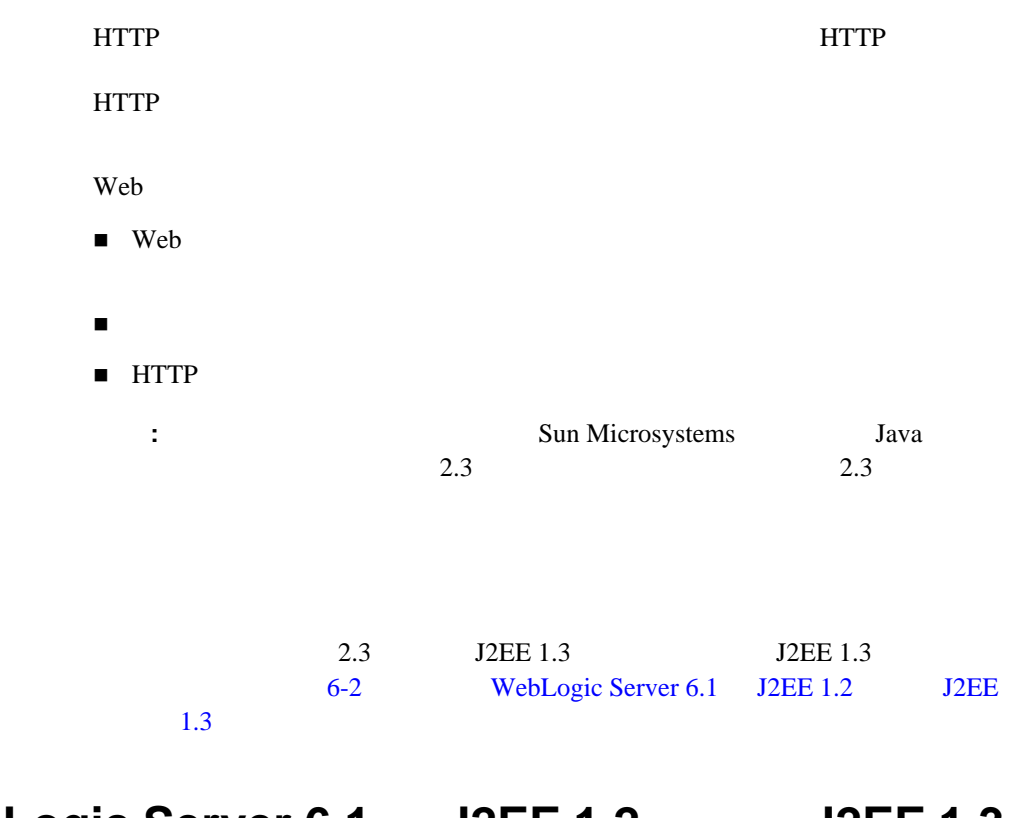

## <span id="page-83-0"></span>WebLogic Server 6.1 J2EE 1.2 J2EE 1.3

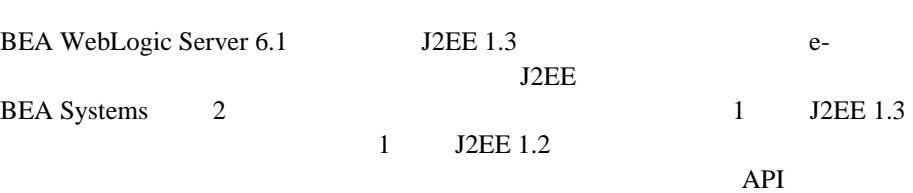

#### **J2EE 1.2** の機能に加えて **J2EE 1.3** の機能を備える **WebLogic Server 6.1**

WebLogic Server J2EE 1.3  $EJB 2.0$  JSP 1.2 2.3  $J2EE$  1.0  $J2EE$  1.3 WebLogic Server 6.1 J2EE 1.2  $J2EE$  1.3 API  $J2EE 1.3$  BEA WebLogic Server 6.1 BEA WebLogic Server J2EE 1.3

#### <span id="page-84-0"></span>**J2EE 1.2** WebLogic Server 6.1

WebLogic Server J2EE 1.3

 $J2EE$  1.2

javax.servlet.ServletContextListener contextInitialized()

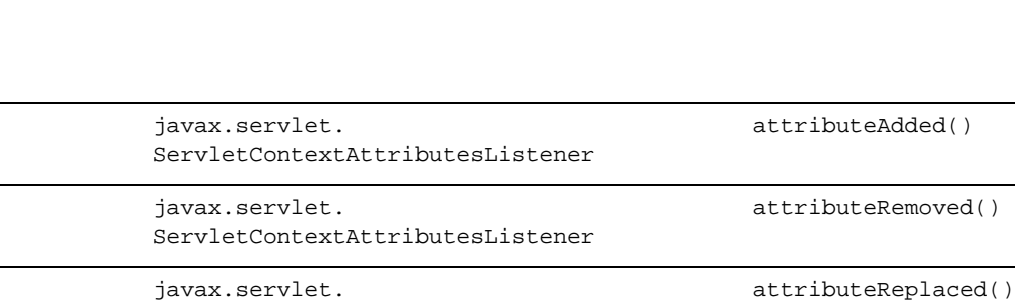

javax.servlet.ServletContextListener contextDestroyed()

## <span id="page-85-0"></span>**HTTP**

#### HTTP セッション イベント HTTP

ServletContextAttributesListener

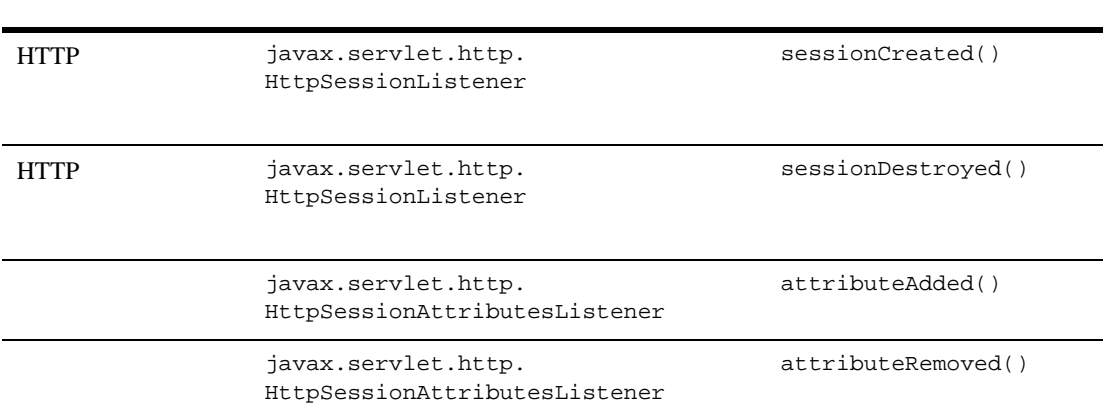

<span id="page-86-0"></span>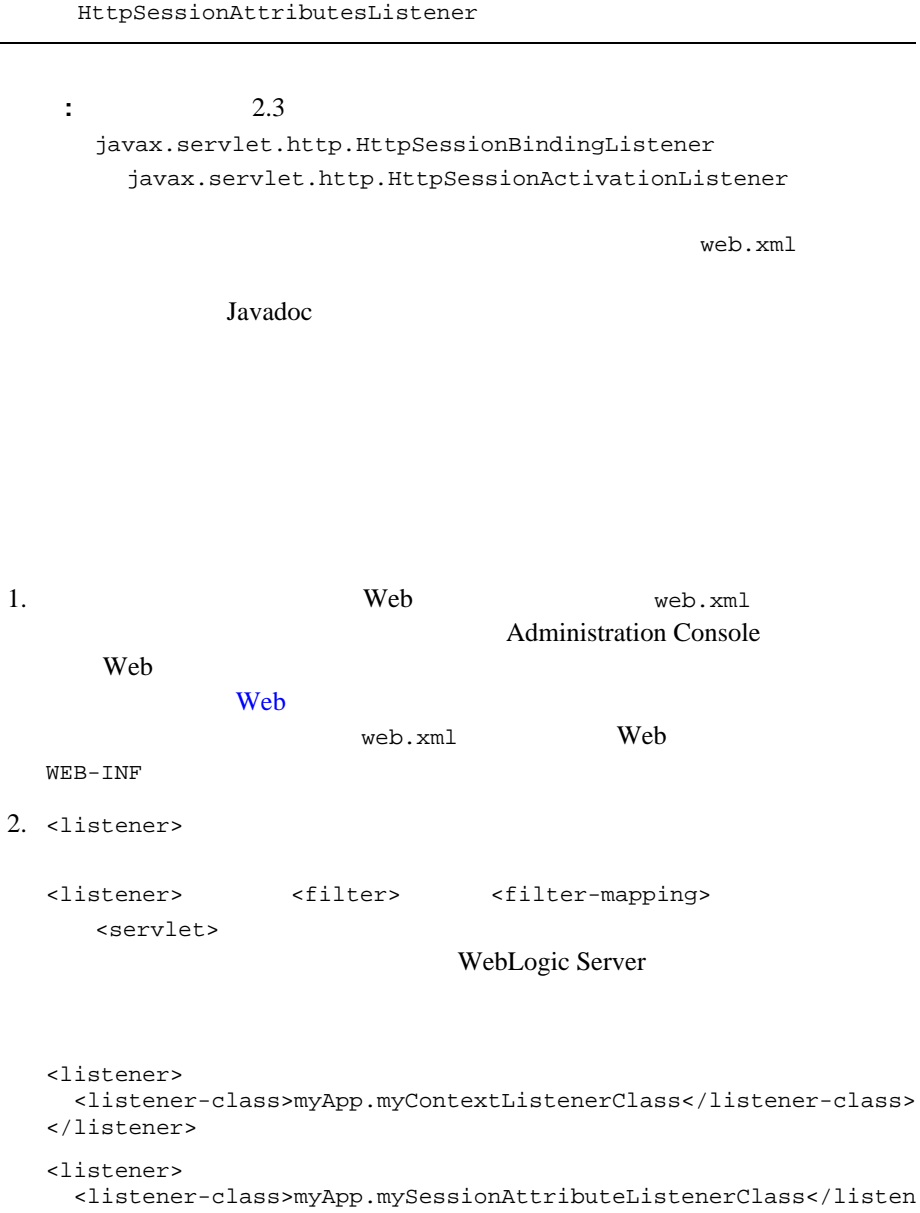

attributeReplaced()

javax.servlet.http.

<span id="page-87-0"></span>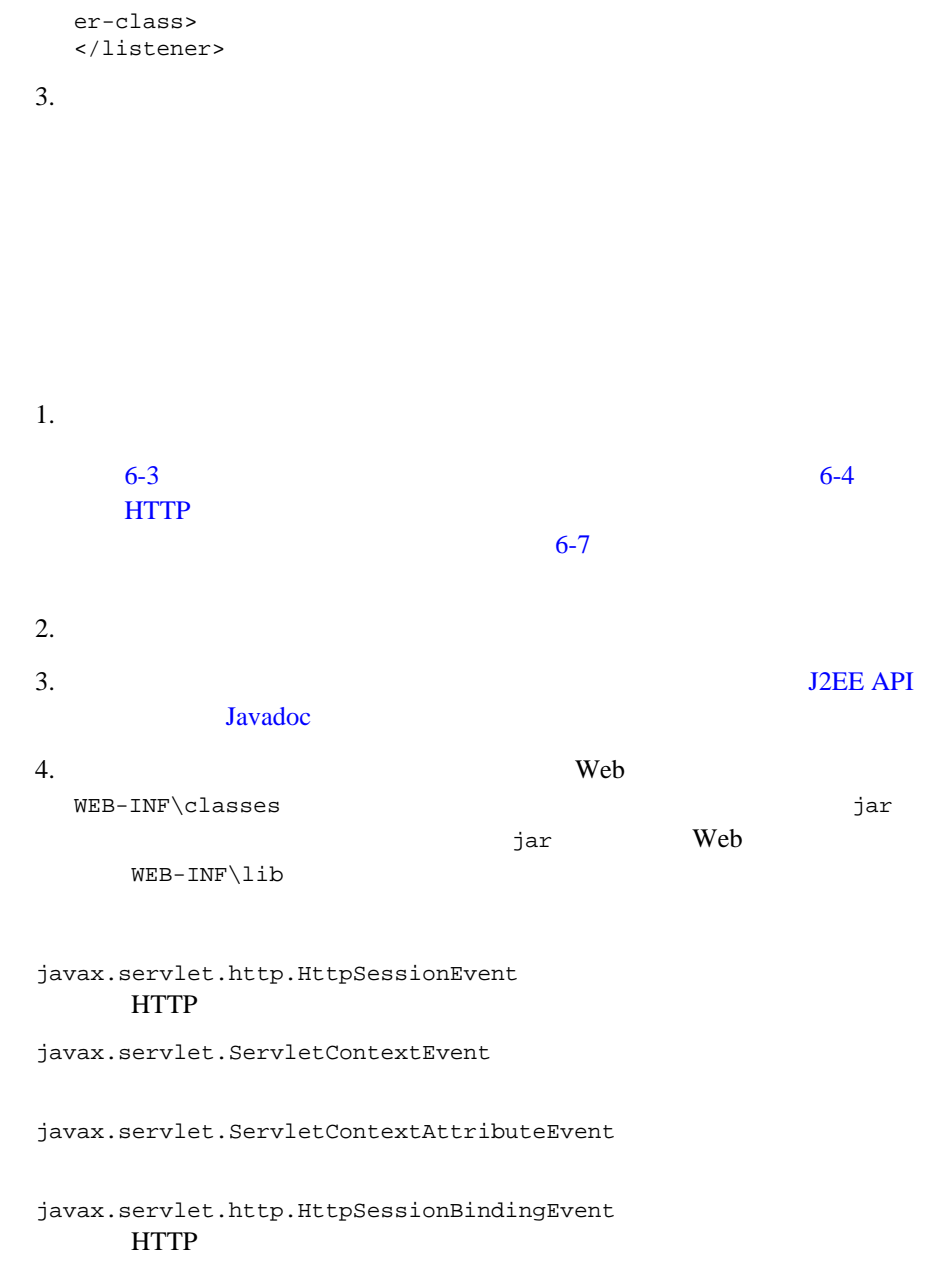

# **HTTP**

```
package myApp;
import javax.servlet.*;
public final class mySessionAttributeListenerClass implements
   HttpSessionAttributesListener {
   public void attributeAdded(HttpSessionBindingEvent sbe) {
     /*
     */
   }
```

```
package myApp;
import javax.servlet.*;
public final class myContextListenerClass implements
   ServletContextListener {
  public void contextInitialized(ServletContextEvent event) {
    /*
       Web <sub>7</sub>
    */ 
    }
   public void contextDestroyed(ServletContextEvent event) {
    /* \blacksquareWebLogic Server
    */ 
  }
}
```

```
public void attributeRemoved(HttpSessionBindingEvent sbe) {
   /*
   */
   }
  public void attributeReplaced(HttpSessionBindingEvent sbe) {
   /*
   */
   }
}
\blacksquare Web
\blacksquare Web \blacksquare■ Sun Microsystems 2.3
```
- <span id="page-89-0"></span>**J2EE API** Javadoc
- Sun Microsystems [The J2EE Tutorial](http://java.sun.com/j2ee/tutorial/1_3-fcs/index.html)

**7** フィルタ

Web  $\mathbf{W}$ 

- $-7-1$
- $-7-4$
- $-7-6$
- $-7-8$
- $\blacksquare$  7-9
- <span id="page-90-0"></span> $-7-9$

フィルタは、Web アプリケーションのリソースに対する要求に応答して呼び出 Java Java Java Java JavaServer Pages JSP HTTP HTTP 30

 $J2EE$ 

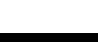

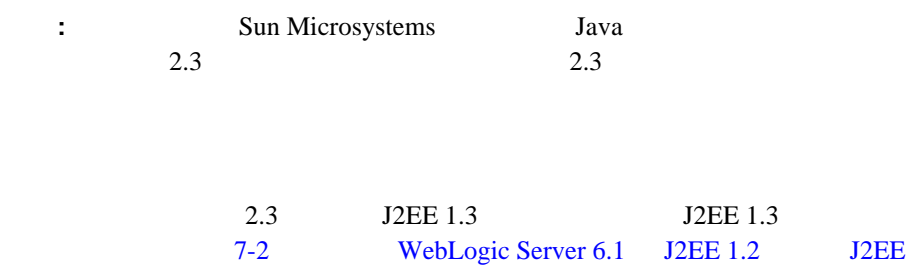

 $1.3$ 

### <span id="page-91-0"></span>**WebLogic Server 6.1 <br>
J2EE 1.2 <br>
J2EE 1.3**

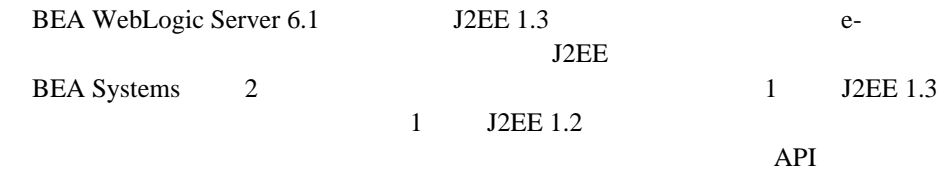

#### **J2EE 1.2** の機能に加えて **J2EE 1.3** の機能を備える **WebLogic Server 6.1**

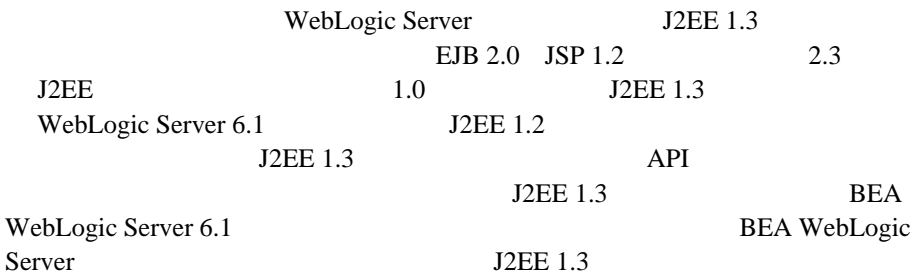

#### **J2EE 1.2** WebLogic Server 6.1

WebLogic Server J2EE 1.3

J2EE 1.2

**V**eb *T* 

times under the URL The URL  $\sim$ 

**HTTP** 

javax.servlet.ServletRequest

javax.servlet.ServletResponse

javax.servlet.FilterChain  $F$ ilterChain  $F$ ilterChain

#### ロギング機能の実装

- $\blacksquare$
- デバッグ
- 暗号化
- 
- データの圧縮
- <span id="page-93-1"></span> $\blacksquare$ クライアントに送信される応答の変更(後)

<span id="page-93-0"></span>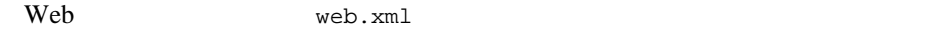

Web 2002 URL  $\Box$ 

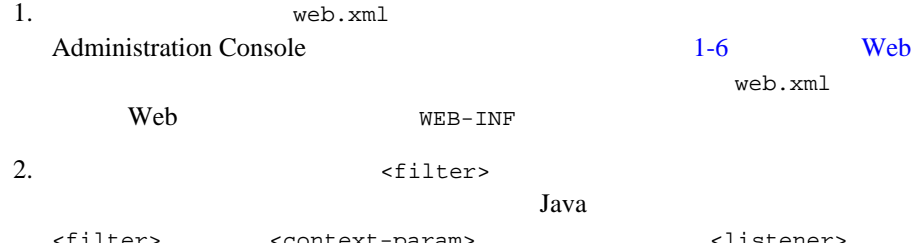

<filter> <context-param> <listener> <servlet>

```
<filter>
    <icon>
      <small-icon>MySmallIcon.gif</small-icon>
      <large-icon>MyLargeIcon.gif</large-icon>
    </icon>
    <filter-name>myFilter1</filter-name>
    <display-name>filter 1</display-name>
    <description>This is my filter</description>
    <filter-class>examples.myFilterClass</filter-class>
  </filter>
  icon description display-name
3. \leq filter> 1<filter>
    <icon>
      <small-icon>MySmallIcon.gif</small-icon>
      <large-icon>MyLargeIcon.gif</large-icon>
    </icon>
    <filter-name>myFilter1</filter-name>
    <display-name>filter 1</display-name>
    <description>This is my filter</description>
    <filter-class>examples.myFilterClass</filter-class>
    <init-param>
      <param-name>myInitParam</param-name>
      <param-value>myInitParamValue</param-value>
    </init-param>
  </filter>
  Filter FilterConfig.getInitParameter()
  FilterConfig.getInitParameters()
4. \text{Cilter-mapping} > \text{URL}<filter-mapping> <filter>
  \bullet URL \bullet名前と URL パターンを指定します。URL のパターン マッチングは、
     Sun Microsystems 2.3 11.1
                                          filter-mapping
     /myPattern/ myFilter
     <filter-mapping>
      <filter-name>myFilter</filter-name>
```

```
<url-pattern>/myPattern/*</url-pattern>
   </filter-mapping>
 \bulletmyServlet
   myFilter
   <filter-mapping>
    <filter-name>myFilter</filter-name>
    <servlet-hame>myServlet</servlet-name>
   </filter-napping>
5.
```

```
7-6
```
<span id="page-95-1"></span>WebLogic Server HTTP

<span id="page-95-0"></span>1. 
url-pattern filter-mapping web.xml 2. Servlet-name filter-mapping タは、URL パターンに一致するフィルタの後でチェーンに追加されます。  $3.$ 

FilterChain.doFilter()

[javax.servlet.Filter](http://java.sun.com/j2ee/tutorial/api/javax/servlet/Filter.html)

doFilter()

GetFilterConfig()

[javax.servlet.FilterConfig](http://java.sun.com/j2ee/tutorial/api/javax/servlet/FilterConfig.html)

setFilterConfig()

[javax.servlet.FilterConfig](http://java.sun.com/j2ee/tutorial/api/javax/servlet/FilterConfig.html)

ServletContext FilterConfig

javax.servlet.FilterConfig [J2EE Javadoc](http://java.sun.com/j2ee/tutorial/api/index.html)

Sun Microsystems

FilterChain.doFilter()

<span id="page-97-0"></span>Filter 7

```
コード リスト 7-1 フィルタ クラスの例
```

```
import javax.servlet.*;
public class Filter1Impl implements Filter
{
    private FilterConfig filterConfig;
    public void doFilter(ServletRequest req, 
     ServletResponse res, FilterChain fc)
       throws java.io.IOException, javax.servlet.ServletException
    {
    \sqrt{7}//...
    fc.dofilter(req,res); //
 \frac{1}{2}\sqrt{7} }
    public FilterConfig getFilterConfig()
  {
  // タスクの実行
     return filterConfig;
    }
    public void setFilterConfig(FilterConfig cfg)
    {
    // filterConfig = cfg;
    }
}
```
<span id="page-98-0"></span>WebLogic Server

Sun Microsystems [J2EE Javadoc](http://java.sun.com/j2ee/tutorial/api/index.html) javax.servlet.http.HttpServletResponseWrapper javax.servlet.http.HttpServletRequestWrapper

- <span id="page-98-1"></span> $\blacksquare$  Web
- $\blacksquare$  Web  $\blacksquare$
- $\blacksquare$  Sun Microsystems 2.3
- J2EE API Javadoc
- Sun Microsystems [The J2EE Tutorial](http://java.sun.com/j2ee/tutorial/1_3-fcs/index.html)

Web  $\mathbf{W}$ 

- $8-2$  Web  $8-2$
- $8-3$  web.xml
- $8-22$  web.xml
- 8-23 WebLogic under weblogic.xml

<span id="page-101-0"></span>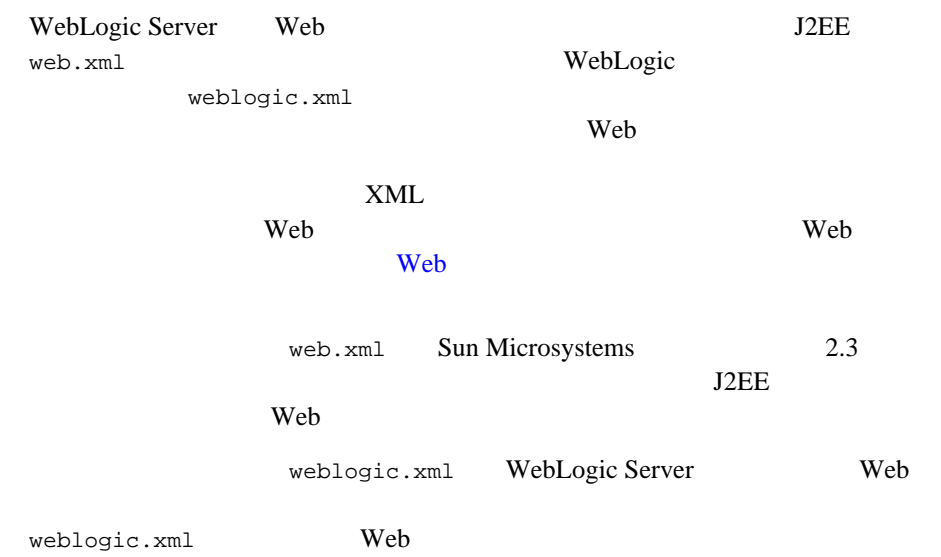

- <span id="page-101-1"></span>■ WebLogic Server Administration Console  $\epsilon$  Web  $\epsilon$
- Windows emacs vi MDE

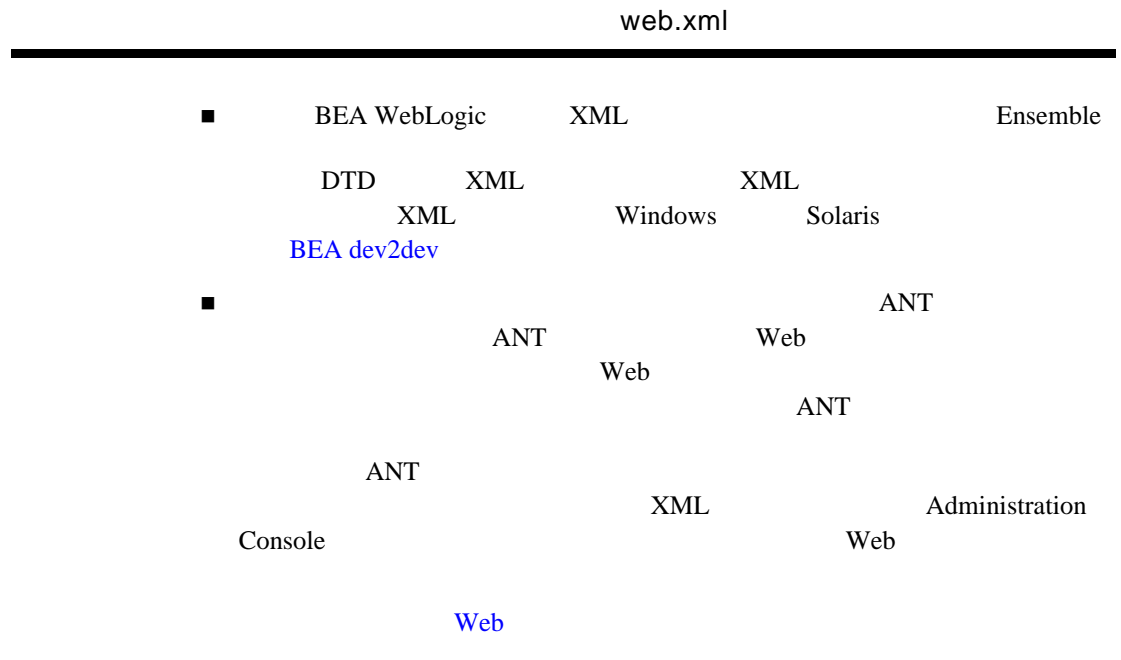

## <span id="page-102-0"></span>web.xml

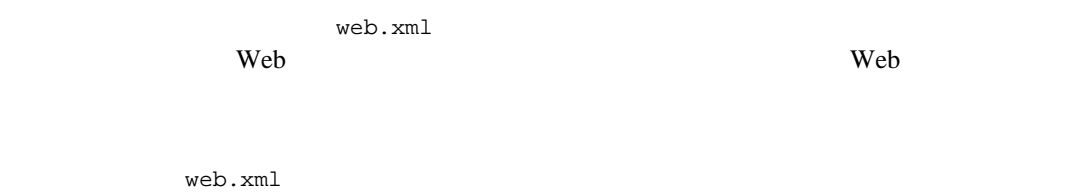

#### web.xml

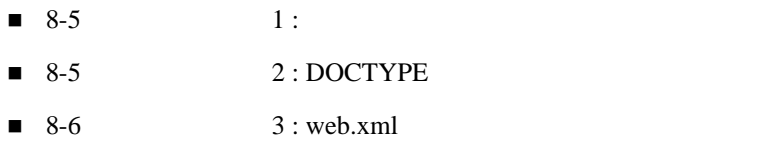

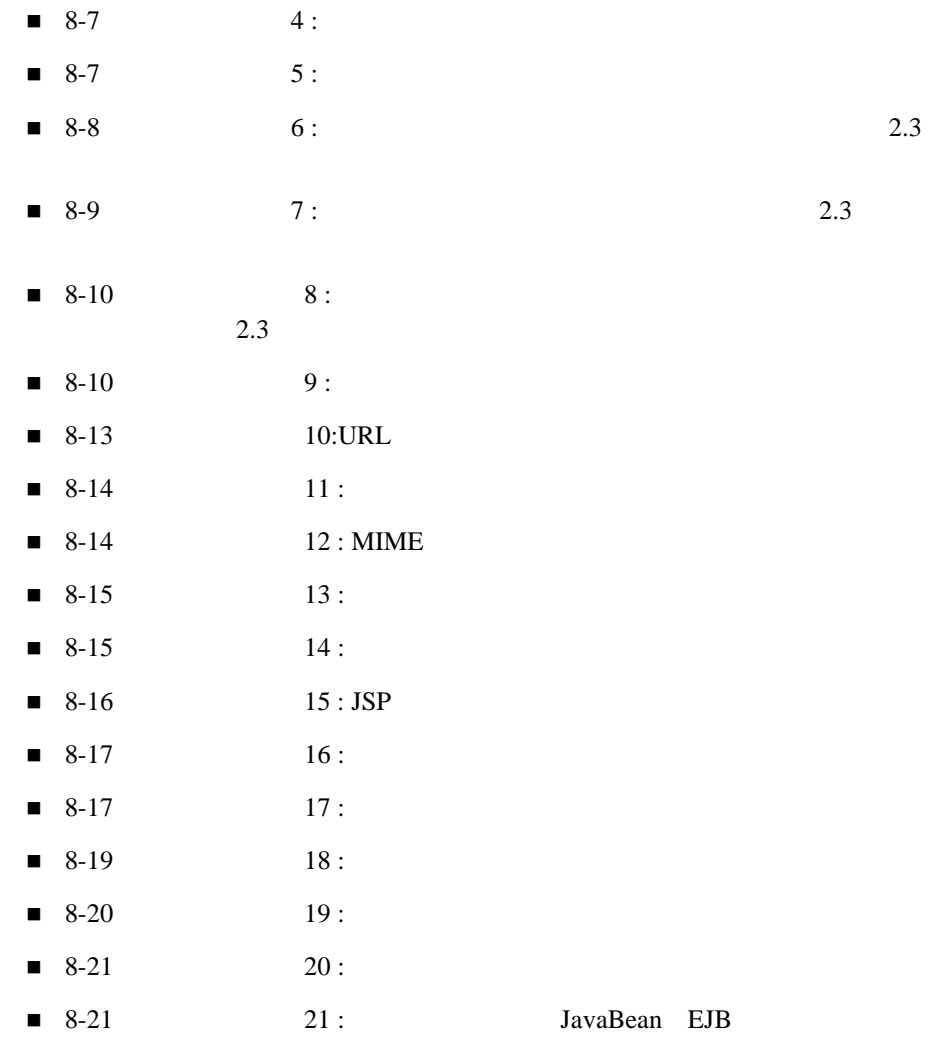

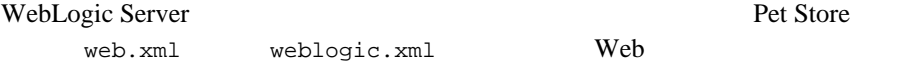

WebLogic Server

 $\simeq\Ples\Pets\times\Source\dd\war\WEB-INF$ 

### web.xml

<span id="page-104-0"></span> $1 :$ 

<span id="page-104-1"></span>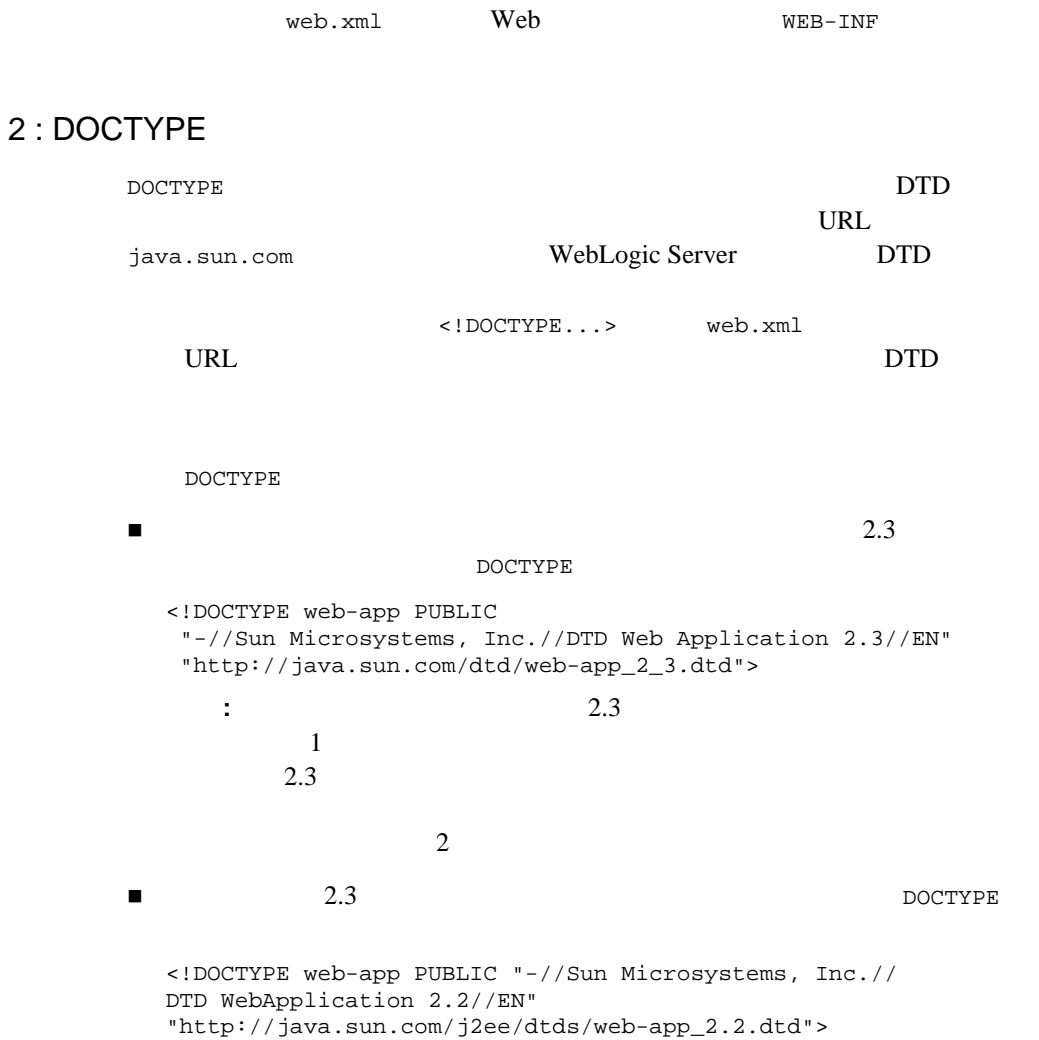

#### <span id="page-105-0"></span>3 : web.xml

<web-app> 1

**<web-app>**

web *The Web*  $\mathbb{R}^n$ 

<web-app>

**</web-app>**

XML  $\alpha$ 

 $\overline{1}$ 

XML TEXT

<web-app>  $\blacksquare$  WebLogic Server Web

DTD

#### <span id="page-106-0"></span> $4:$

WebLogic Server

#### **(icon>** (インストランド) (インストランド) (インストランド) (インストランド) (インストランド) (インストランド) (インストランド) (インストランド) (インストランド) (インストランド) (インストランド) (インストランド) (インストランド) (インストランド) (インストランド) (インストランド) (インストランド) (インストランド) (インストランド) (インストランド) (インストランド)

```
<small-icon>
   iconfile.gif(jpg)
</small-icon>
<large-icon>
```

```
iconfile.gif(jpg)
</large-icon>
```

```
</icon>
```

```
<display-name>
   application-name
</display-name>
```

```
<description>
  descriptive-text
</description>
```
 $<$ distributable/>

#### <span id="page-106-1"></span> $5:$

context-param Web

Web  $\epsilon$  respectively.

context-param

javax.servlet.ServletContext.getInitParameter() javax.servlet.ServletContext.getInitParameterNames()

<param-value> context-param 1

weblogic.http.clientCertProxy WL-Proxy-Client-Cert WebLogic Server WL-Proxy-Client-Cert

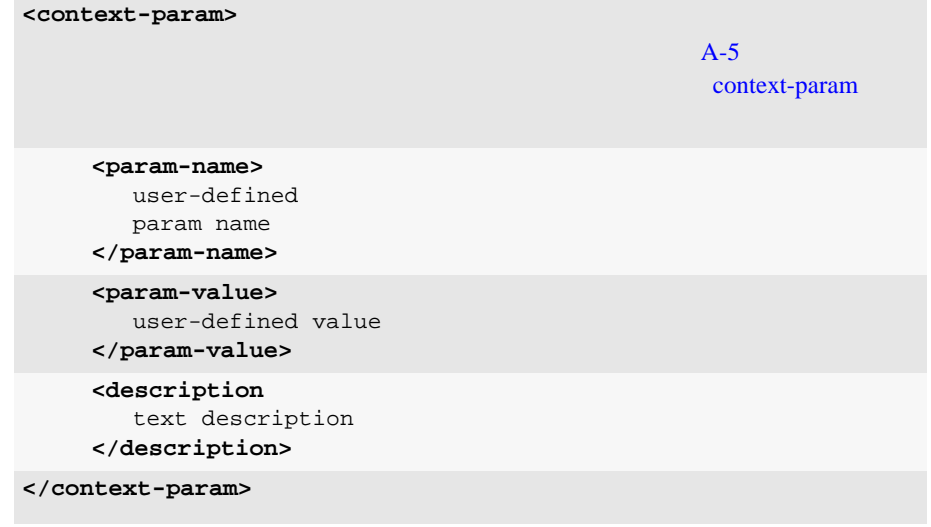

<span id="page-107-0"></span> $6: 2.3$ 

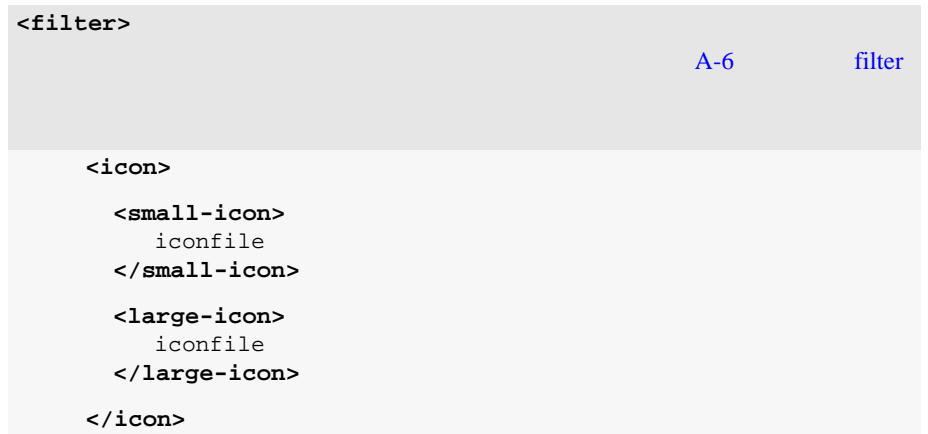
#### web.xml

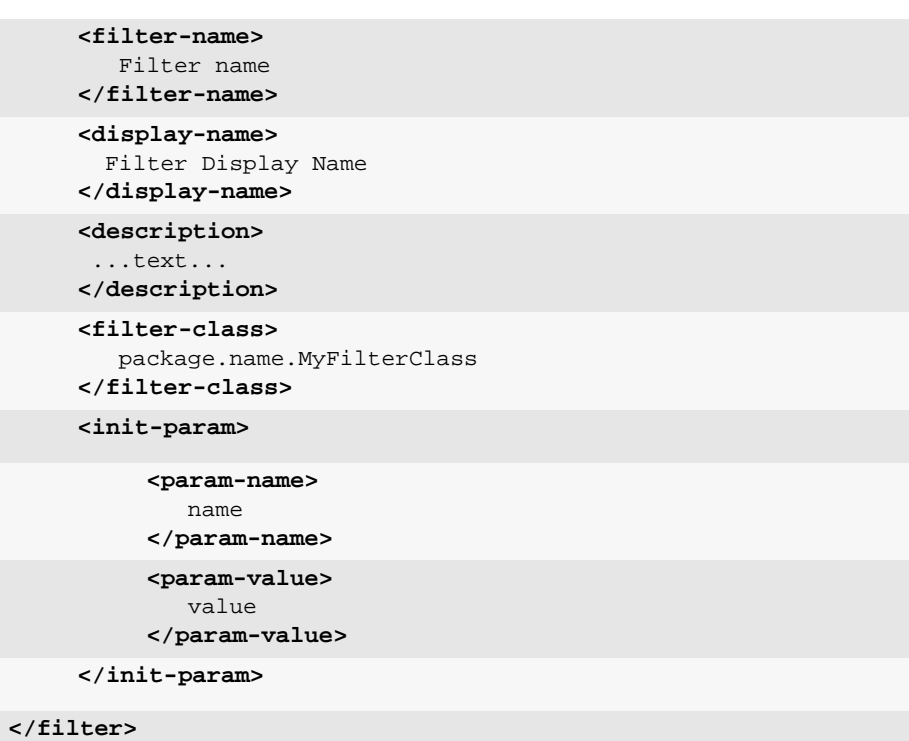

 $7:$  2.3

**URL** SERVICE

<filter-mapping>  $A-7$ [filter-mapping](#page-136-0)  **<filter-name>** name **</filter-name> <url-pattern>** pattern **</url-pattern> </filter-mapping>**

 $2.3$ 

<listener> Web

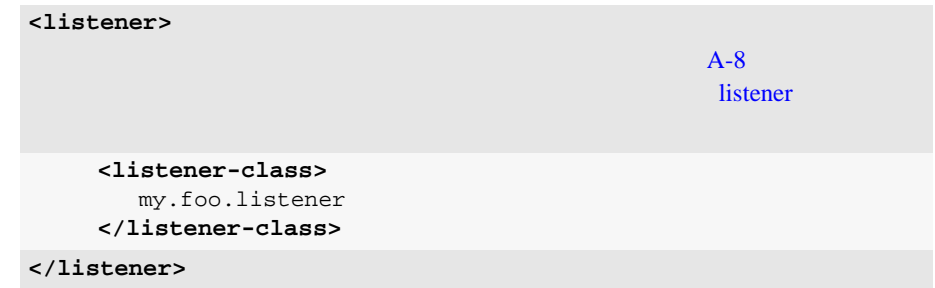

手順 9 : サーブレットのデプロイ

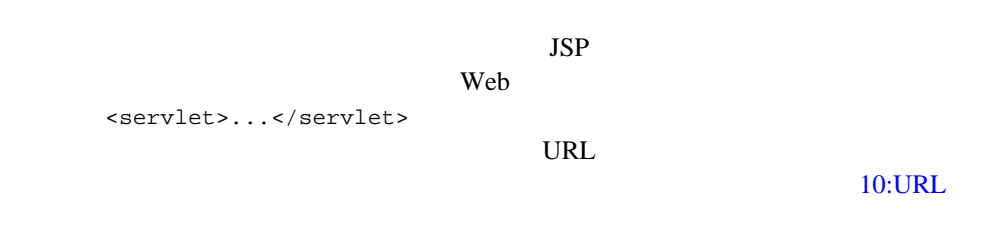

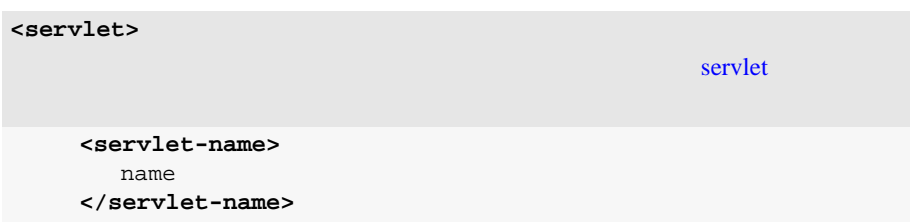

```
<servlet-class>
   package.name.MyClass
</servlet-class>
<jsp-file>
   /foo/bar/myFile.jsp
</jsp-file>
<init-param>
                                              init-param
     <param-name>
        name
     </param-name>
     <param-value>
        value
     </param-value>
     <description>
        ...text...
     </description>
</init-param>
<load-on-startup>
   loadOrder
</load-on-startup>
<security-role-ref>
                                              security-role-ref 
     <description>
        ...text...
     </description>
     <role-name>
        rolename
     </role-name>
```

```
<role-link>
             rolelink
          </role-link>
    </security-role-ref>
    <small-icon>
        iconfile
    </small-icon>
    <large-icon>
        iconfile
    </large-icon>
    <display-name>
        Servlet Name
    </display-name>
    <description>
        ...text...
    </description>
</servlet>
```

```
<servlet>
   ...
   <init-param>
        <param-name>feedbackEmail</param-name>
        <param-value>feedback123@beasys.com</param-value>
        <description>
          The email for web-site feedback.
        </description>
   </init-param>
   ...
   </servlet>
```
### <span id="page-112-0"></span>10:URL

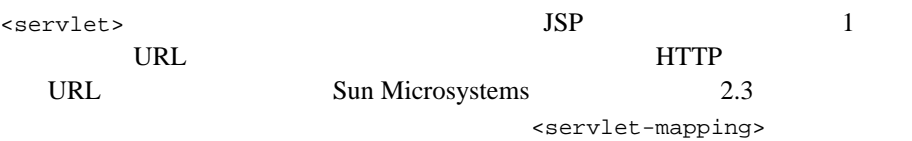

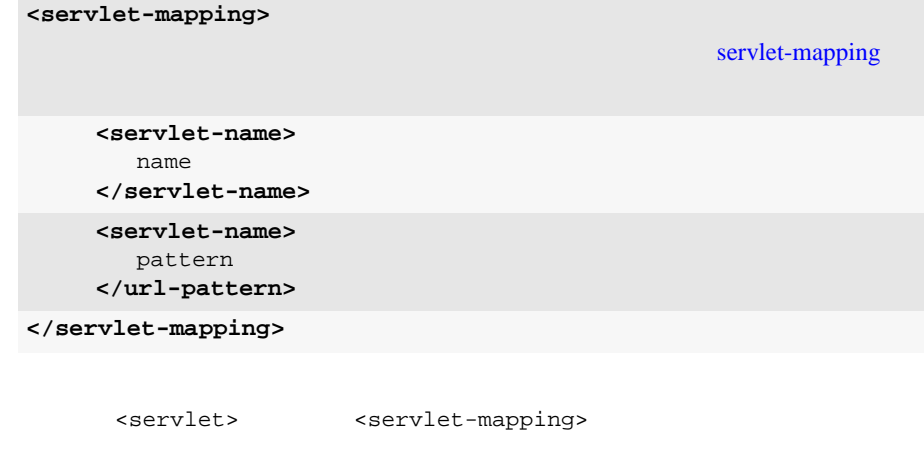

```
<servlet-mapping>
   <servlet-name>LoginServlet</servlet-name>
   <url-pattern>/login</url-pattern>
</servlet-mapping>
```
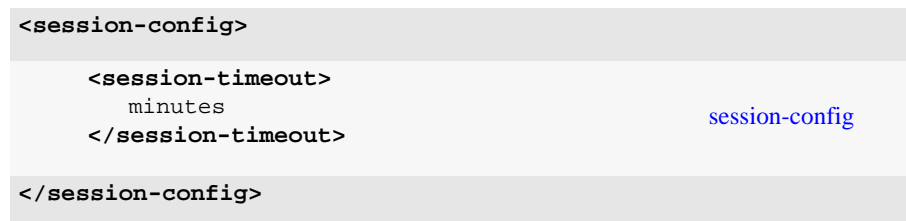

### 12 : MIME

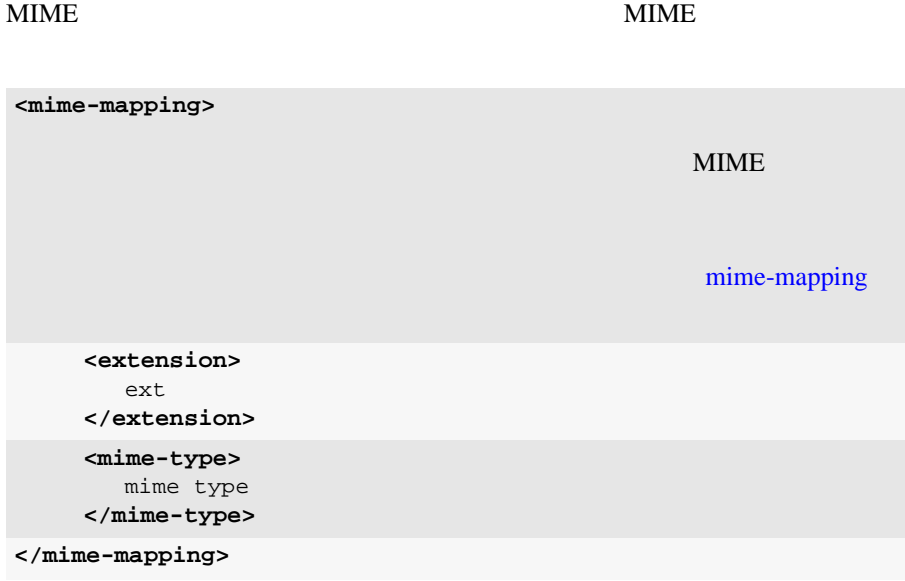

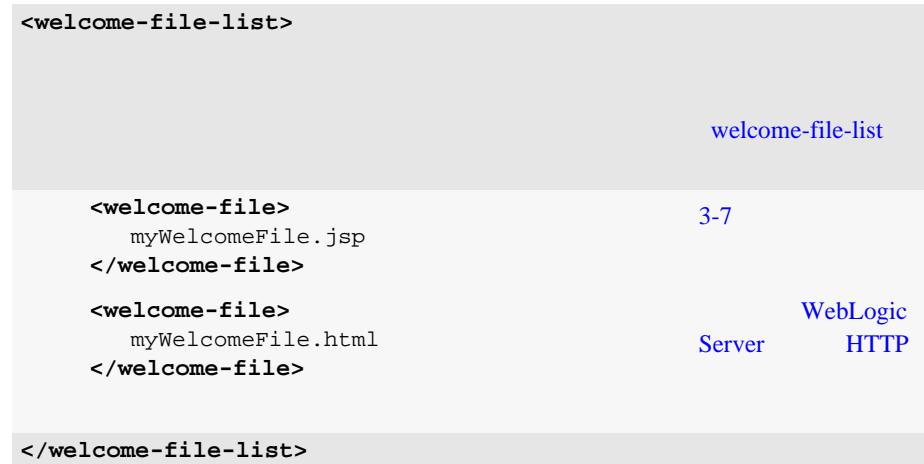

### $14:$

#### **HTTP** エクタマイズ」ということになっています。

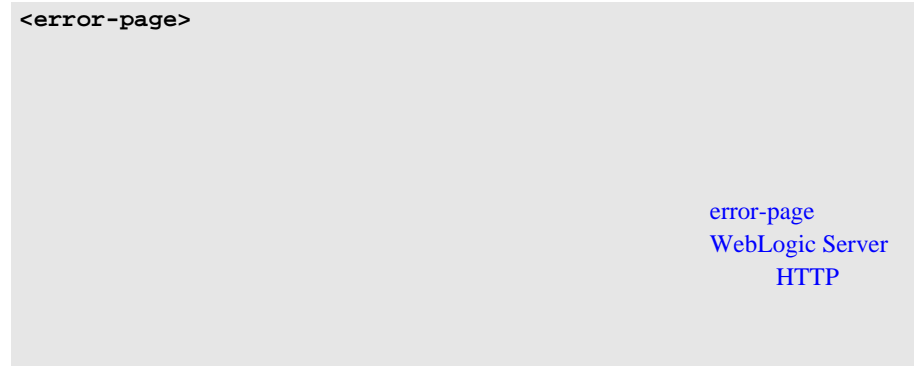

```
<error-code>
       HTTP error code
    </error-code>
    <exception-type>
        Java exception class
     </exception-type>
    <location>
        URL
    </location>
</error-page>
```
15 : JSP

 $JSP$ 

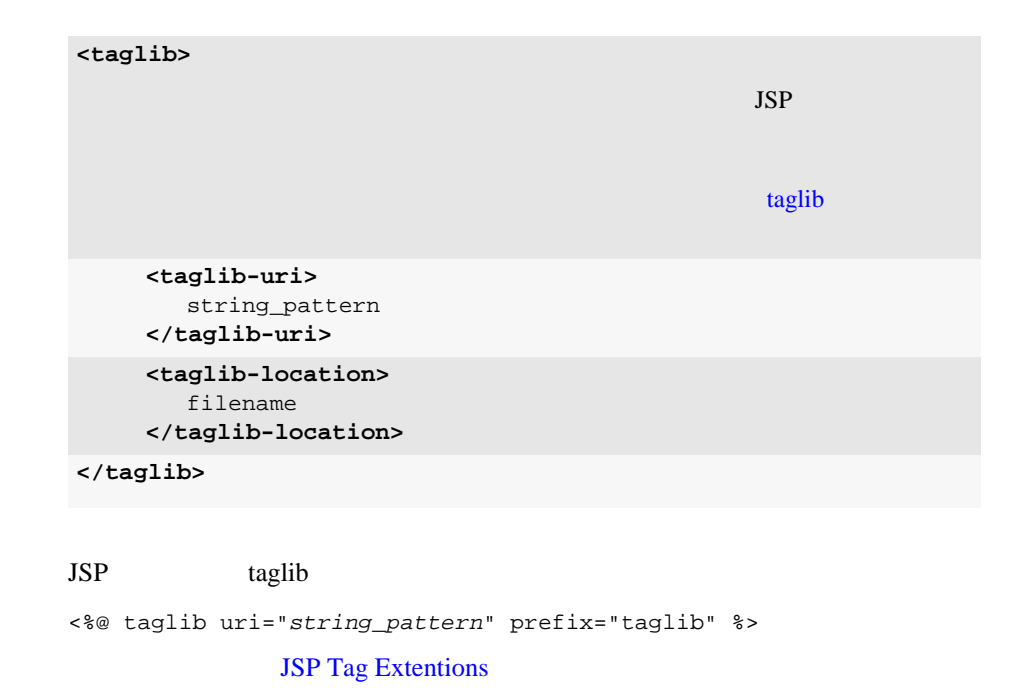

 $\mathbf{Web}$ 

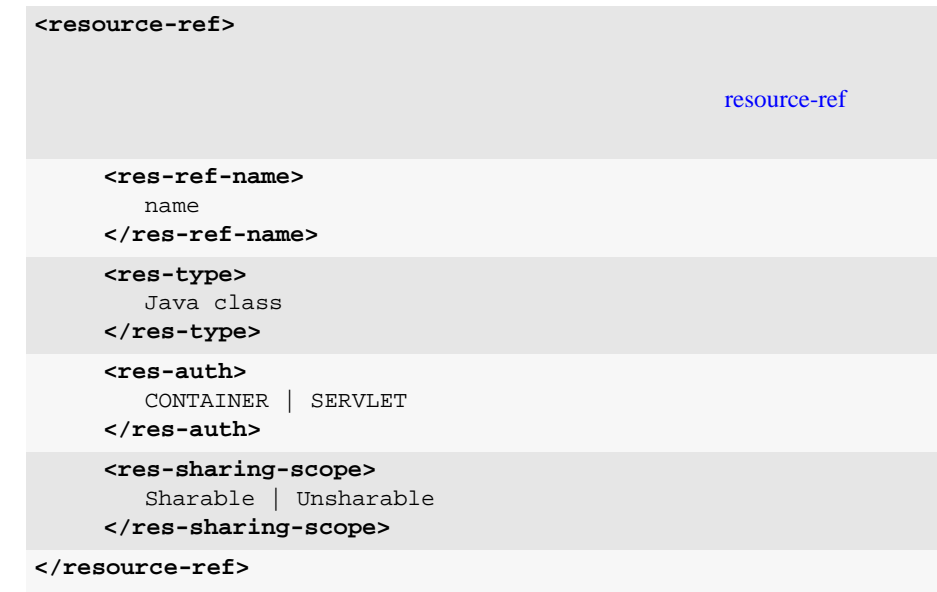

Web 9

 $17:$ 

Web  $\lambda$ 

 $\mathbf{Web}$  3

■ <login-config>

レルムの場所を指定します。この要素が指定されている場合、ユーザが Web

<security-constraint>

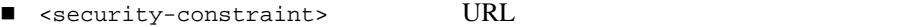

■ <security-role>

<security-constraint>

<security-role-ref>

#### $Web$

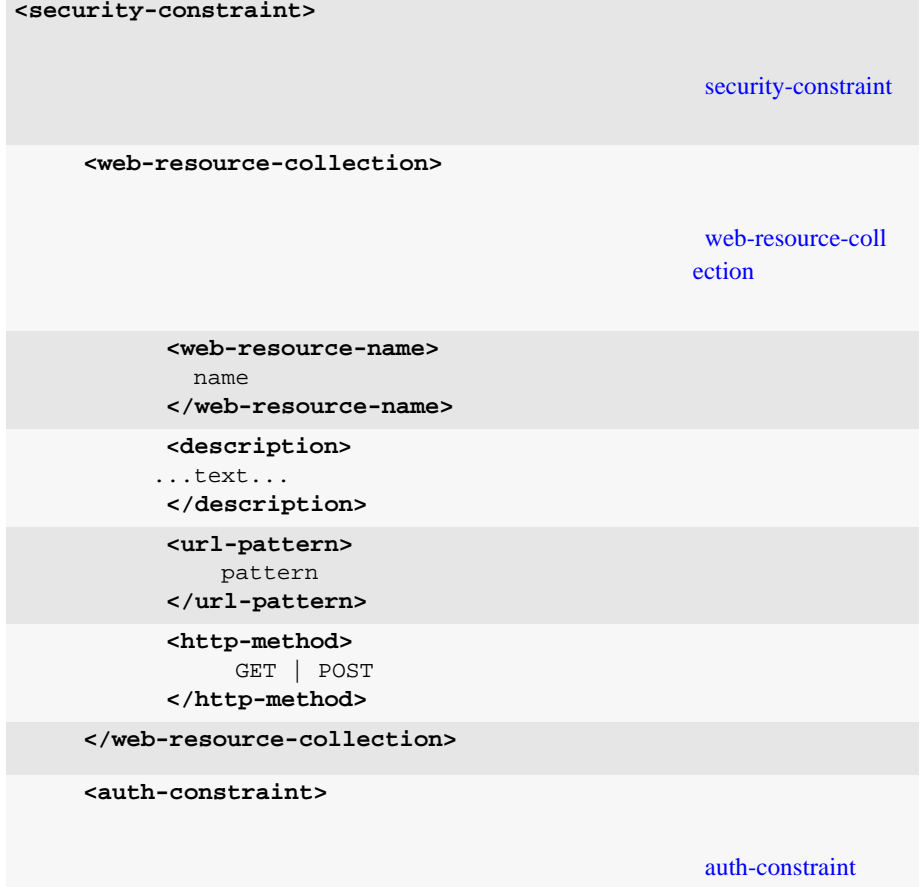

#### web.xml

```
<role-name>
          group | principal
       </role-name>
     </auth-constraint>
     <sub>user-data-constraint</sub></sub>
                                                      user-data-constraint 
       <description>
        ...text...
       </description>
       <transport-guarantee>
          NONE|INTEGRAL|CONFIDENTIAL
       </transport-guarantee>
     </user-data-constraint>
</security-constraint>
```
 $18:$ 

web *The Web Reference* web *The Web Reference* web *The Web Reference* web *Reference* web *Reference* web *Reference* web *Reference* web *Reference* web *Reference* web *Reference* web *Reference* web *Reference*

```
<login-config>
                                                   login-config
     <auth-method>
        BASIC|FORM|CLIENT-CERT
     </auth-method>
     <realm-name>
        realmname
     </realm-name>
```

```
<form-login-config>
                                                   form-login-config 
                                                  <auth-method>
                                                  FORM
       <form-login-page>
          URI
       </form-login-page>
       <form-error-page>
          URI
       </form-error-page>
    </form-login-config>
</login-config>
```
手順 19 : セキュリティ ロールの定義

web  $\omega$ 

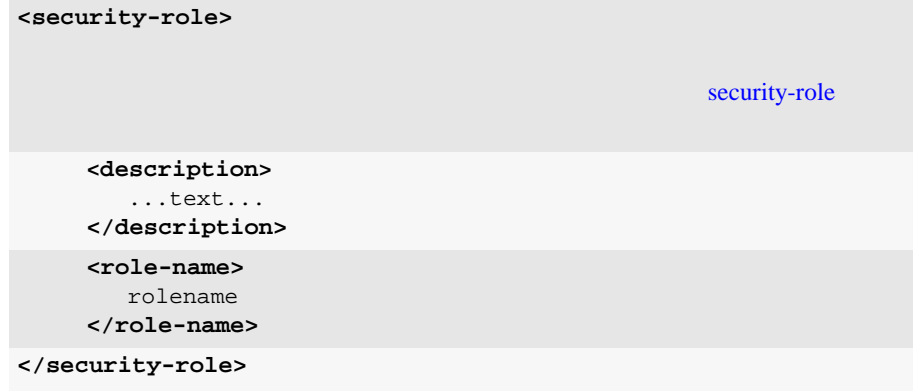

 $\mathbf{Web}$ 

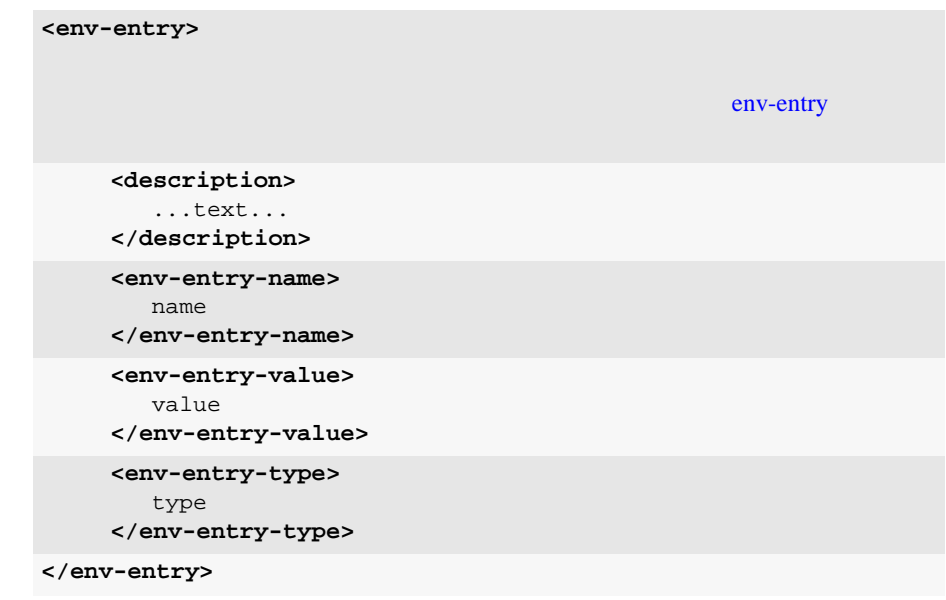

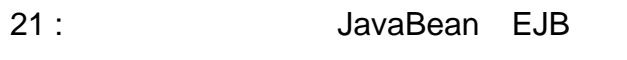

web EJB Reserves

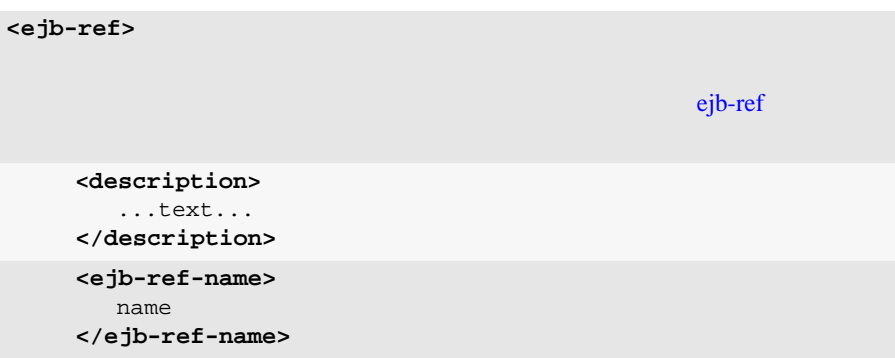

```
<ejb-ref-type>
        Java type
     </ejb-ref-type>
     <home>
        mycom.ejb.AccountHome
     </home>
     <remote>
        mycom.ejb.Account
     </remote>
     <ejb-link>
        ejb.name
     </ejb-link>
     <run-as>
       security role
     </run-as>
</ejb-ref> (必須)
```
### web.xml

#### コード リスト **8-1** サーブレット マッピング、ウェルカム ファイル、エラー

web.xml

<!DOCTYPE web-app PUBLIC "-//Sun Microsystems, Inc.// DTD Web Application 1.2//EN" "http://java.sun.com/j2ee/dtds/web-app\_2\_2.dtd"> <web-app> <!-- servletA Java servlets.servletA> <servlet> <servlet-name>servletA</servlet-name> <servlet-class>servlets.servletA</servlet-class> </servlet> <!-- 次のサーブレット要素は、servletB と呼ばれるサーブレットを定義する。 Java servlets.servletB> <servlet> <servlet-name>servletB</servlet-name> <servlet-class>servlets.servletB</servlet-class> </servlet>

```
<!-- xervletA
(the URL Section of the URL Section of the URL \simURL \overline{C} : http://host:port/myWebApp/blue -->
  <servlet-mapping>
   <servlet-name>servletA</servlet-name>
   <url-pattern>blue</url-pattern>
  </servlet-mapping>
<!-- 次のサーブレットマッピングは、servletB と呼ばれるサーブレット
(the vellow while we use the vellow
 この URL パターンは、このサーブレットを要求しているときに使用される。
    : http://host:port/myWebApp/yellow -->
  <servlet-mapping>
   <servlet-name>servletB</servlet-name>
   <url-pattern>yellow</url-pattern>
  </servlet-mapping>
<!-- welcome-file-list welcome-file
  ウェルカム ファイルについてはこのマニュアルの別の場所で説明 --> <welcome-file-list>
   <welcome-file>hello.html</welcome-file>
  </welcome-file-list>
<!-- error-page
HTTP 404
 \rightarrow<error-page>
   <error-code>404</error-code>
   <location>/error.jsp</location>
  </error-page>
</web-app>
```
# **WebLogic** weblogic.xml

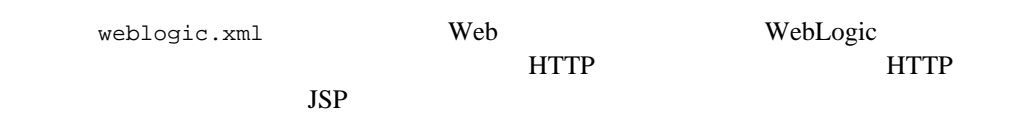

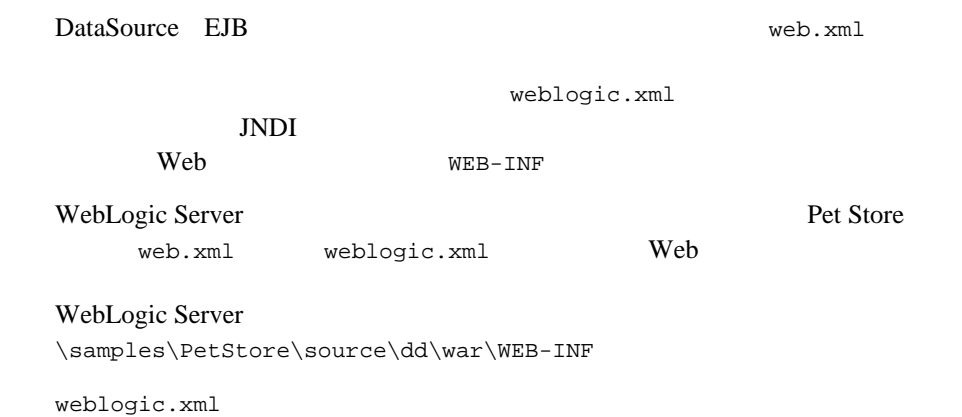

## weblogic.xml

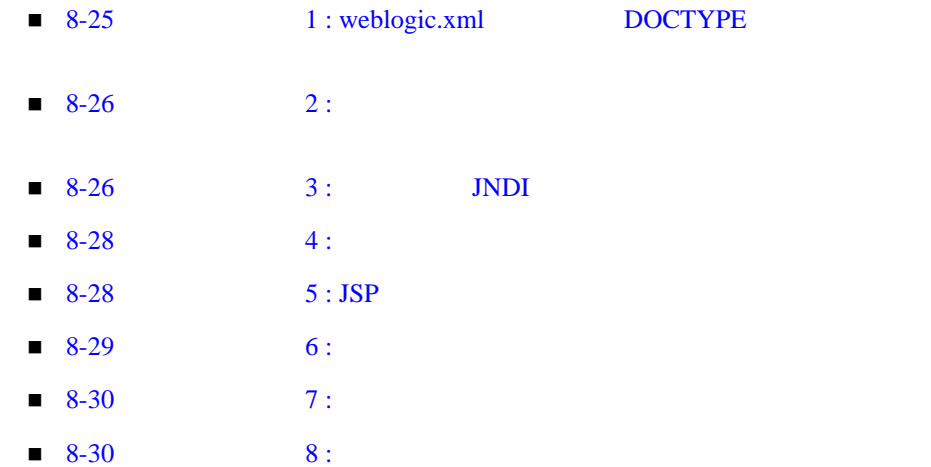

## weblogic.xml

<span id="page-124-0"></span>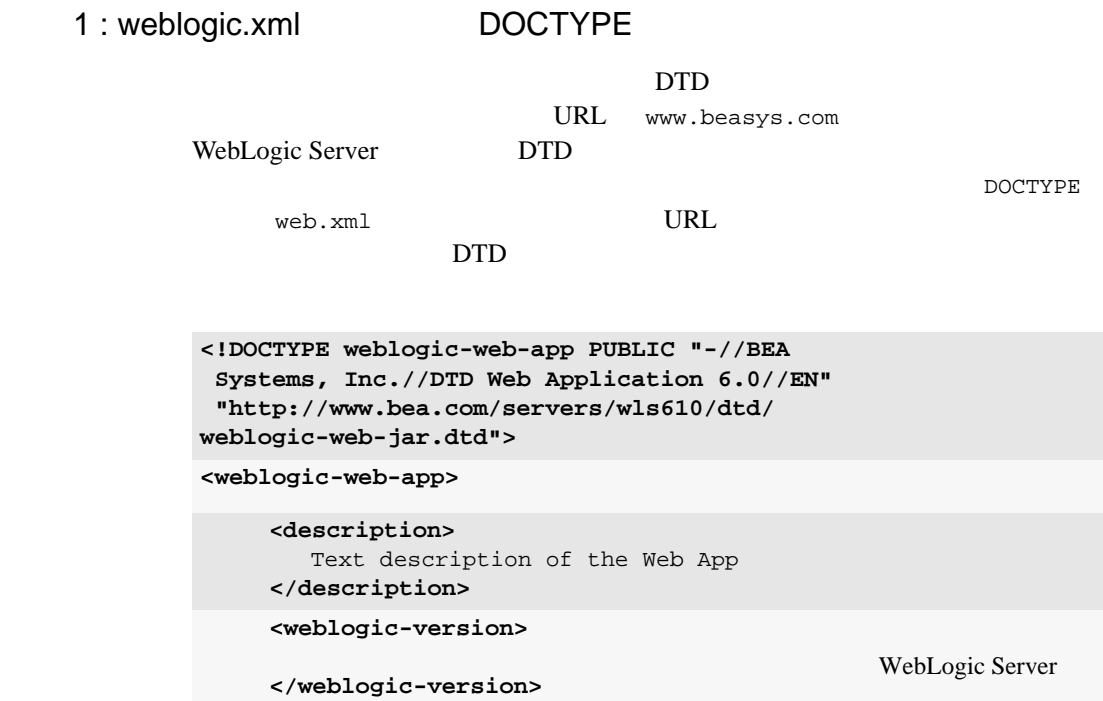

<span id="page-125-0"></span>**<security-role-assignment>**

**<role-name>** name **</role-name>**

[security-role-assig](#page-159-0) nment

**<principal-name>** name **</principal-name>**

**</security-role-assignment>**

<role-name>

<principal-name> <security-role-assignment>

<span id="page-125-1"></span> $3:$  JNDI

Web JNDI web.xml <ejb-ref-name> <res-ref-name>  ${\tt week}$ WebLogic Server JNDI myDataSource web.xml weblogic.xml myDataSource JNDI JNDI accountDataSource JNDI JNDI JNDI JNDI <sub>2</sub>

Administration Console WebLogic JNDI

サーブレットのコード **:** 

javax.sql.DataSource ds = (javax.sql.DataSource) ctx.lookup ("**myDataSource**");

web.xml :

```
<resource-ref>
. . .
   <res-ref-name>myDataSource</res-ref-name>
   <res-type>javax.sql.DataSource</res-type>
   <res-auth>CONTAINER</res-auth>
</resource-ref>
weblogic.xml :
<resource-description>
   <res-ref-name>myDataSource</res-ref-name>
   <jndi-name>accountDataSource</jndi-name>
</security-role-ref>
EJB JNDI
<resource-description> <res-ref-name>
<ejb-reference-description> <ejb-ref-name>
<reference-descriptor>
                                                reference-descriptor 
     <resource-description>
                                                resource-descripti
                                                on when \mathbf{v}<res-ref-name>
           name
         </res-ref-name>
         <jndi-name>
             JNDI name
             of resource
          </jndi-name>
     </resource-description>
     <ejb-reference-
       description>
         <ejb-ref-name>
            name
         </ejb-ref-name>
                                                ejb-reference-desc
                                               ription
```

```
<jndi-name>
             JNDI name of EJB
         </jndi-name>
     </ejb-reference-
      description>
</reference-descriptor>
```
<span id="page-127-0"></span>手順 4 : セッション パラメータの定義

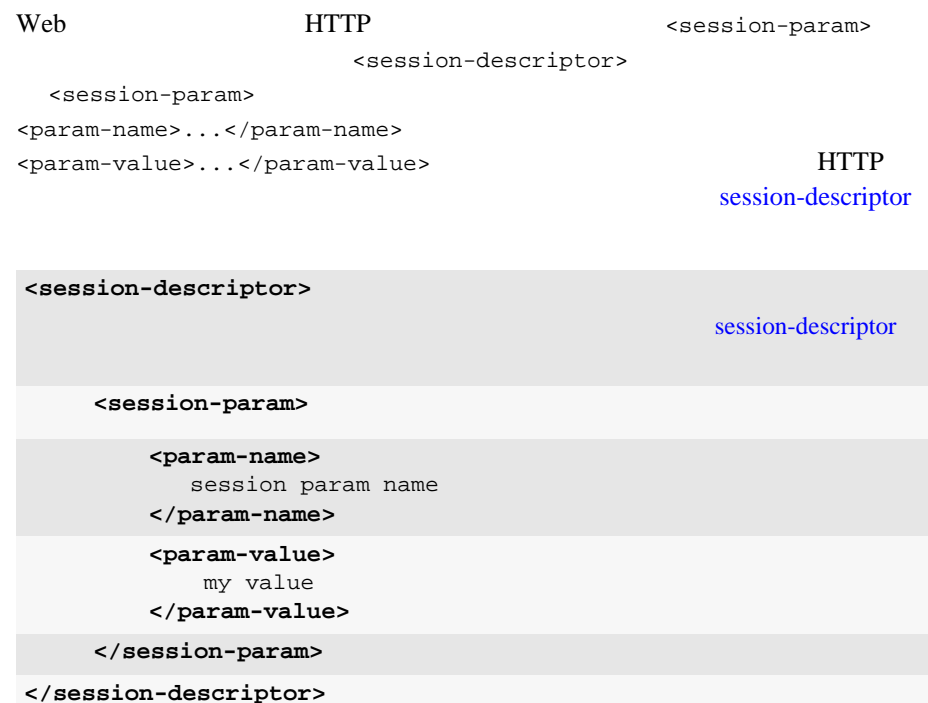

<jsp-descriptor>

<span id="page-127-1"></span> $5 : JSP$ 

Web JSP JSP  $\zeta$ jsp-param>

<jsp-param>

```
<param-name>...</param-name>
```
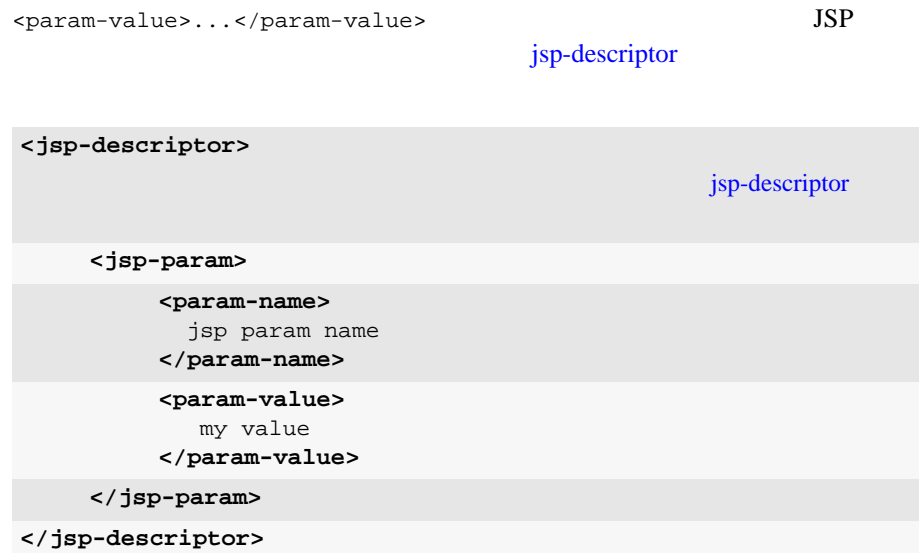

### <span id="page-128-0"></span>手順 6 : コンテナ パラメータの定義

<container-descriptor> <check-auth-on-forward>

```
<container-descriptor>
                                                   container-descriptor 
     <check-auth-on-forward/>
     <redirect-with-absolute-url>
        true|false
     </redirect-with-absolute-url>
</container-descriptor>
```
<span id="page-129-0"></span>手順 7 : 文字セット パラメータの定義

<charset-params>

<charset-params> [charset-params](#page-172-0)  **<input-charset> <resource-path>** path to match **</resource-path> <java-charset-name>** name of Java character set **</java-charset-name> </input-charset> <charset-mapping> <iana-charset-name>** name of IANA character set **</iana-charset-name> <java-charset-name>** name of Java character set **</java-charset-name> </charset-mapping> </charset-params>**

<span id="page-129-1"></span>手順 8 : 記述子ファイルの終了

**</weblogic-web-app>**

# A web.xml

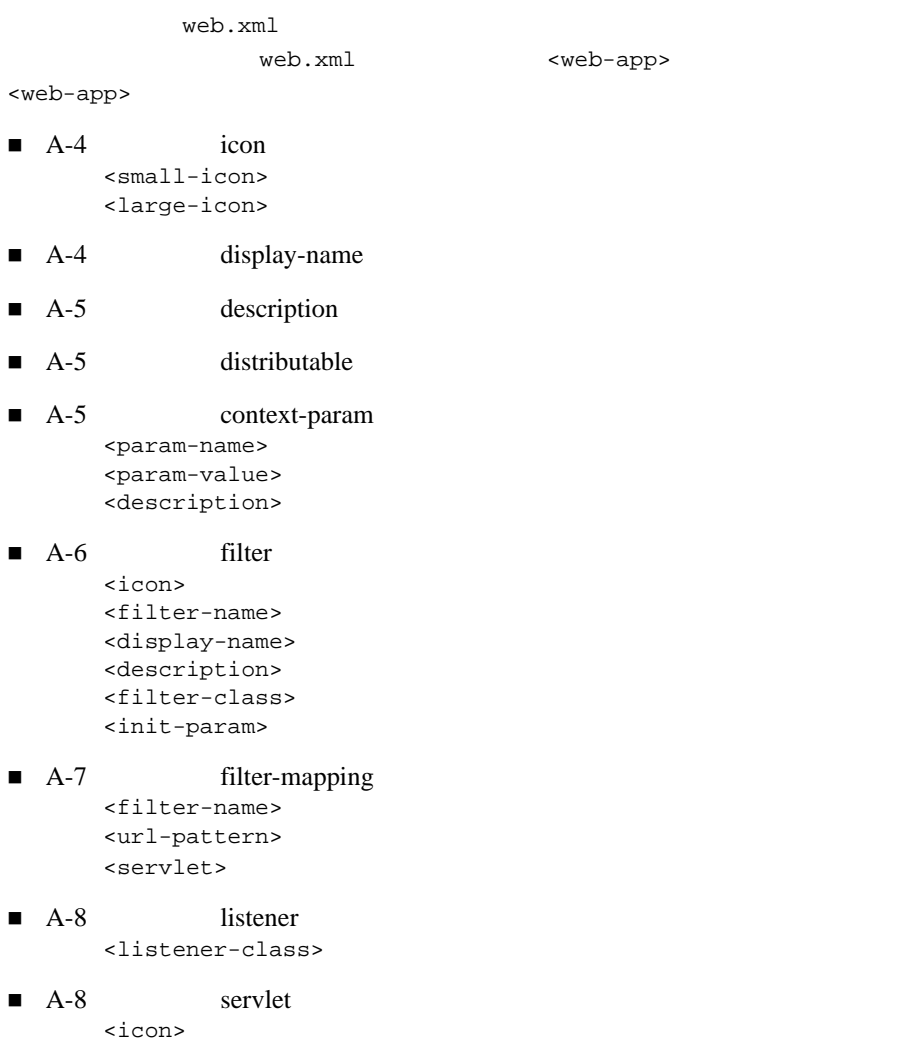

<web-app>

```
<small-icon>
             <large-icon>
      <servlet-name>
      <display-name>
      <description>
      <servlet-class>
      <jsp-file>
      <init-param>
             <param-name>
             <param-value>
             <description>
      <load-on-startup>
      <security-role- ref>
             <description>
             <role-name>
             <role-link>
■ A-12 servlet-mapping
      <servlet-name>
      <url-pattern>
A-14 session-config
      <session-timeout>
A-15 mime-mapping
      <extension>
      <mime-type>
A-16 welcome-file-list
      <welcome-file>
■ A-17 error-page
      <error-code>
      <exception-type>
      <location>
A-18 taglib
      <taglib-location>
      <taglib-uri>
A-19 resource-ref
      <description>
      <res-ref-name>
      <res-type>
      <res-auth>
      <res-sharing-scope>
```
 $A-20$  security-constraint [<web-resource- collection>](#page-149-2) [<web-resource- name>](#page-150-1) [<description>](#page-150-2) [<url-pattern>](#page-150-3) [<http-method>](#page-150-4) [<auth-constraint>](#page-149-3) [<description>](#page-151-1) [<role-name>](#page-151-2) [<user-data- constraint>](#page-149-4) [<description>](#page-152-1) [<transport- guarantee>](#page-152-2)

#### $A-24$  login-config

[<auth-method>](#page-153-2) [<realm-name>](#page-153-3) [<form-login- config>](#page-154-0) [<form-login-page>](#page-155-2) [<form-error-page>](#page-155-3)

■ A-26 security-role [<description>](#page-155-5) [<role-name>](#page-155-6)

 $A-27$  env-entry [<description>](#page-156-2) [<env-entry-name>](#page-156-3) [<env-entry-value>](#page-156-4) [<env-entry-type>](#page-156-5)

 $A-28$  ejb-ref [<description>](#page-157-2) [<ejb-ref-name>](#page-157-3) [<ejb-ref-type>](#page-157-4) [<home>](#page-157-5) [<remote>](#page-157-6) [<ejb-link>](#page-157-7) [<run-as>](#page-157-8)

## <span id="page-133-0"></span>**icon**

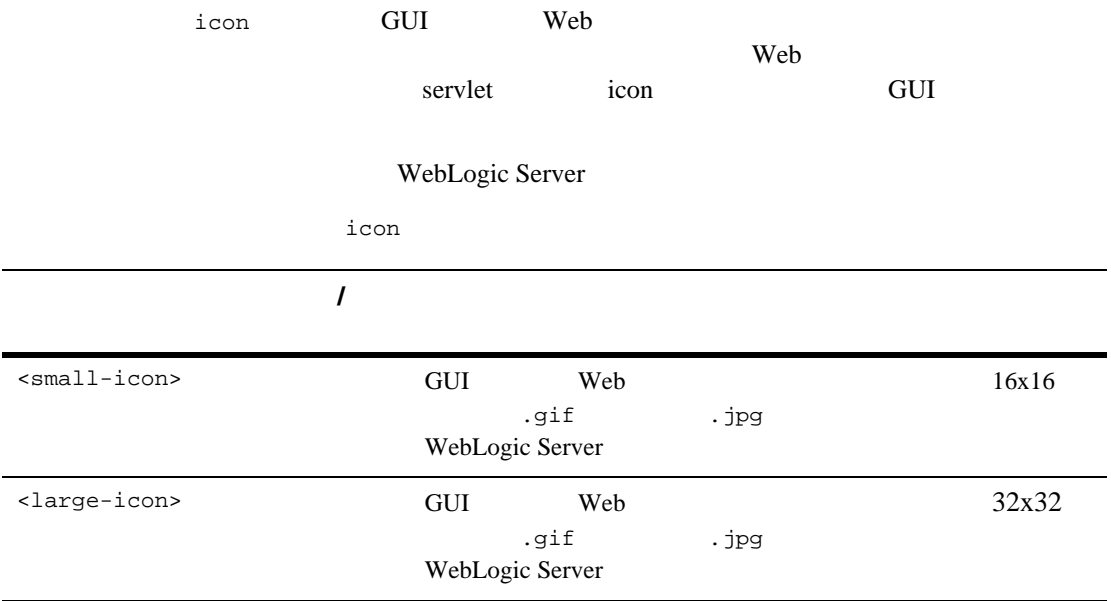

# <span id="page-133-3"></span><span id="page-133-2"></span><span id="page-133-1"></span>display-name

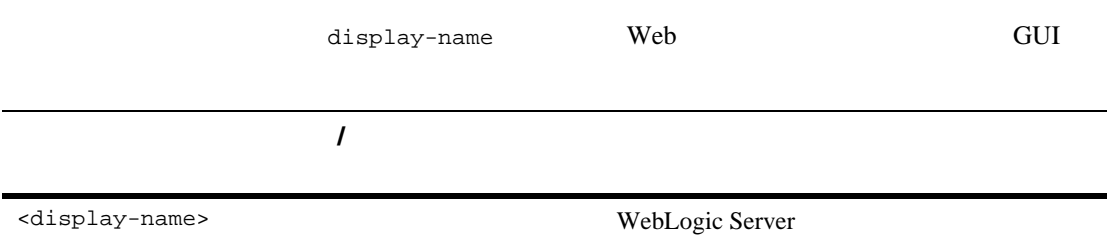

# <span id="page-134-0"></span>description

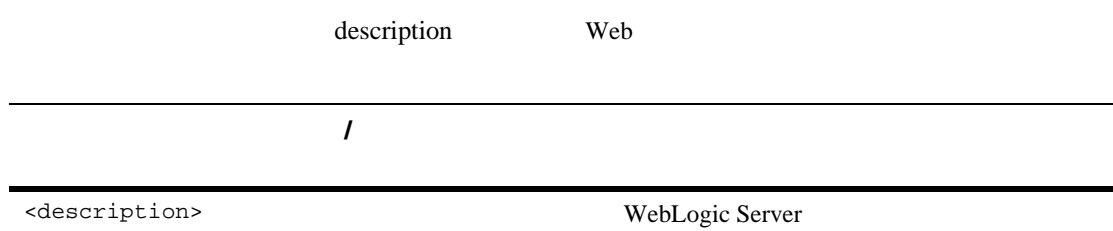

## <span id="page-134-1"></span>distributable

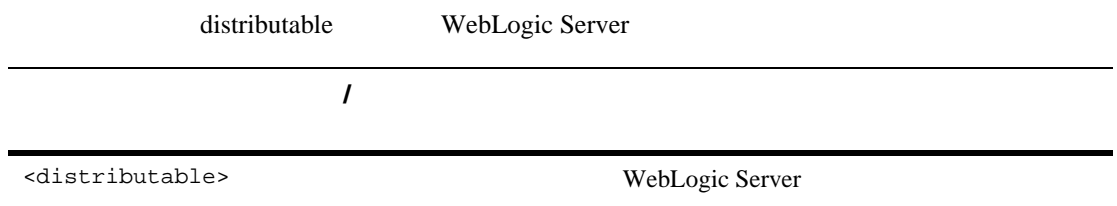

## <span id="page-134-2"></span>context-param

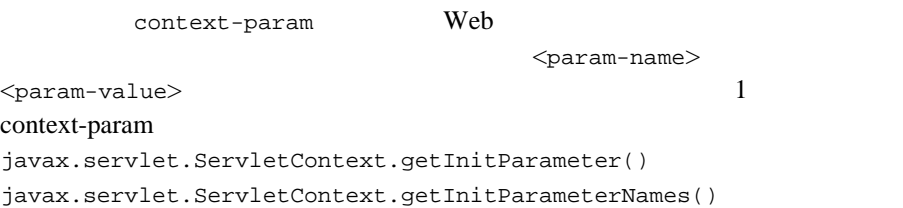

<span id="page-135-0"></span>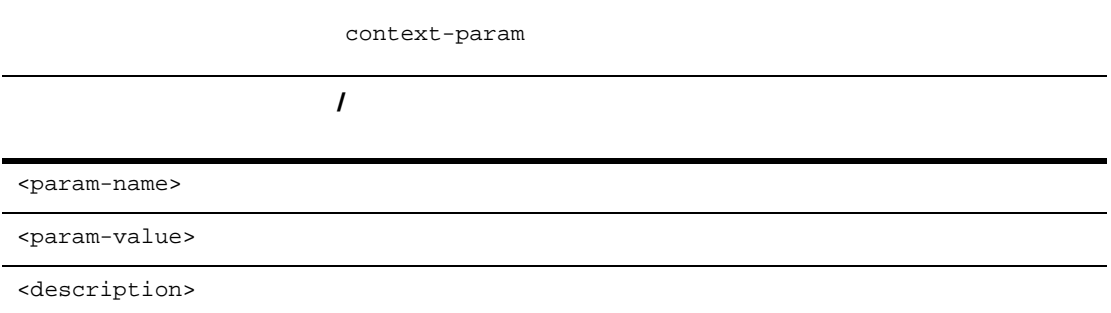

# <span id="page-135-3"></span><span id="page-135-2"></span><span id="page-135-1"></span>filter

<span id="page-135-8"></span><span id="page-135-7"></span><span id="page-135-6"></span><span id="page-135-5"></span><span id="page-135-4"></span>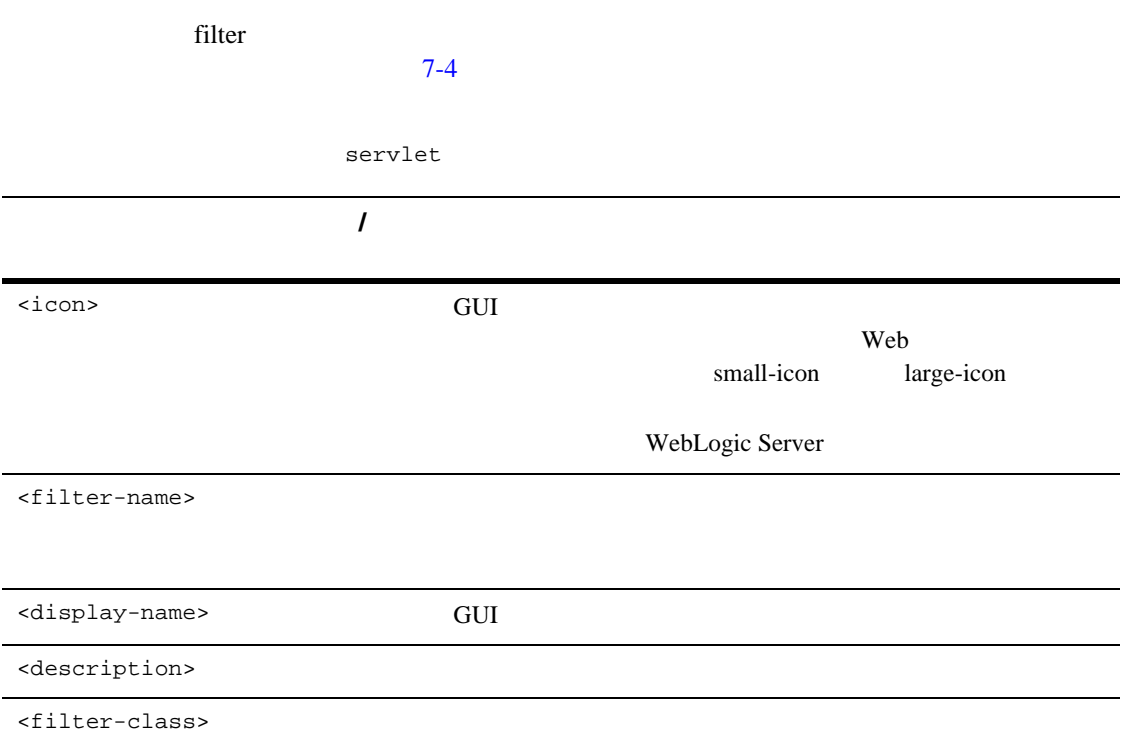

要素 必須 **/**

<span id="page-136-1"></span><init-param>

<init-param>

# <span id="page-136-2"></span><span id="page-136-0"></span>filter-mapping

filter-mapping

<span id="page-136-5"></span><span id="page-136-4"></span><span id="page-136-3"></span>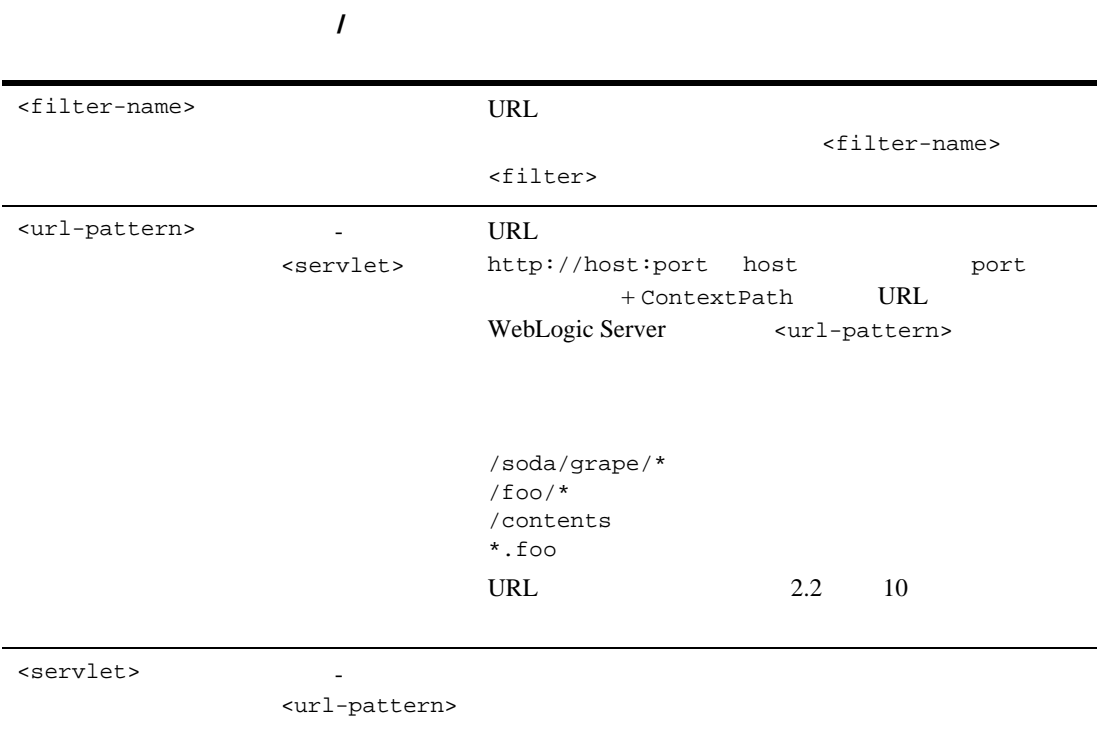

## <span id="page-137-2"></span><span id="page-137-1"></span>**listener**

<span id="page-137-7"></span><span id="page-137-6"></span><span id="page-137-5"></span><span id="page-137-4"></span><span id="page-137-3"></span><span id="page-137-0"></span>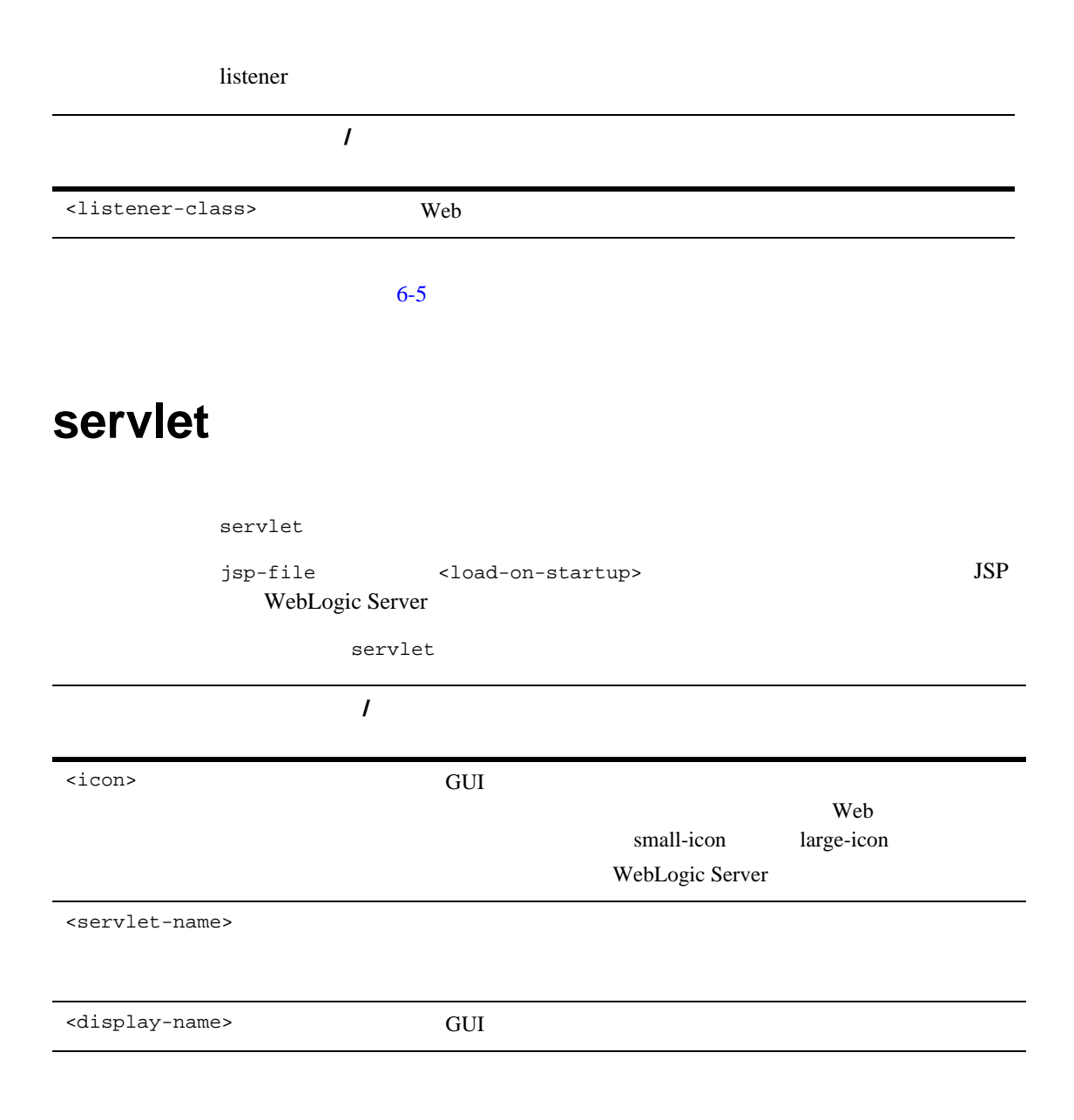

servlet

<span id="page-138-5"></span><span id="page-138-4"></span><span id="page-138-3"></span><span id="page-138-2"></span><span id="page-138-1"></span><span id="page-138-0"></span>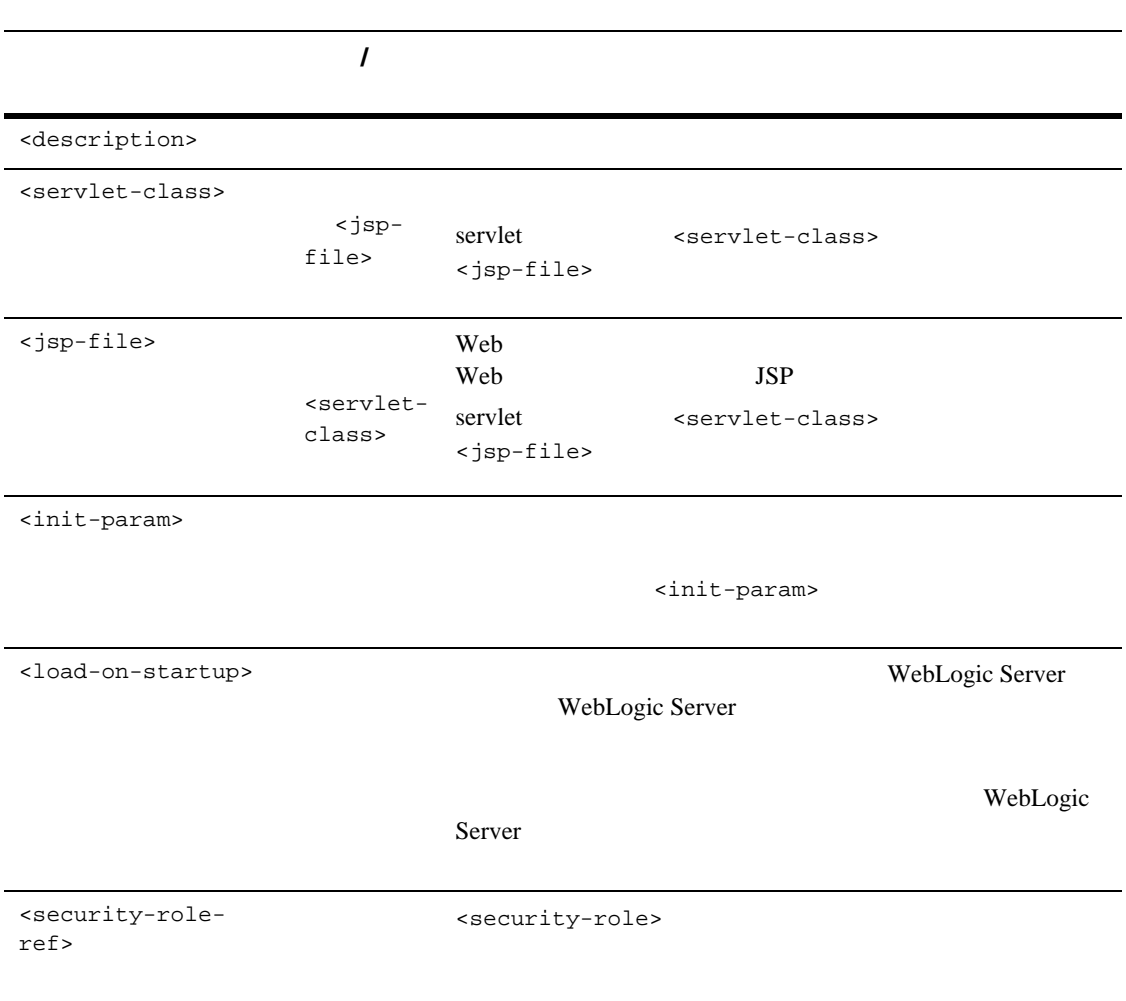

## **icon** 要素

<span id="page-139-1"></span>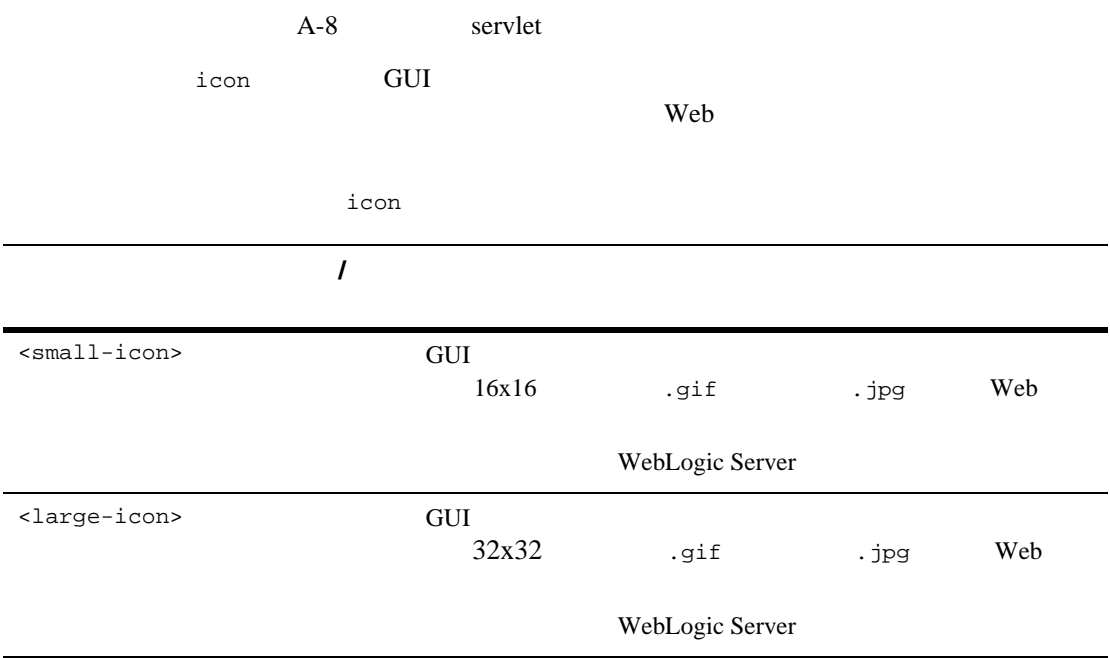

### <span id="page-139-2"></span><span id="page-139-0"></span>**init-param**

A-8 servlet

init-param

init-param

javax.servlet.ServletConfig.getInitParameter()

<span id="page-140-3"></span><span id="page-140-2"></span><span id="page-140-1"></span>init-param WebLogic Server The USD Server Theorem States and the USP JSP Server wl-dispatch-policy CriticalWebApp <servlet> ... <init-param> <param-name>wl-dispatch-policy</param-name> <param-value>CriticalWebApp</param-value> </init-param> </servlet> 要素 必須 **/** <param-name> <param-value> String <param-value> <description>

CriticalWebApp WebLogic Server WebLogic Server

### <span id="page-140-0"></span>security-role-ref

A-8 servlet

security-role-ref <security-role>

<span id="page-141-5"></span><span id="page-141-4"></span><span id="page-141-3"></span><span id="page-141-2"></span><span id="page-141-1"></span><span id="page-141-0"></span>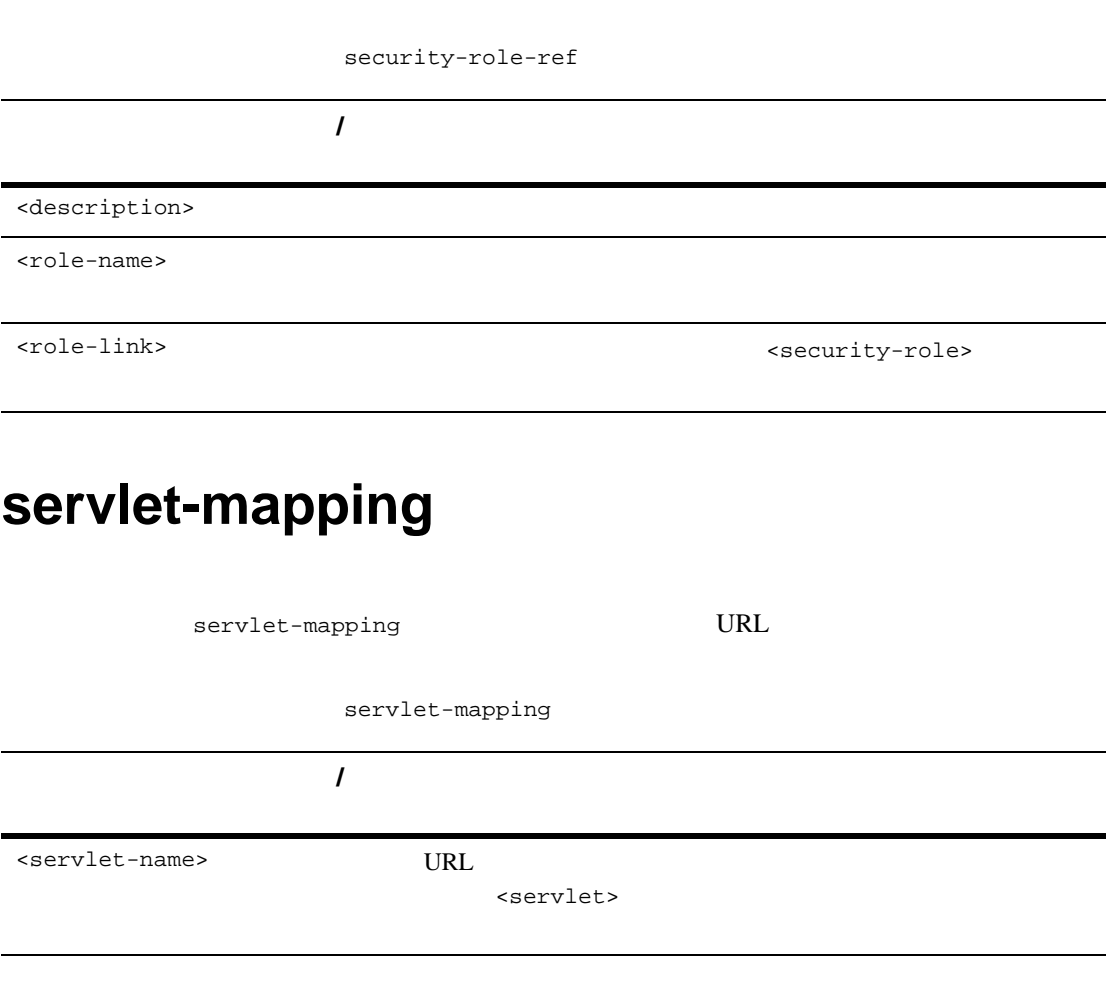

<span id="page-142-0"></span>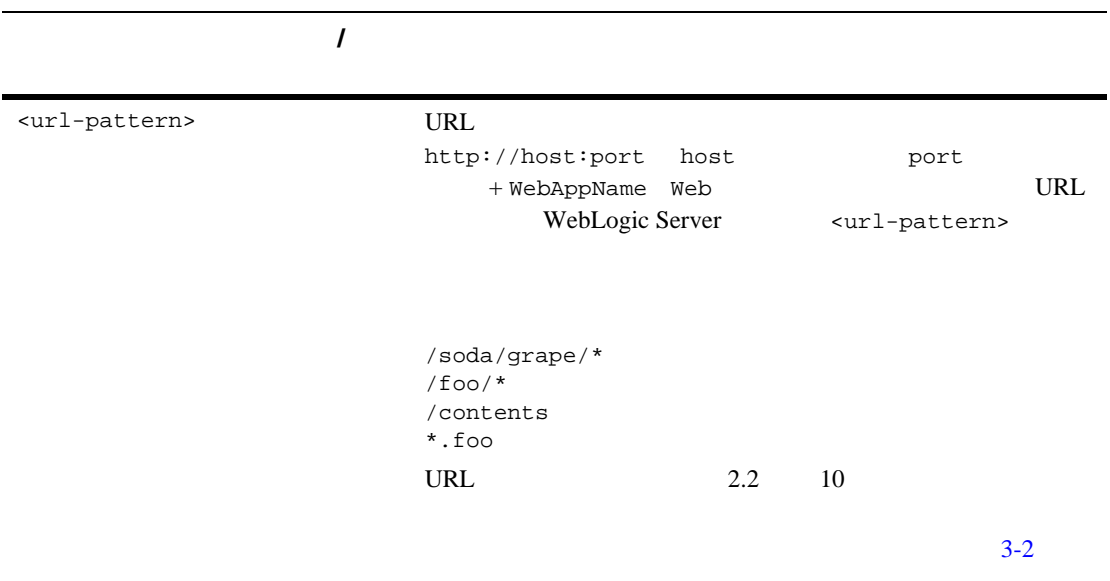

# <span id="page-143-1"></span><span id="page-143-0"></span>session-config

<span id="page-143-2"></span>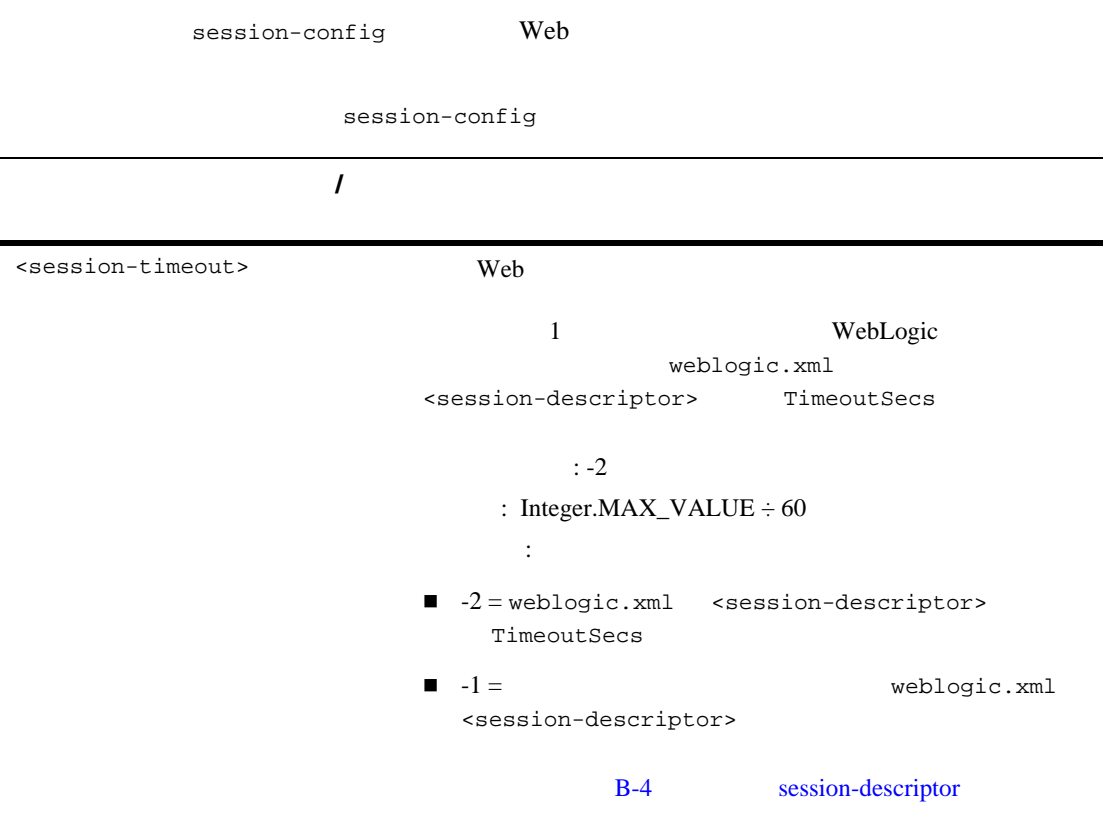
# mime-mapping

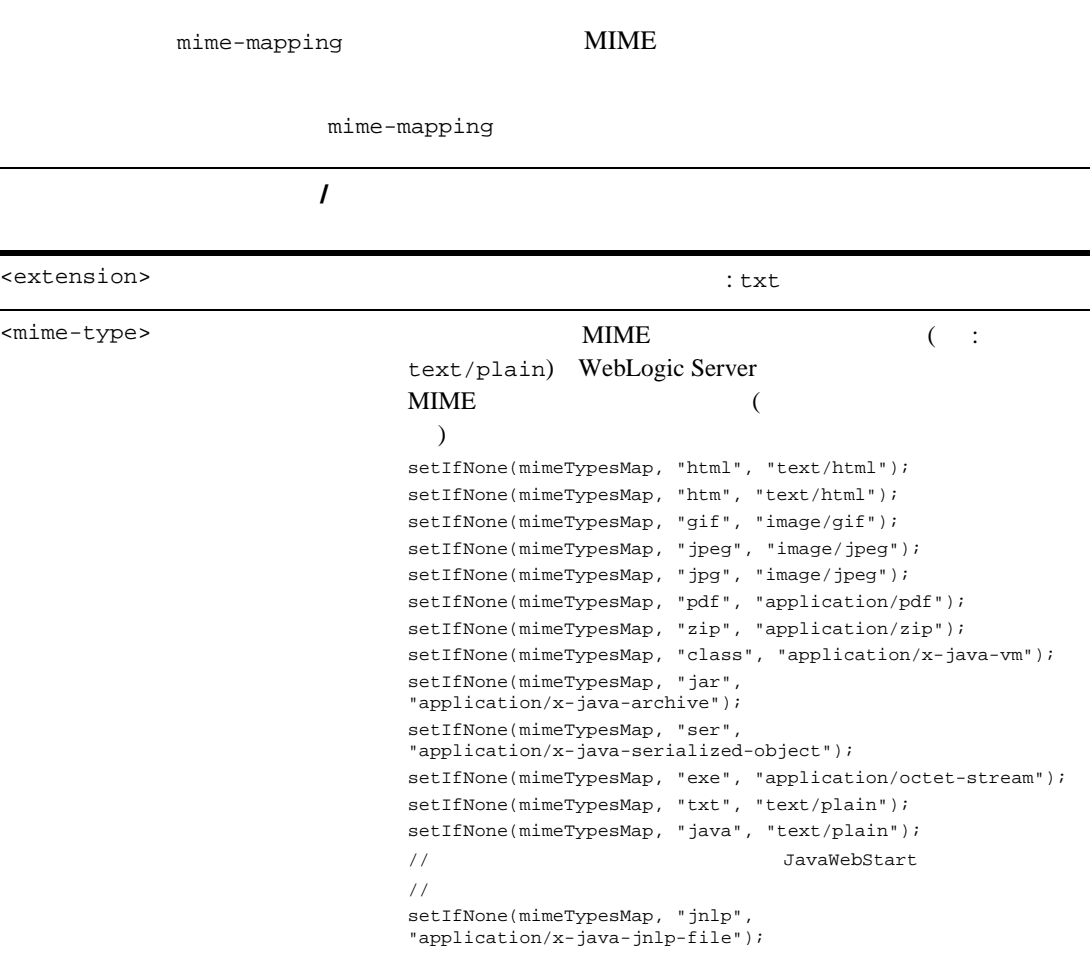

## welcome-file-list

welcome-file-list welcome-file

 $\text{URL}$ WebLogic Server WebLogic Server

 $3-7$ 

WebLogic Server HTTP

welcome-file-list

要素 必須 **/**

<welcome-file>

: index.html

## error-page

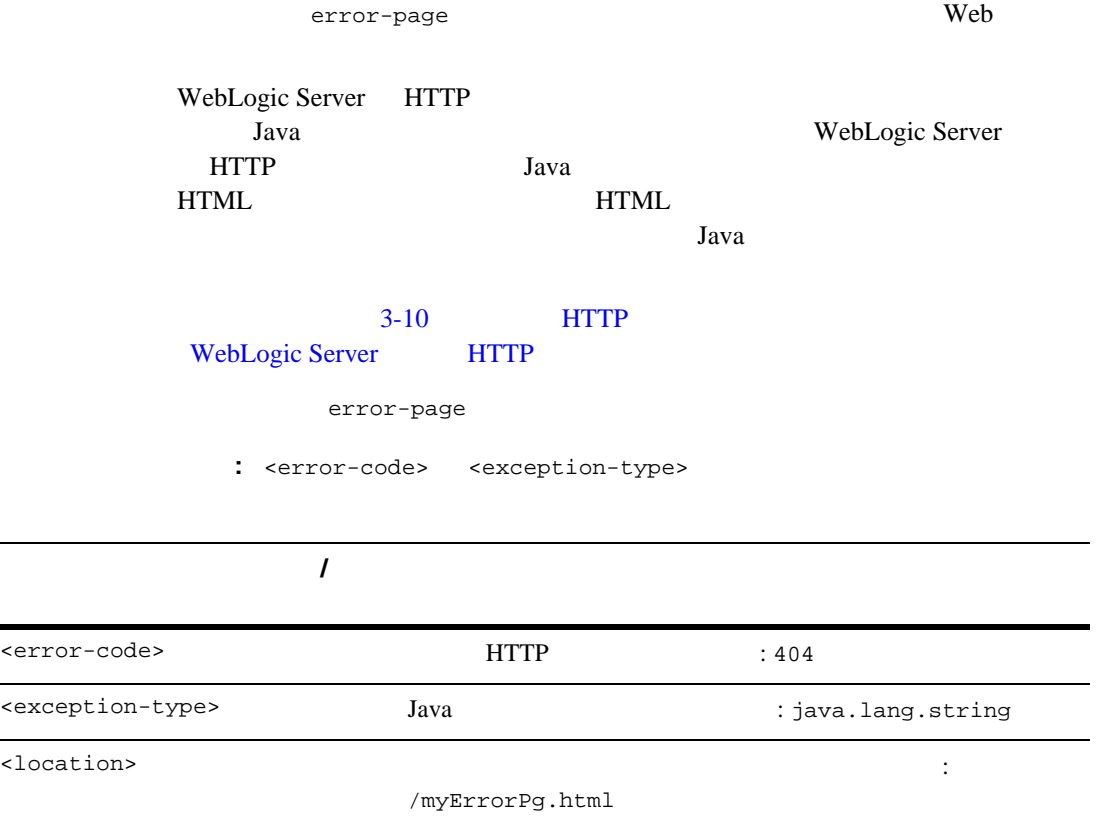

# **taglib** 要素

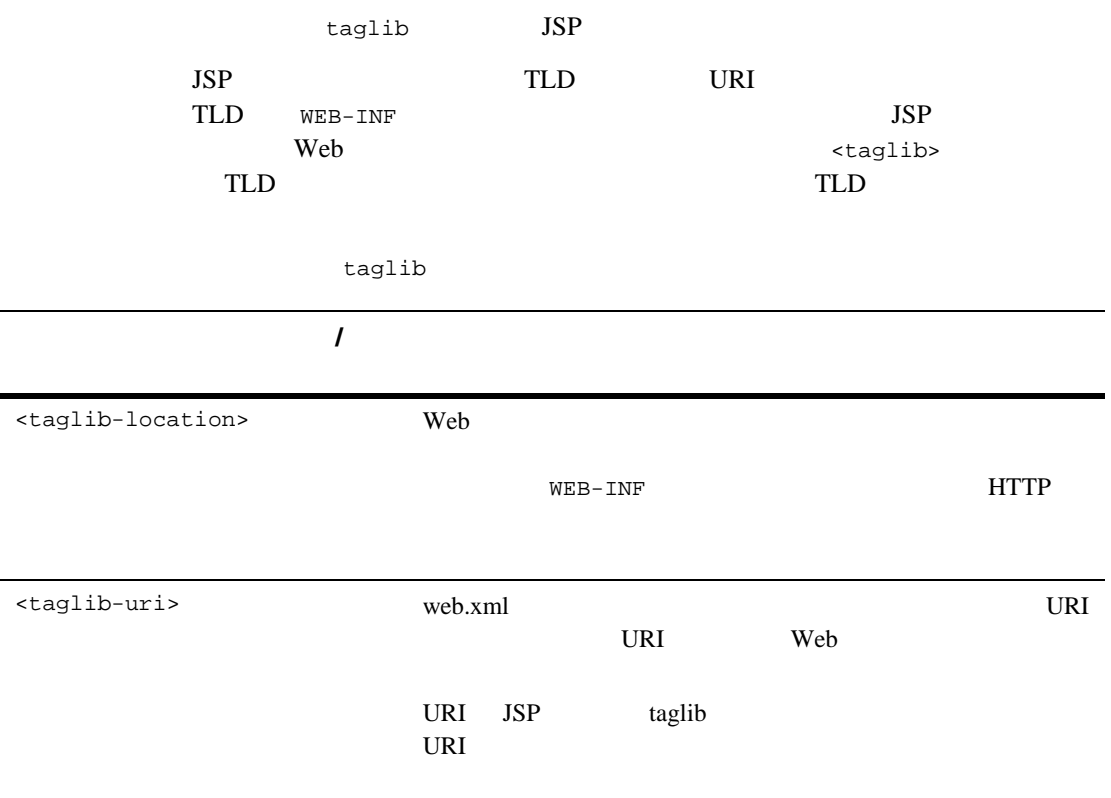

## resource-ref

resource-ref

<resource-ref>

weblogic.xml

resource-ref

要素 必須 **/**

<description> <res-ref-name>  $JNDI$ <res-type> 必須 参照名に対応するリソースの Java クラスのタイプ。Java の完 <res-auth> APPLICATION **CONTAINER WebLogic Server** login-config A-24 login-config <res-sharing-scop e>  $\mathbf{r}$ **Shareable Unshareable** 

WebLogic

# <span id="page-149-0"></span>security-constraint

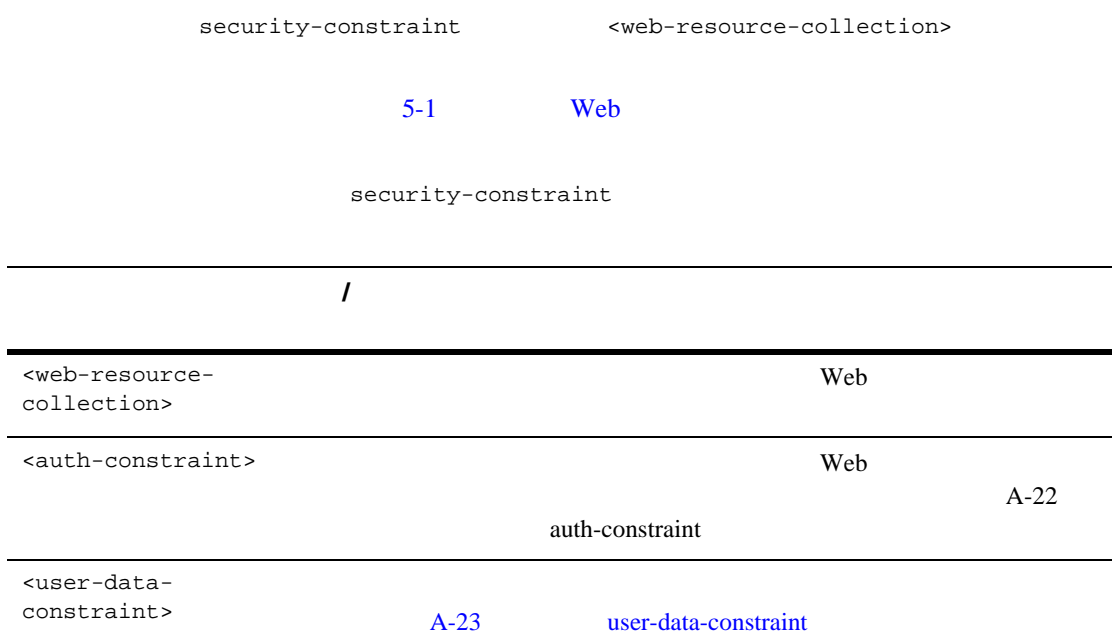

## web-resource-collection

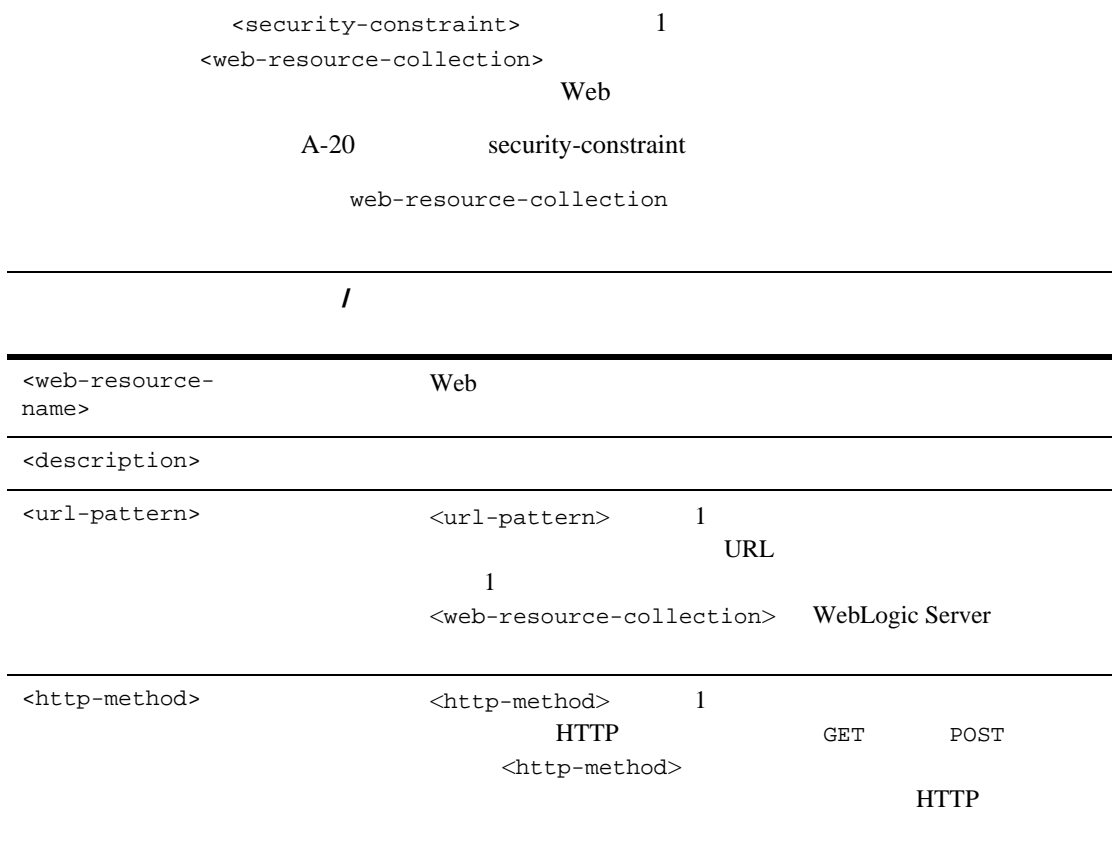

## <span id="page-151-0"></span>**auth-constraint**

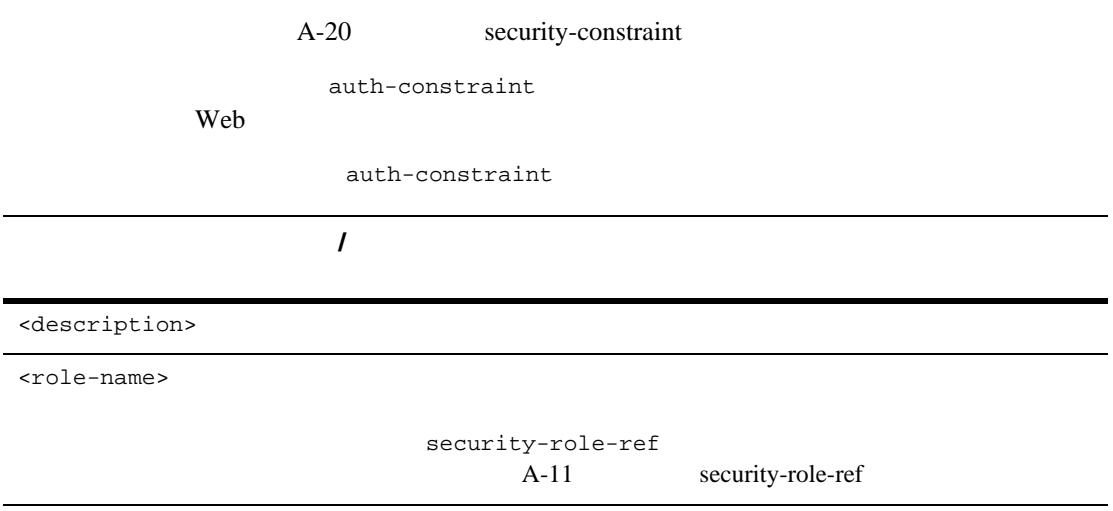

## <span id="page-152-0"></span>user-data-constraint

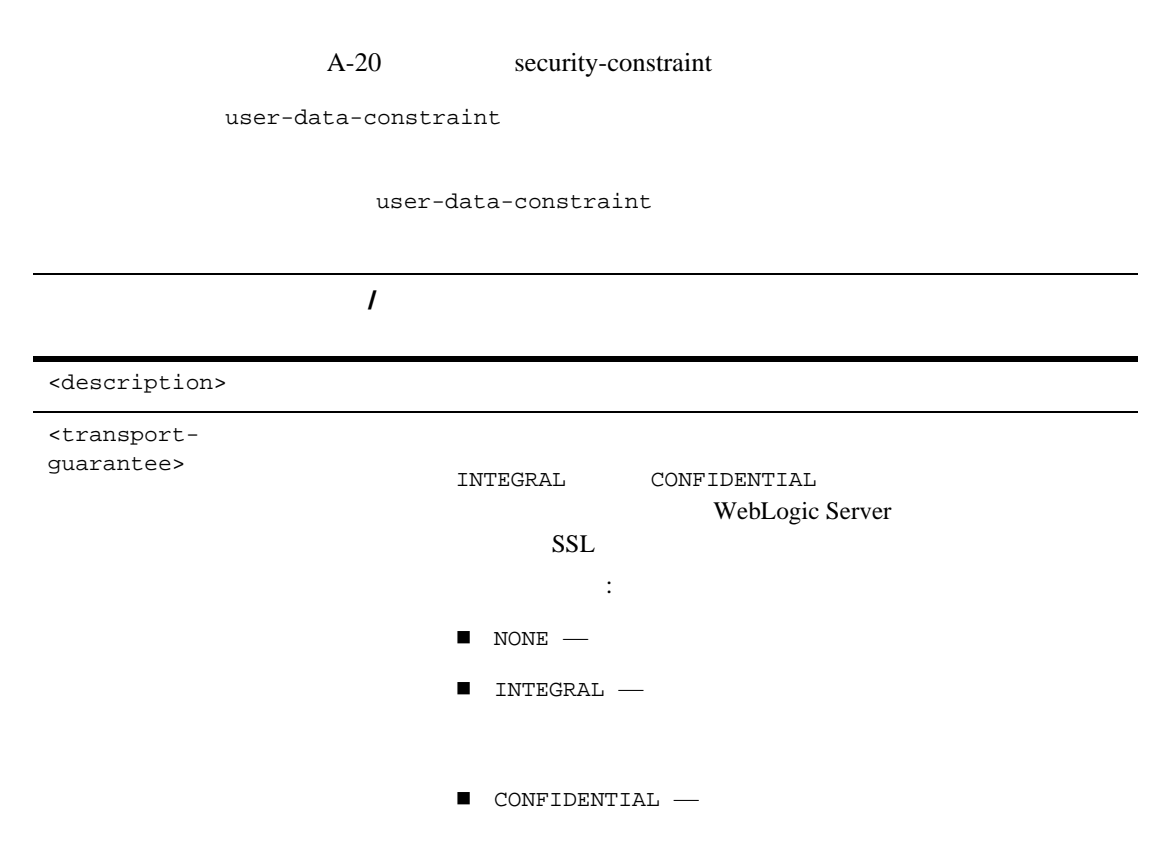

# <span id="page-153-0"></span>login-config

login-config

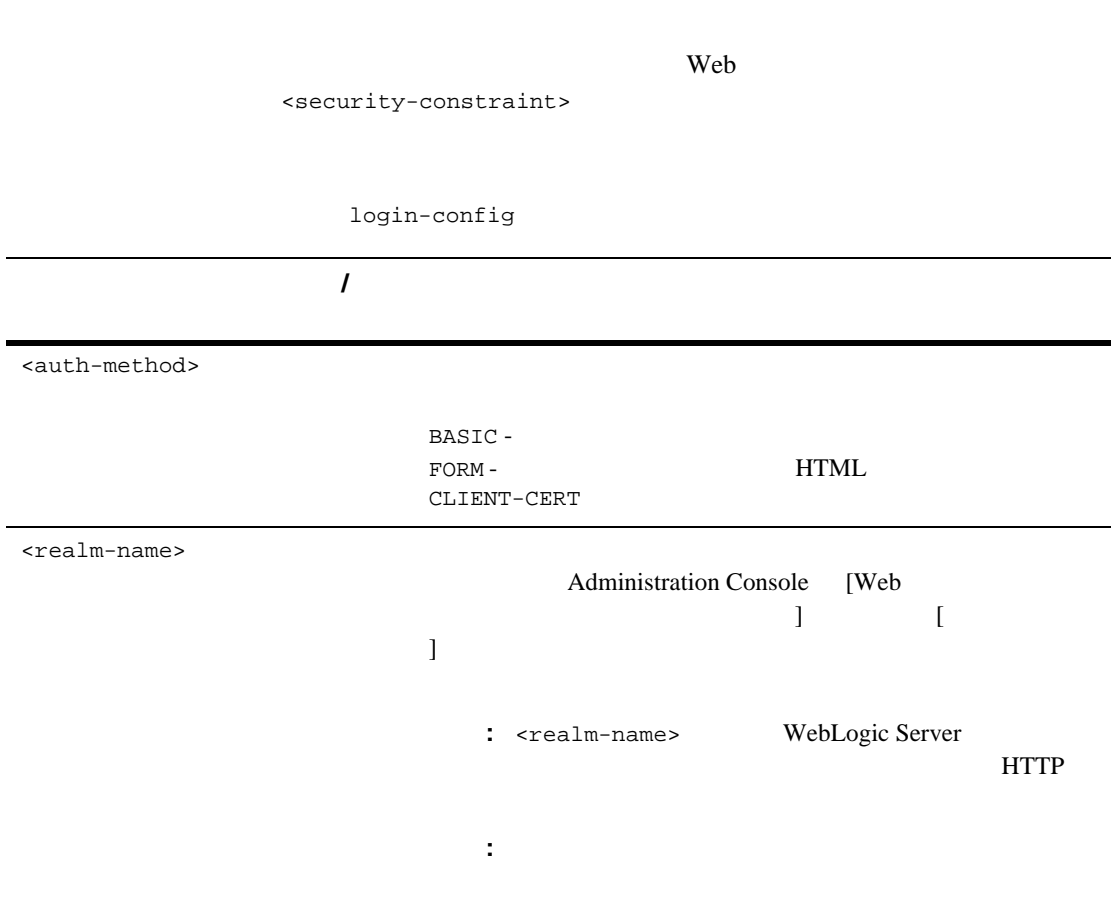

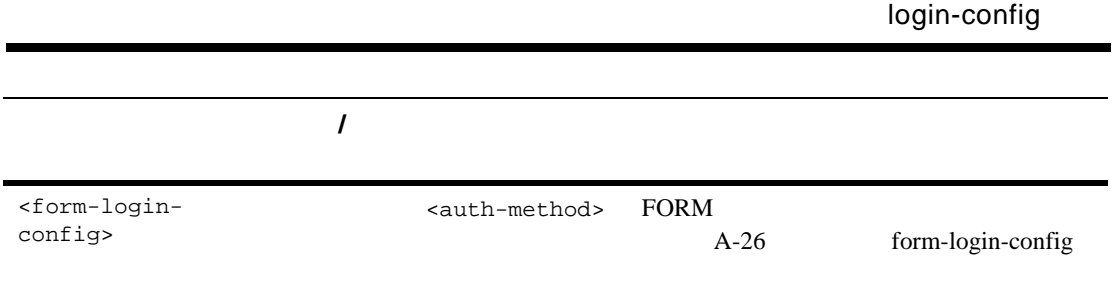

## <span id="page-155-0"></span>form-login-config

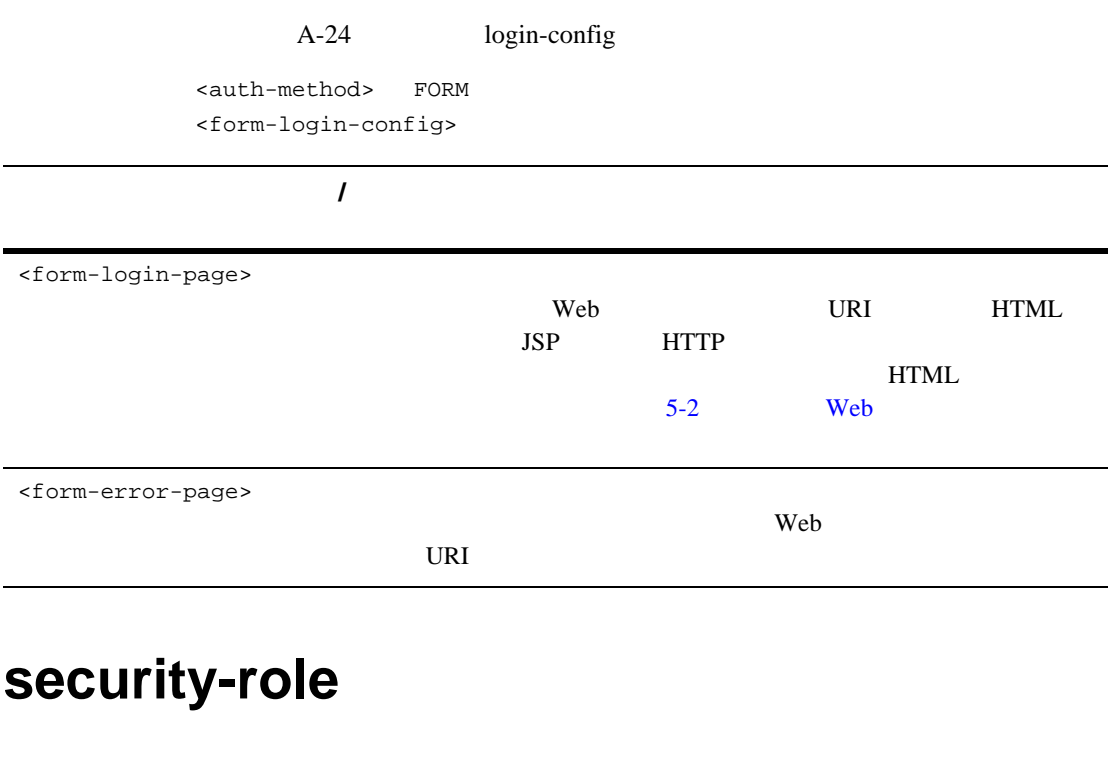

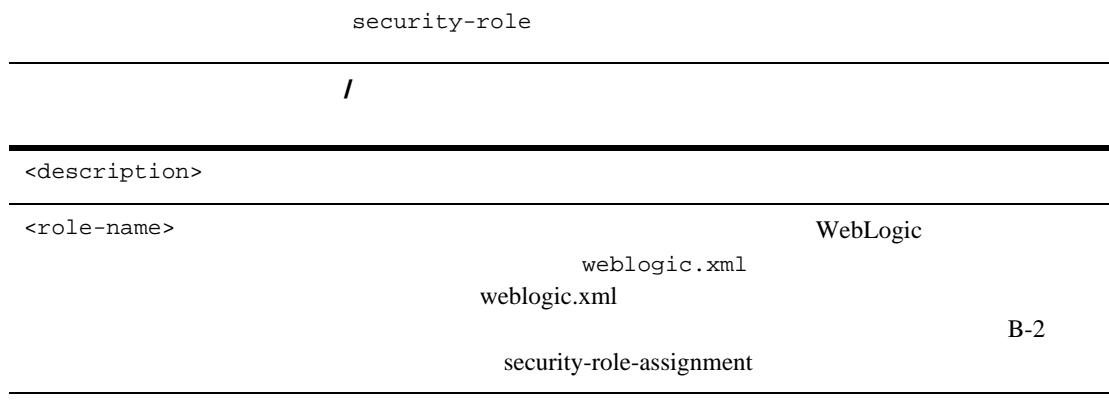

## env-entry

env-entry

env-entry

要素 必須 **/**

<description>

<env-entry-name>

<env-entry-value>

<env-entry-type>

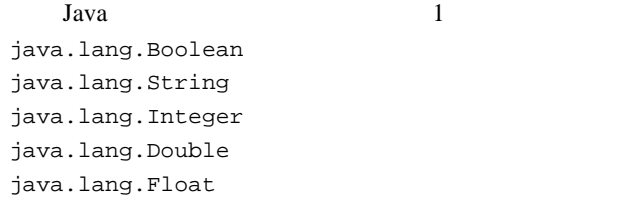

# ejb-ref

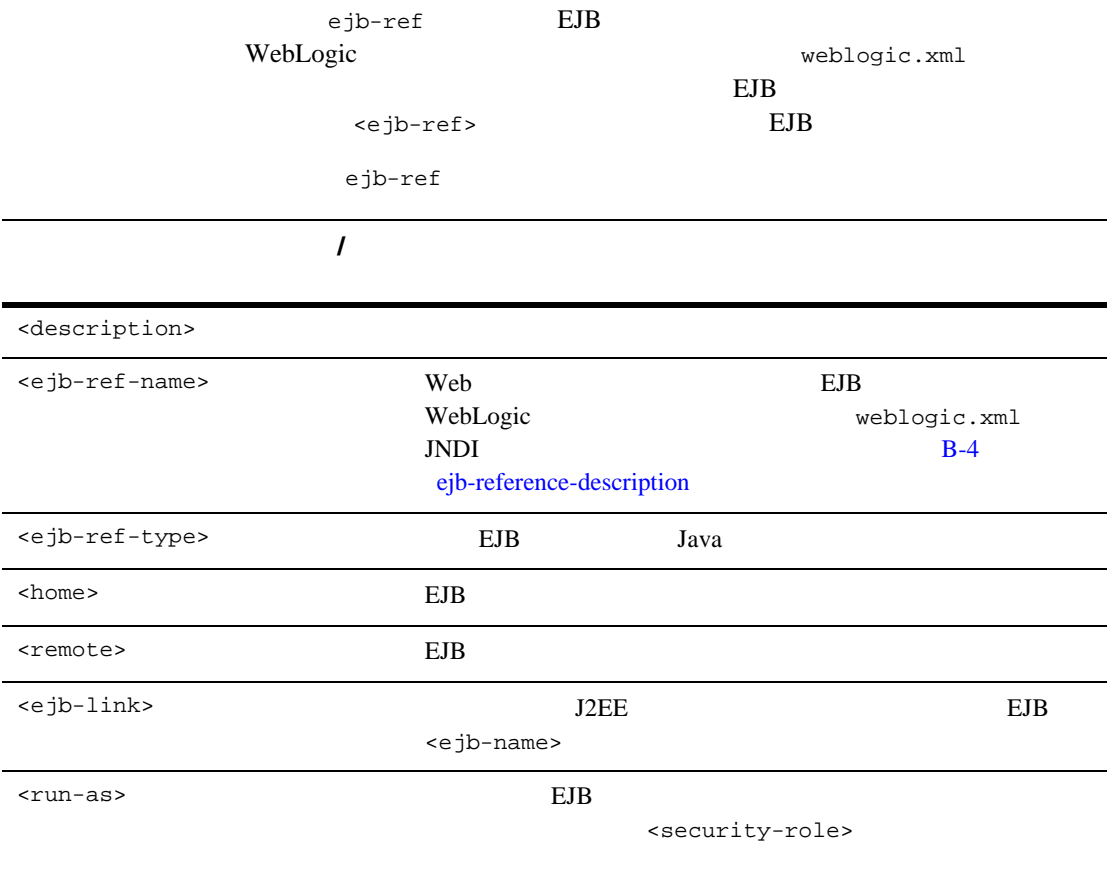

# **B** weblogic.xml

weblogic.xml <weblogic-web-app>

- $\blacksquare$  B-2 description
- $\blacksquare$  B-2 weblogic-version
- B-2 security-role-assignment [<role-name>](#page-160-0) [<principal-name>](#page-160-1)
- B-3 reference-descriptor resource-description [<res-ref-name>](#page-160-4) [<jndi-name>](#page-160-5) ejb-reference-description [<ejb-ref-name>](#page-161-2) [<jndi-name>](#page-161-3)
- B-4 session-descriptor
- $\blacksquare$  B-11  $jsp$ -descriptor  $JSP$
- $\blacksquare$  B-14 container-descriptor  $check-$ auth-on-forward
- B-15 charset-params input-charset [<resource-path>](#page-173-0) [<java-charset-name>](#page-173-1) charset-mapping [<iana-charset-name>](#page-173-3)

weblogic.xml <weblogic-web-app>

[<java-charset-name>](#page-173-4)

[http://www.bea.com/servers/wls610/dtd/weblogic-web-jar.dtd](http://www.bea.com/servers/wls600/dtd/weblogic-web-jar.dtd) weblogic.xml  $\mathrm{DTD}$ )

## <span id="page-159-1"></span>description

description Web

### <span id="page-159-2"></span>weblogic-version

weblogic-version Web WebLogic Server WebLogic Server

## <span id="page-159-3"></span><span id="page-159-0"></span>security-role-assignment

security-role-assignment  $1$ <security-role-assignment> <role-name>PayrollAdmin</role-name> <principal-name>Tanya</principal-name> <principal-name>Fred</principal-name> <principal-name>system</principal-name> </security-role-assignment>

security-role-assignment

<span id="page-160-0"></span><role-name>

<span id="page-160-1"></span><principal-name>

<principal-name>

**WebLogic Security** 

## <span id="page-160-2"></span>reference-descriptor

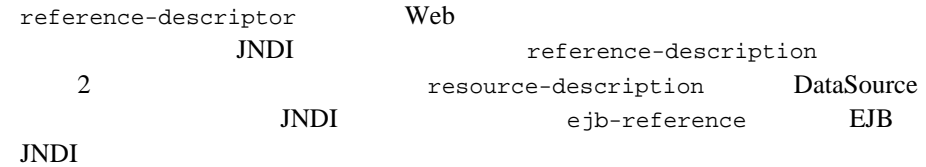

### <span id="page-160-3"></span>resource-description

resource-description

<span id="page-160-5"></span><span id="page-160-4"></span>要素 必須 **/** <res-ref-name> <jndi-name> 必須 リソースの JNDI 名を指定する。

### <span id="page-161-1"></span><span id="page-161-0"></span>**ejb-reference-description**

ejb-reference-description

<span id="page-161-2"></span>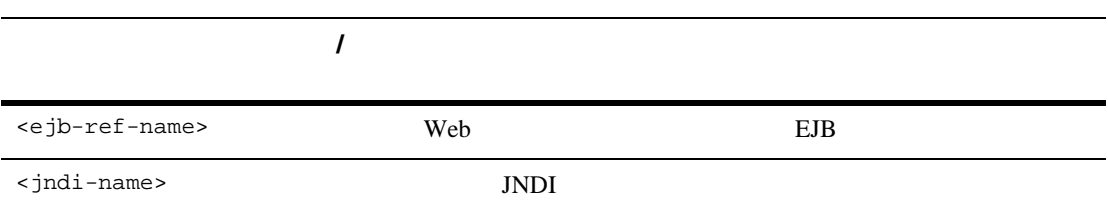

## <span id="page-161-4"></span><span id="page-161-3"></span>session-descriptor

session-descriptor 
Brown HTTP

<session-descriptor> <session-param> <param-name> CookieDomain </param-name> <param-value> myCookieDomain </param-value> </session-param> </session-descriptor>

#### session-param

<span id="page-162-0"></span>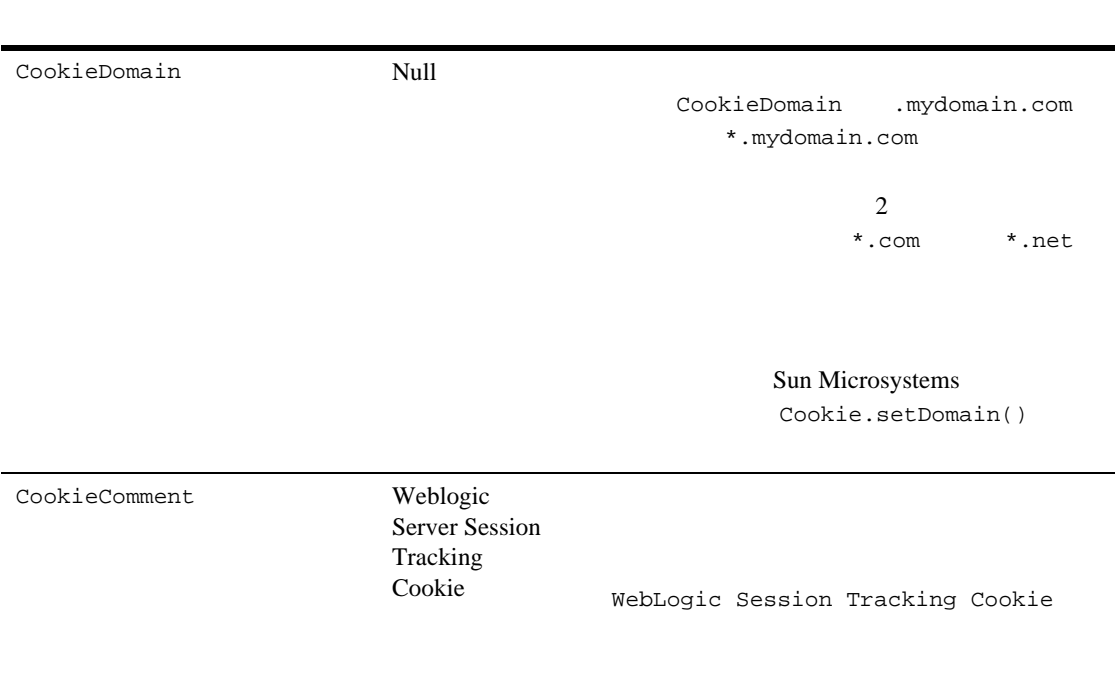

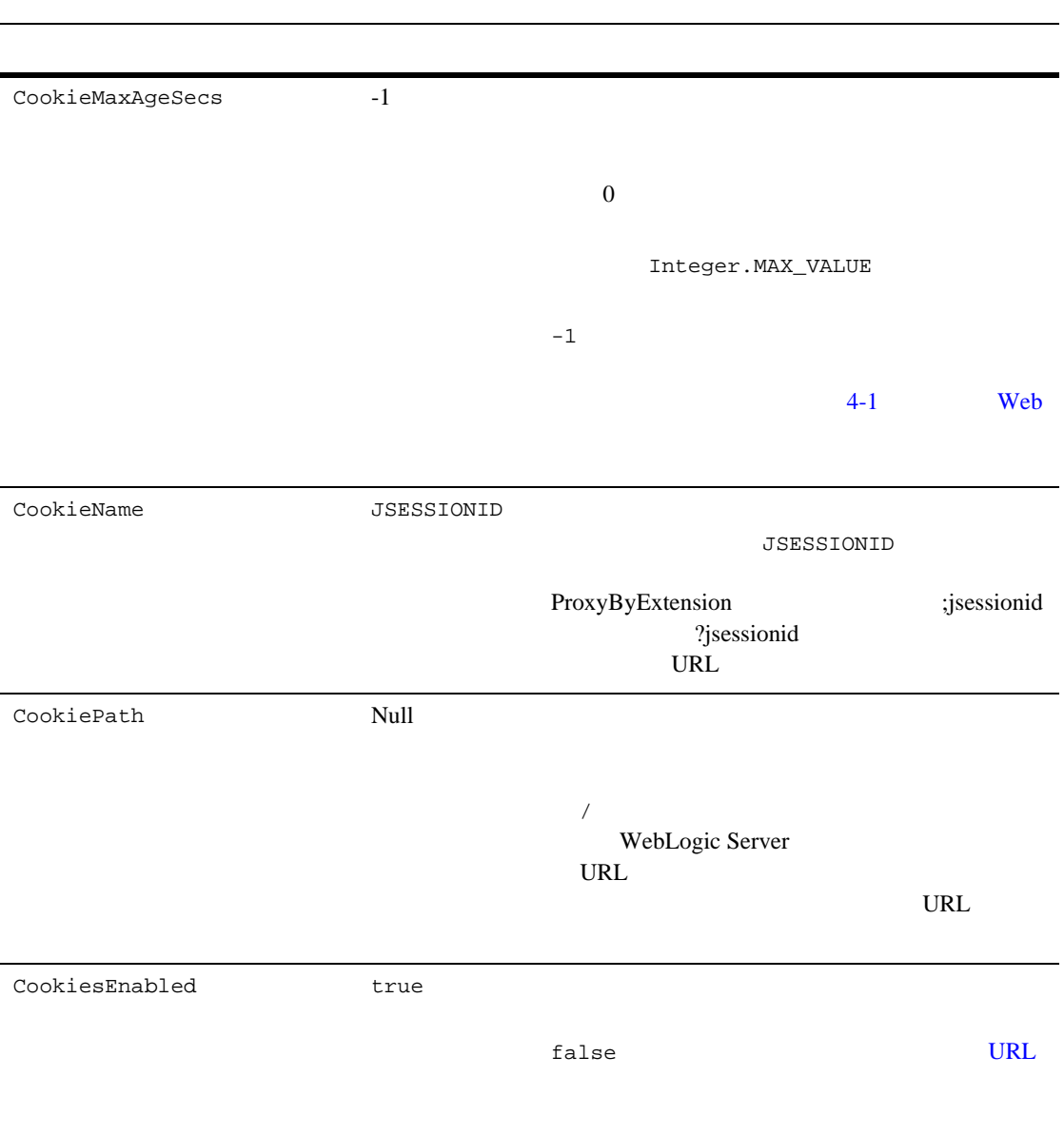

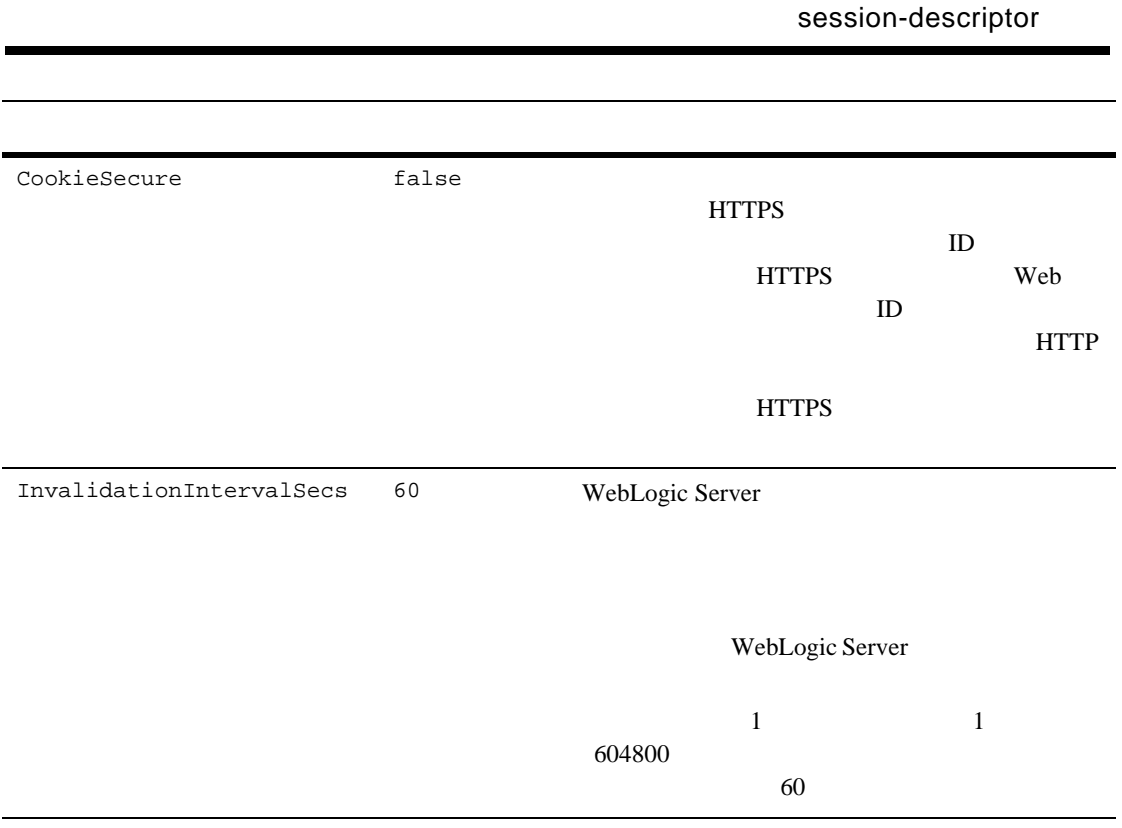

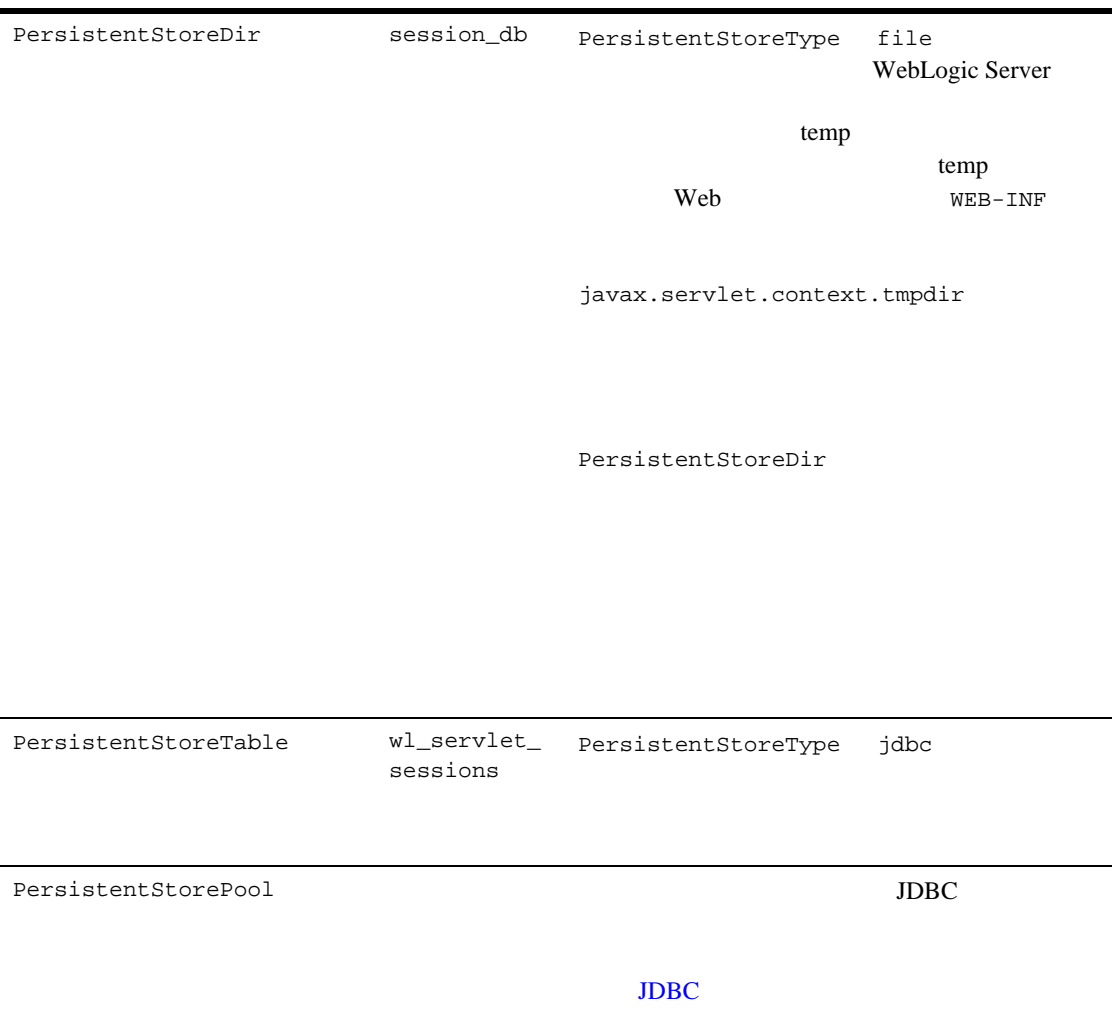

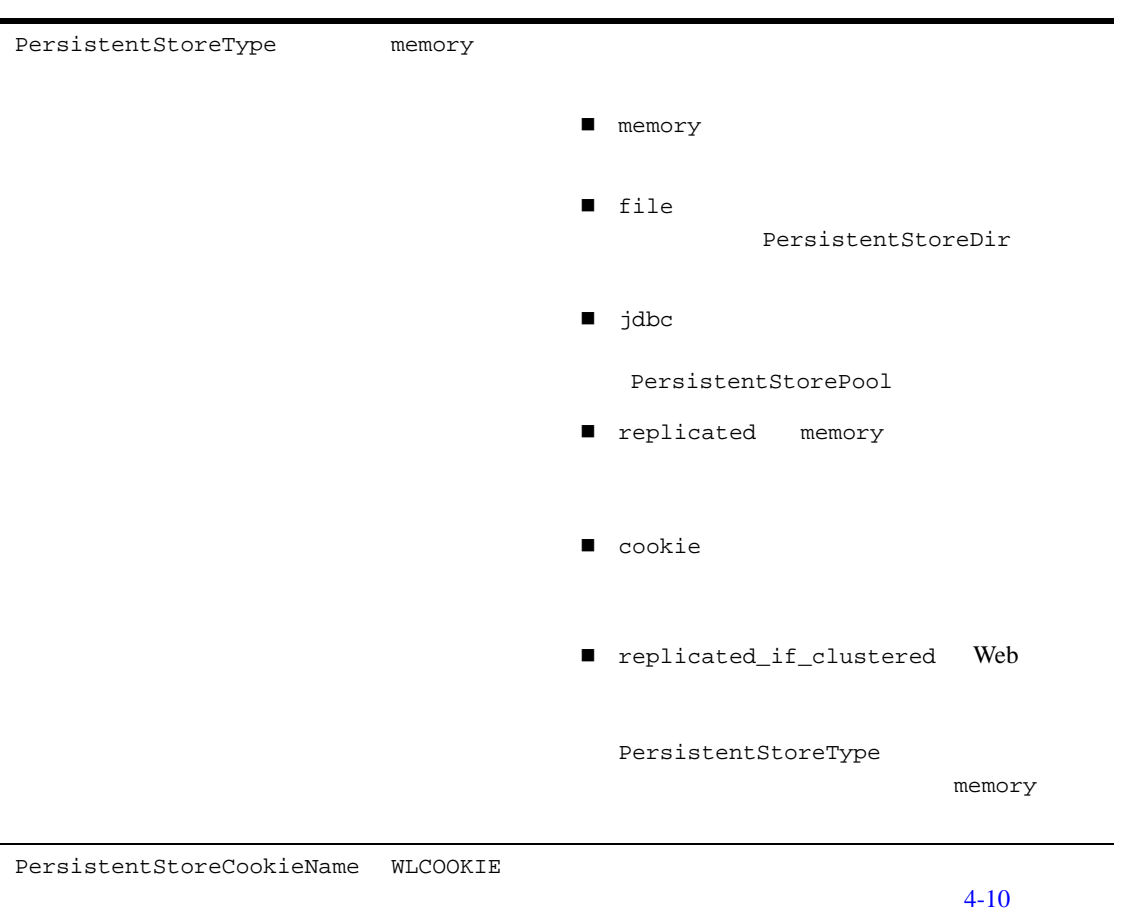

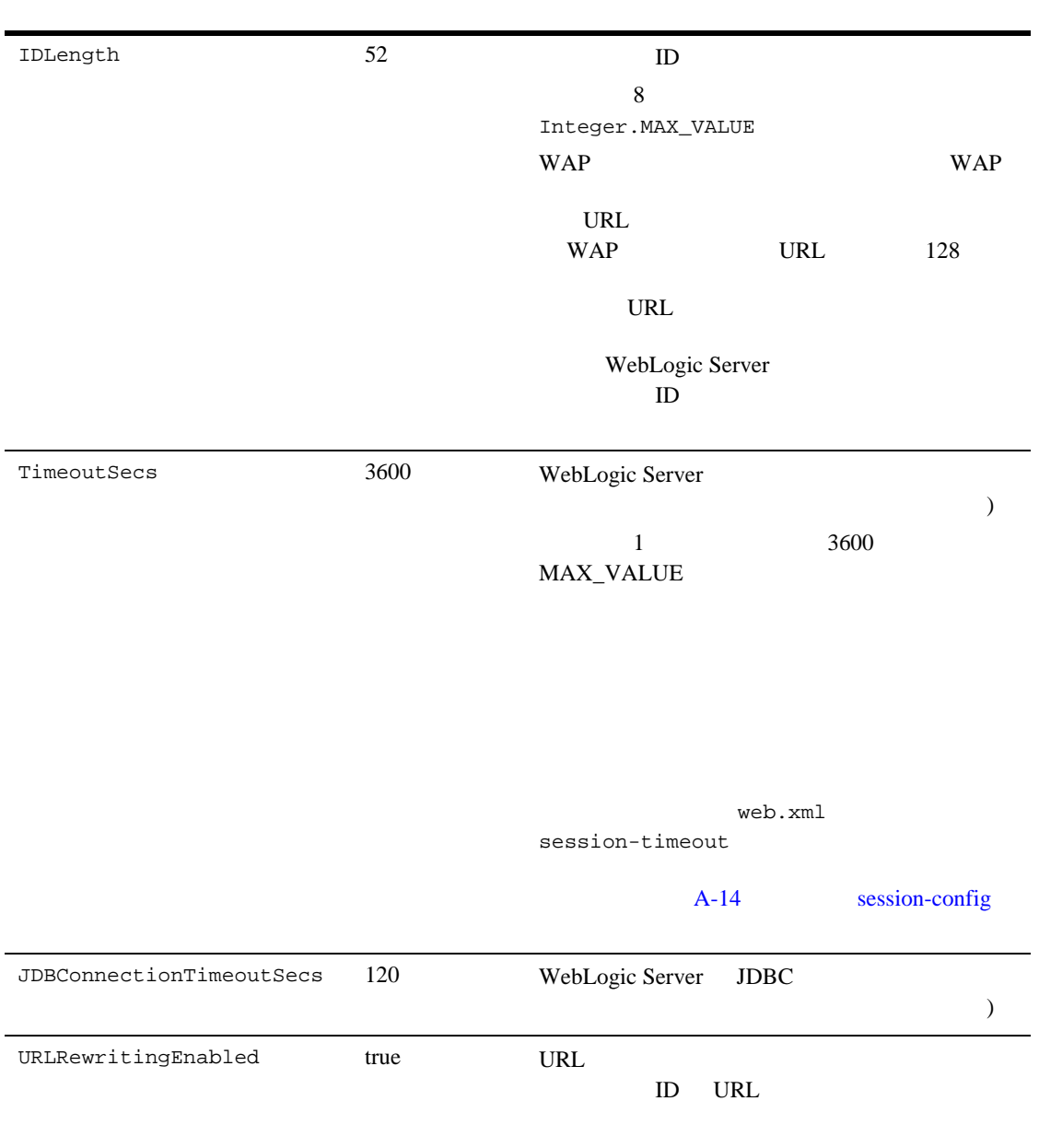

ConsoleMainAttribute WebLogic Server Administration Console

WebLogic

## <span id="page-168-0"></span>**jsp-descriptor**

jsp-descriptor ISP

#### JSP  $J$

<jsp-descriptor> <jsp-param> <param-name> compileCommand </param-name> <param-value> sj </param-value> </jsp-param> </jsp-descriptor>

complieCommand

### <span id="page-169-0"></span>**JSP**

<jsp-param>

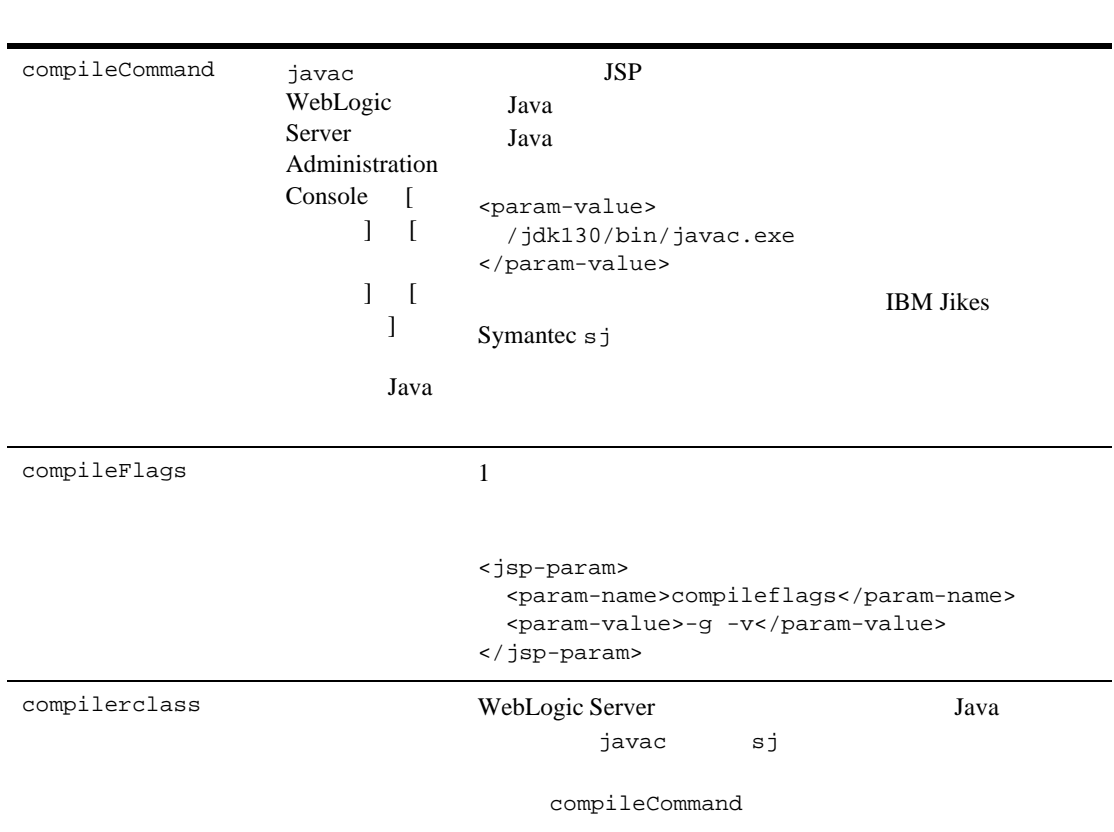

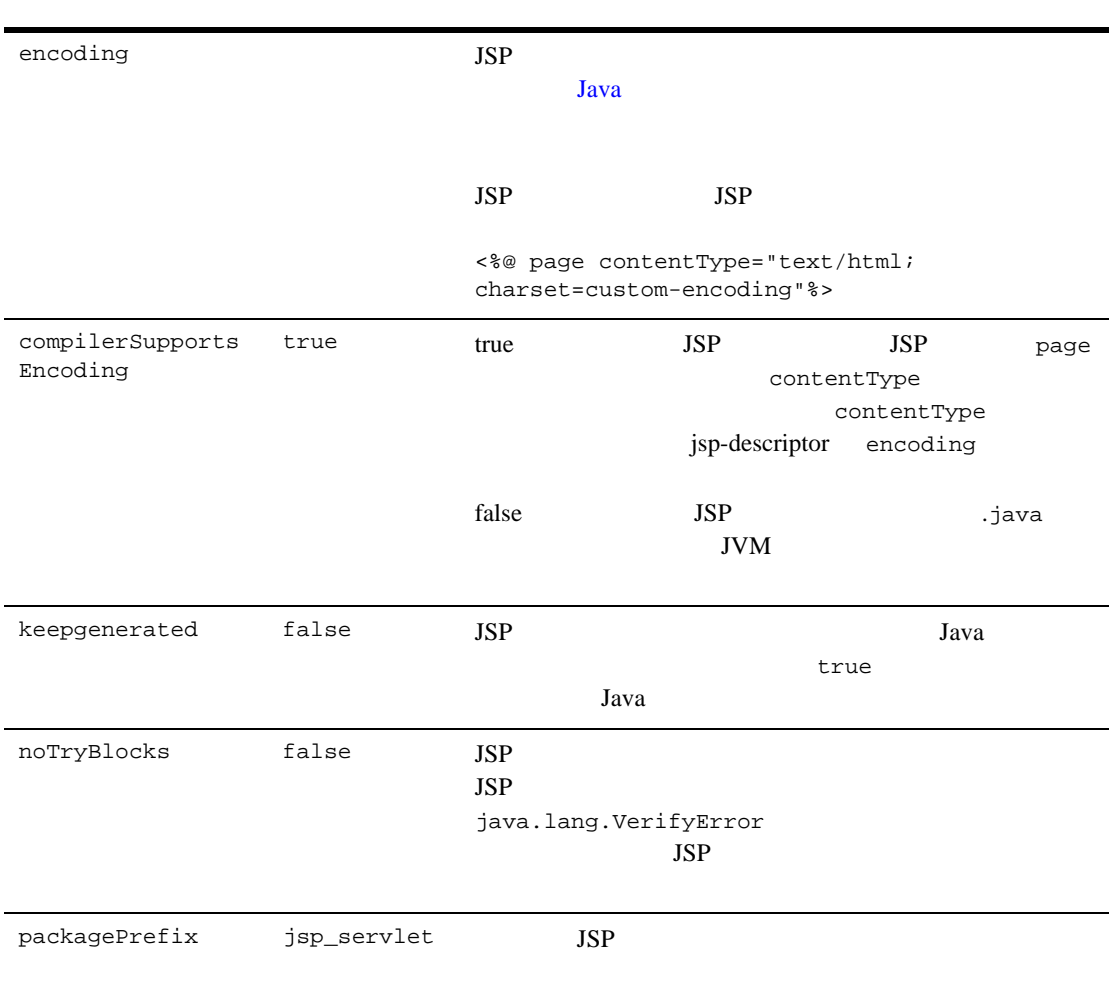

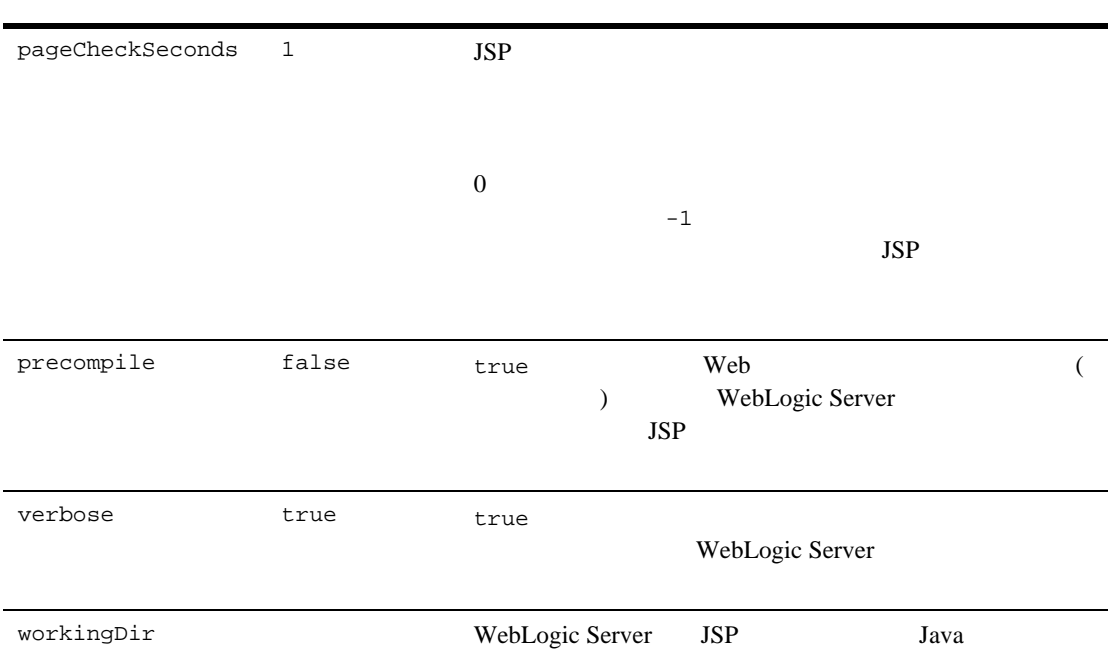

## <span id="page-171-0"></span>container-descriptor

<container-descriptor>
Web

### <span id="page-171-1"></span>check-auth-on-forward

 $\verb|$  JSP

```
<container-descriptor>
    <check-auth-on-forward/>
</container-descriptor>
```
 $2.3$ 

### **redirect-with-absolute-url**

<redirect-with-absolute-url> javax.servlet.http.HttpServletResponse.SendRedirect() URL URL URL 2017 トインプレストリングにはなりました。<br>サイズアメントリングには、センタには、HTTP しんしんしんだい。<br>サイズアメントリングには、エックには、エックには、エックには、エックには、エックには、エックには、エックには、エックには、エックには、エックには、エックには、エックには、エックには、エックには、エックには、エックには、

false

**URL** STREET

## <span id="page-172-0"></span>charset-params

<charset-params> Unicode

### <span id="page-172-1"></span>**input-charset**

<input-charset> GET POST <input-charset> <resource-path>/foo</resource-path> <java-charset-name>SJIS</java-charset-name> </input-charset>

 $3-16$  MITTP

<span id="page-173-4"></span><span id="page-173-3"></span><span id="page-173-2"></span><span id="page-173-1"></span><span id="page-173-0"></span>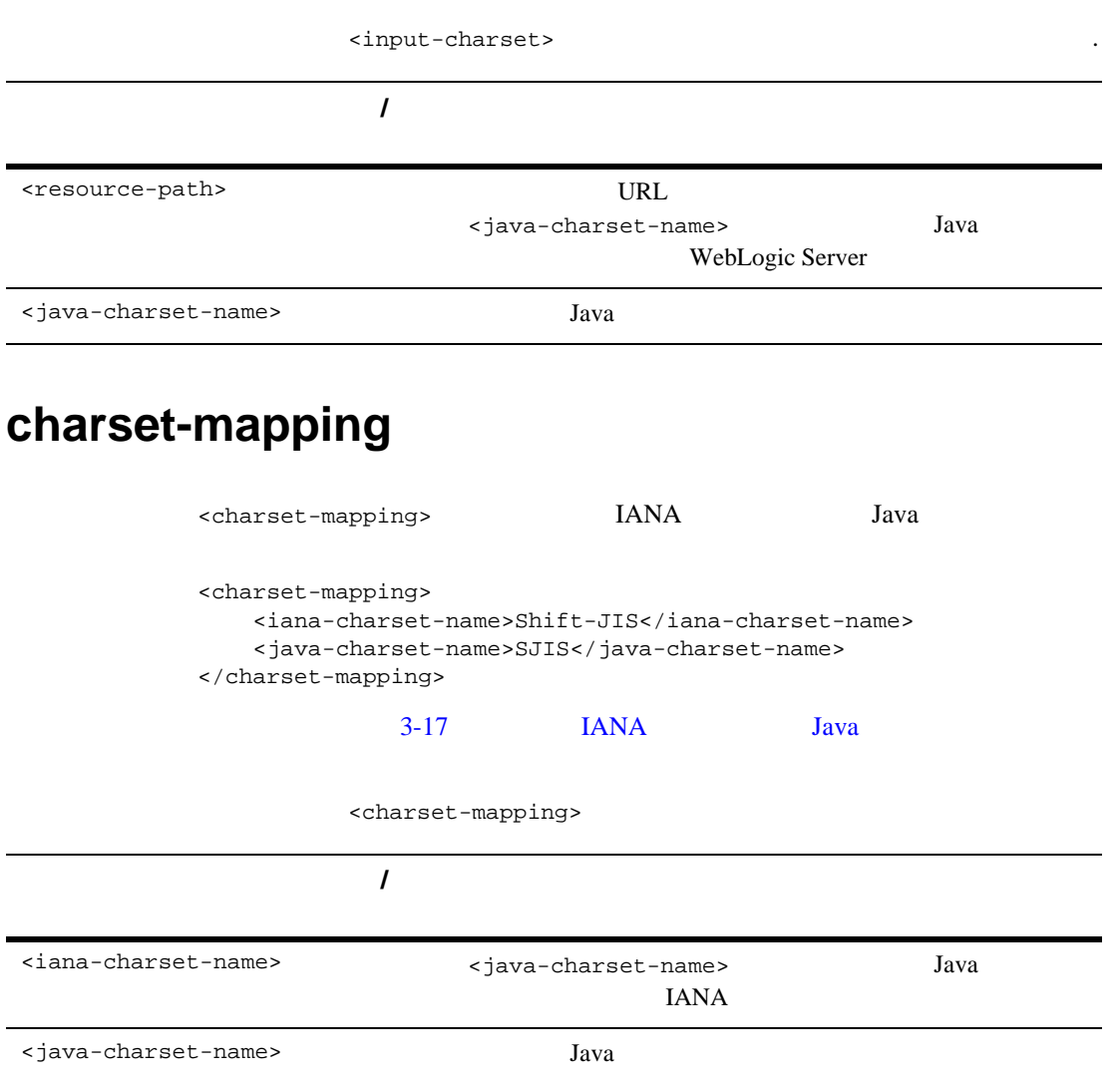

### **A**

Administration Console  $2-9$ application.xml [context-root 2-19](#page-40-0)

### **C**

[CGI 3-10](#page-51-1)

### **D**

[doFilter\(\) 8-7](#page-96-0)

### **E**

[ear 2-19](#page-40-1) EJB Web  $3-16$ 

### **G**

[GetFilterConfig\(\) 8-7](#page-96-1)

### **H**

 $HTTP$  4-2

 $2 - 12$ HTTP  $7-4$ 

### **I**

[init-param 3-5](#page-46-0)

### **J**

jar

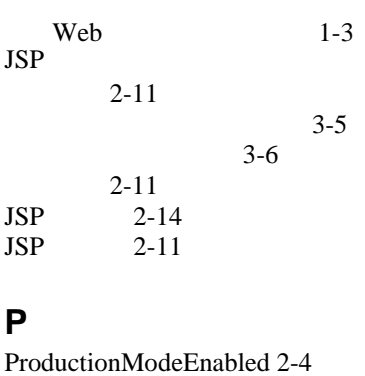

### **R**

[REDEPLOY](#page-27-0) 2-6

### **S**

[setFilterConfig 8-7](#page-96-2)

### **U**

URL 4-12

### **W**

[WAP 4-13](#page-72-0) Web  $EJB$  3-16  $jar$  1-3 [URI 1-5](#page-18-0) war  $1-3$  $3-10$ 3-14  $5-1$ 

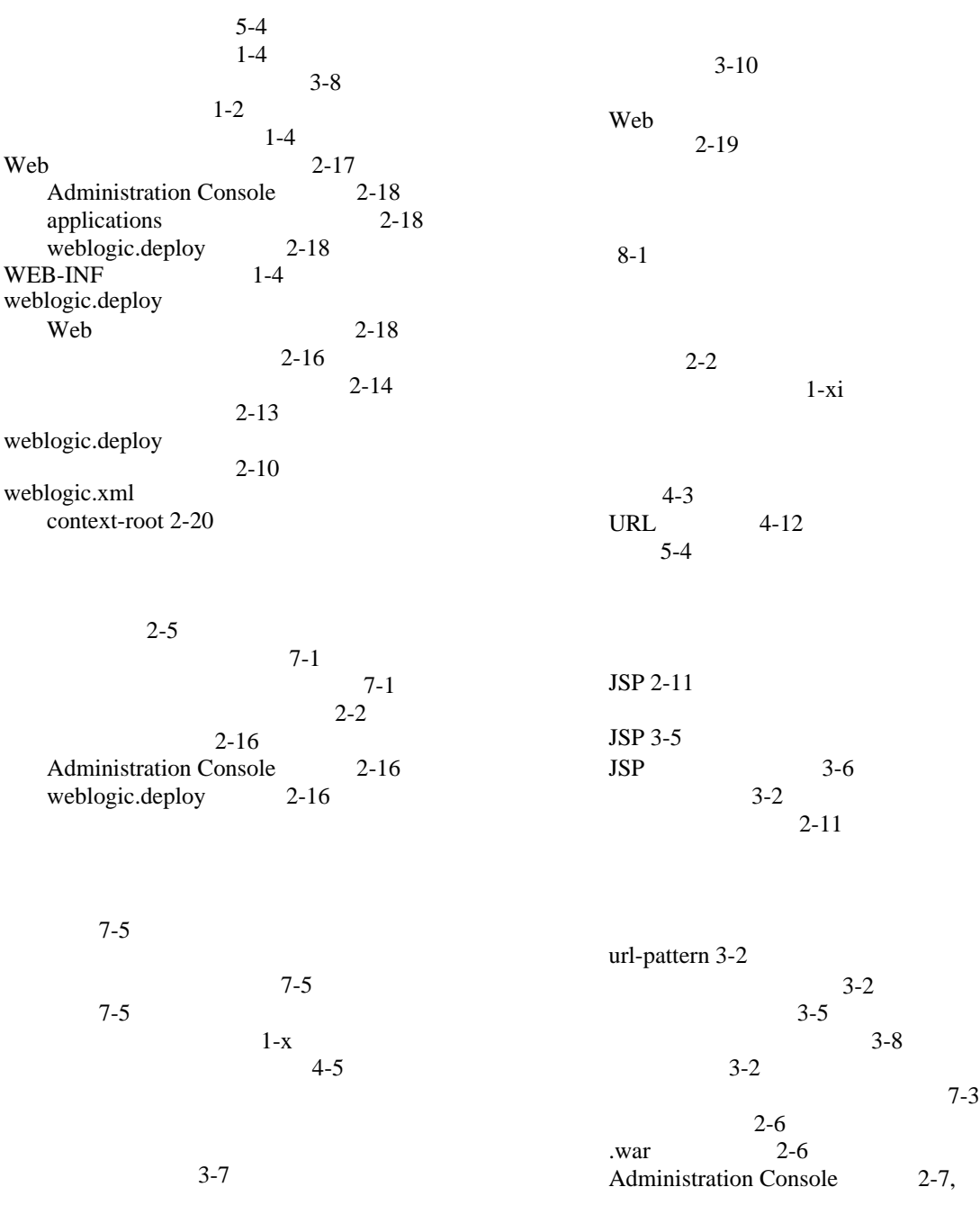

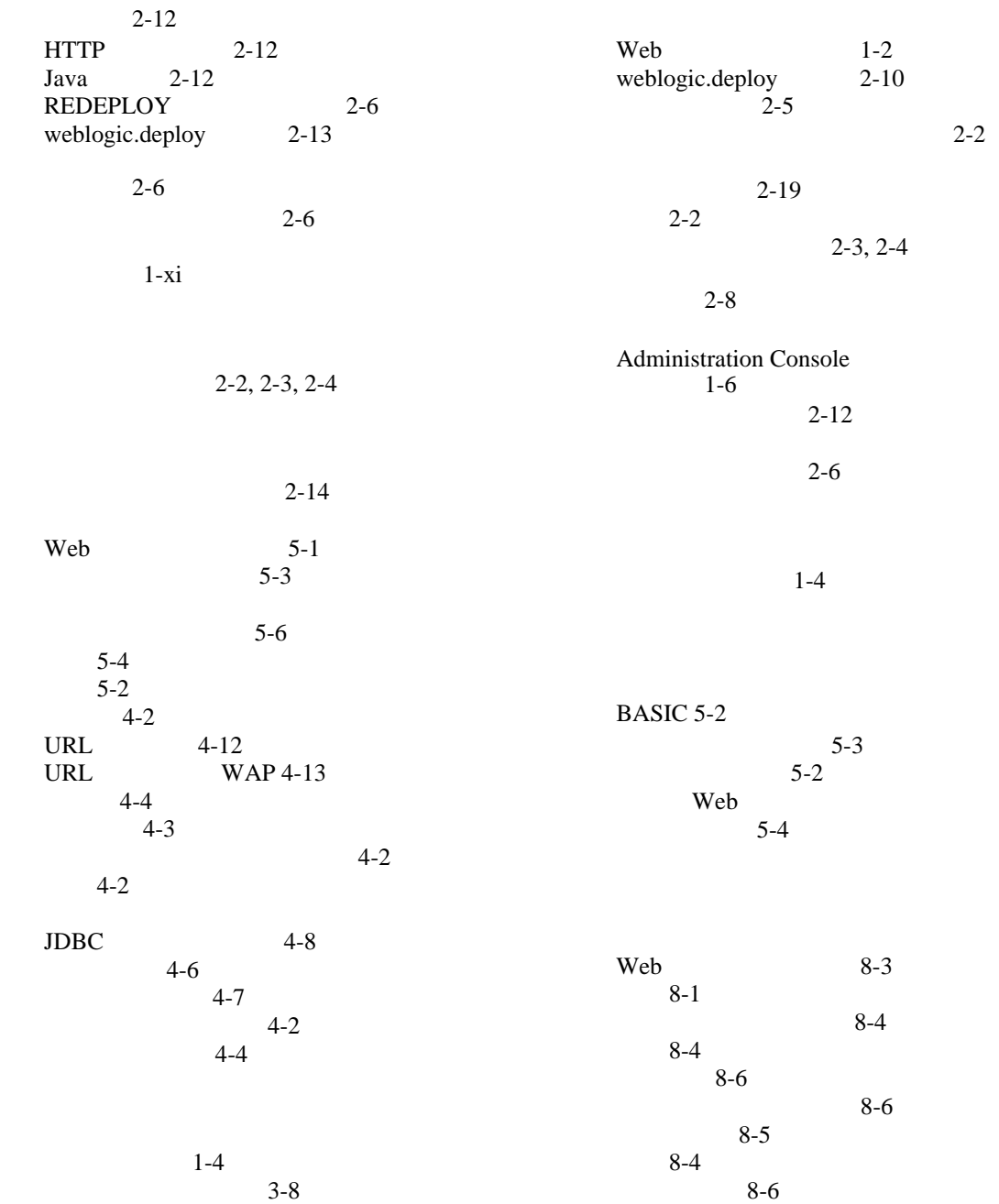

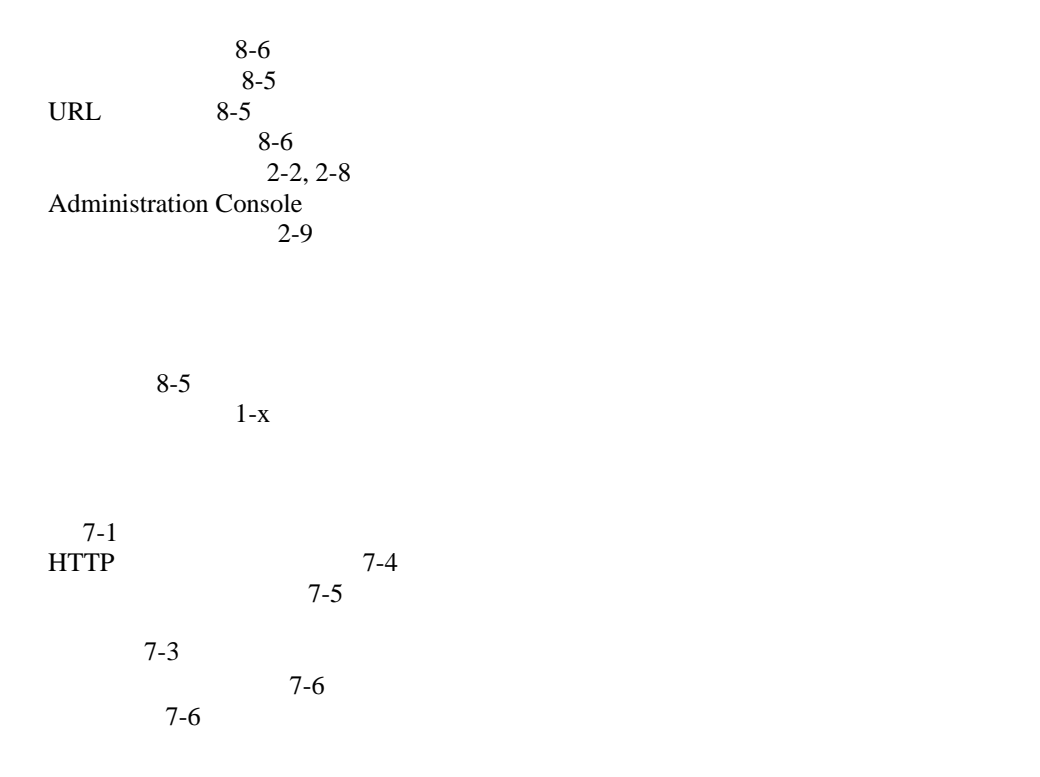